# CURRENT

 $\omega^{\prime} = - \omega \, \hat{a}$ 

# EMERGENCY PLAN

# IMPLEMENTING PROCEDURES

# TABLE OF CONTENTS

# Volume 3A

 $\ensuremath{\mathsf{REV}}$ 

 $\overline{3}$ 

5241355253221

 $\overline{c}$ 

3

23222432222

 $\frac{1}{\sigma_{\rm{max}}^2}$ 

# TITLE

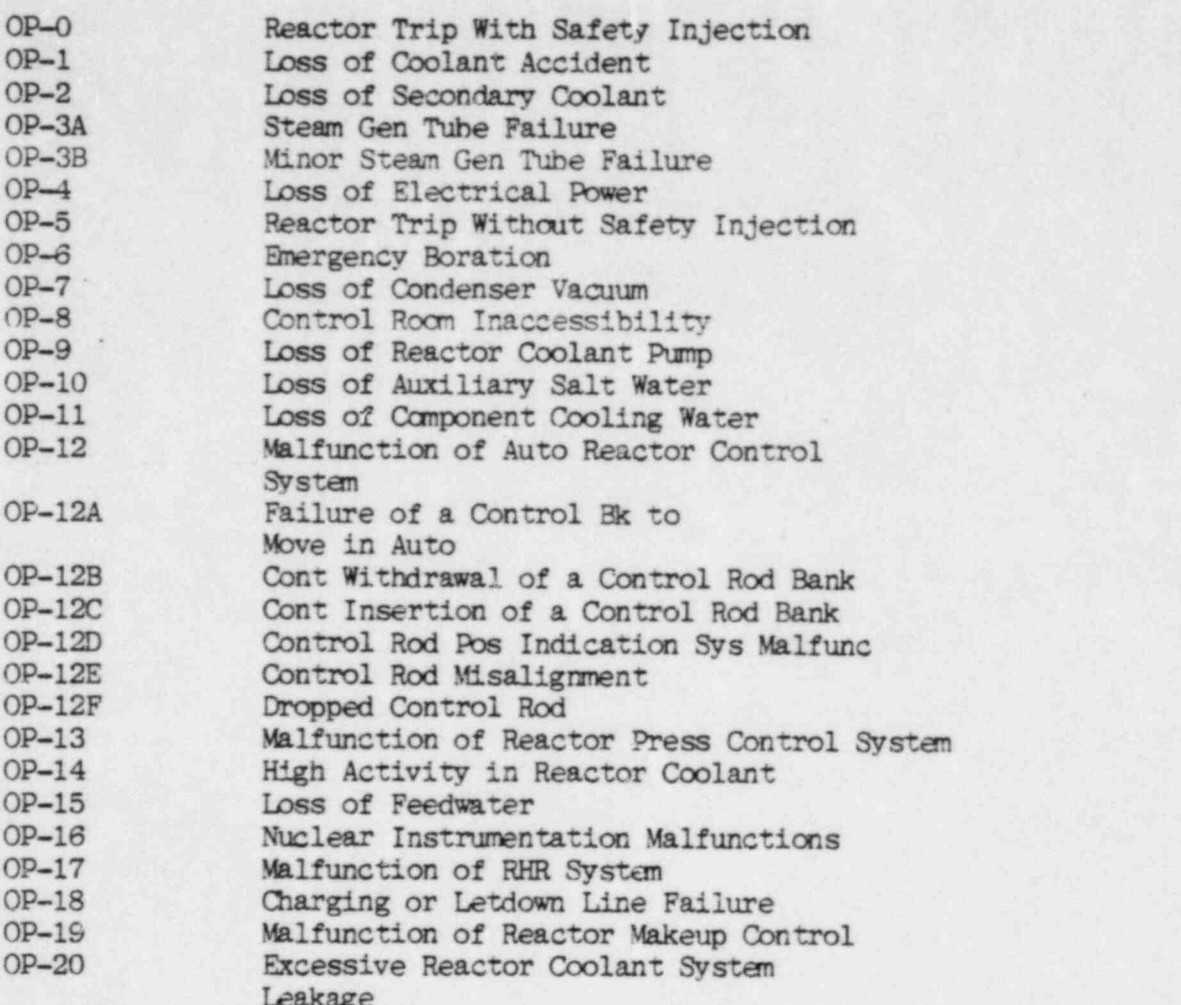

 $\circ$ 

B210210048 821001<br>PDR ADOCK 05000275

 $\mathcal{M}$ 

# TITLE

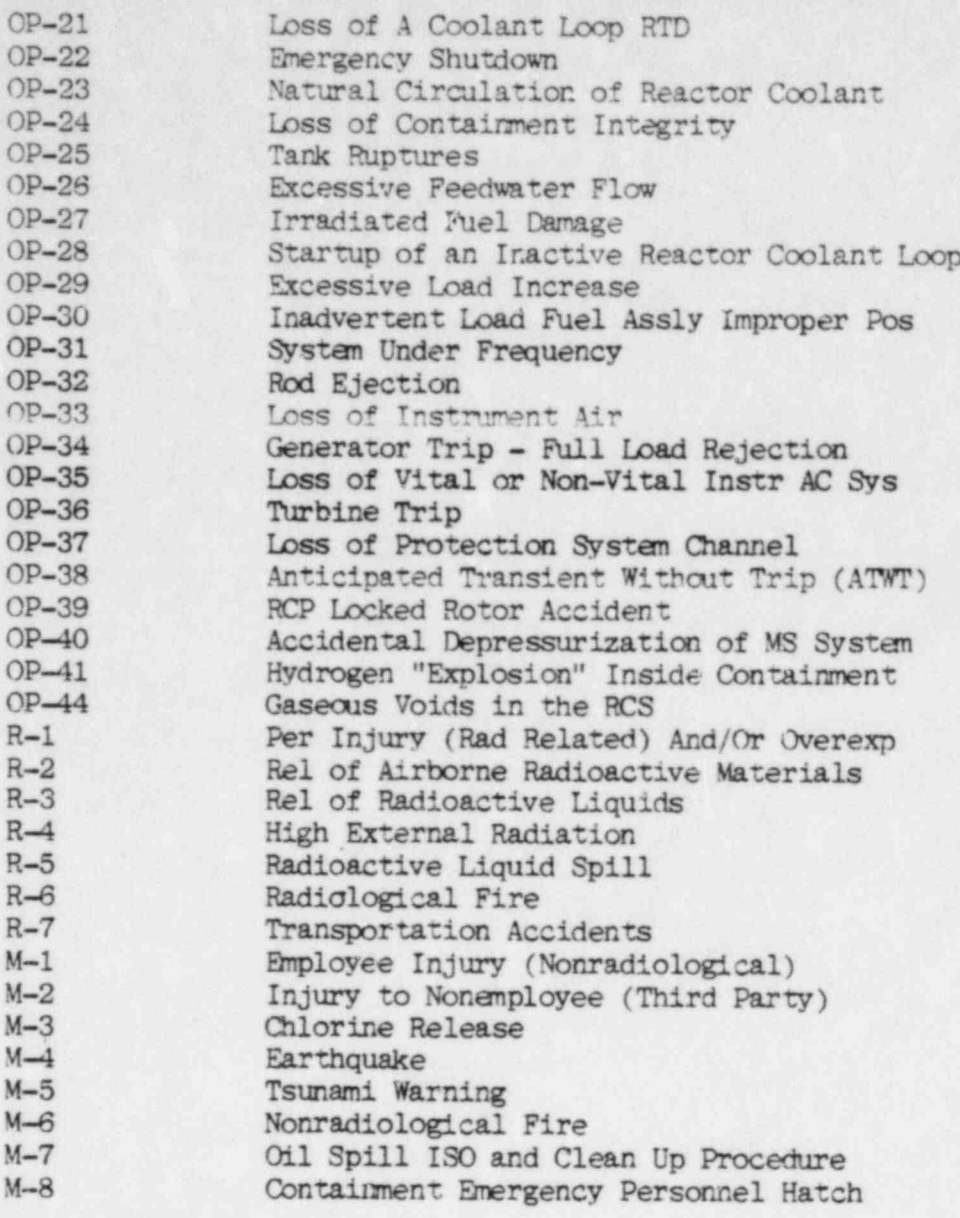

REV

 $2121$ <br> $111$ 

1111111111131112733335265565630

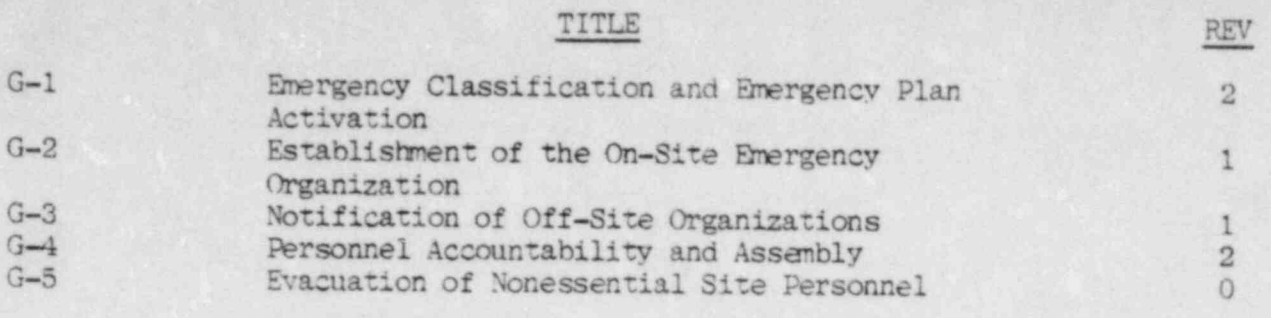

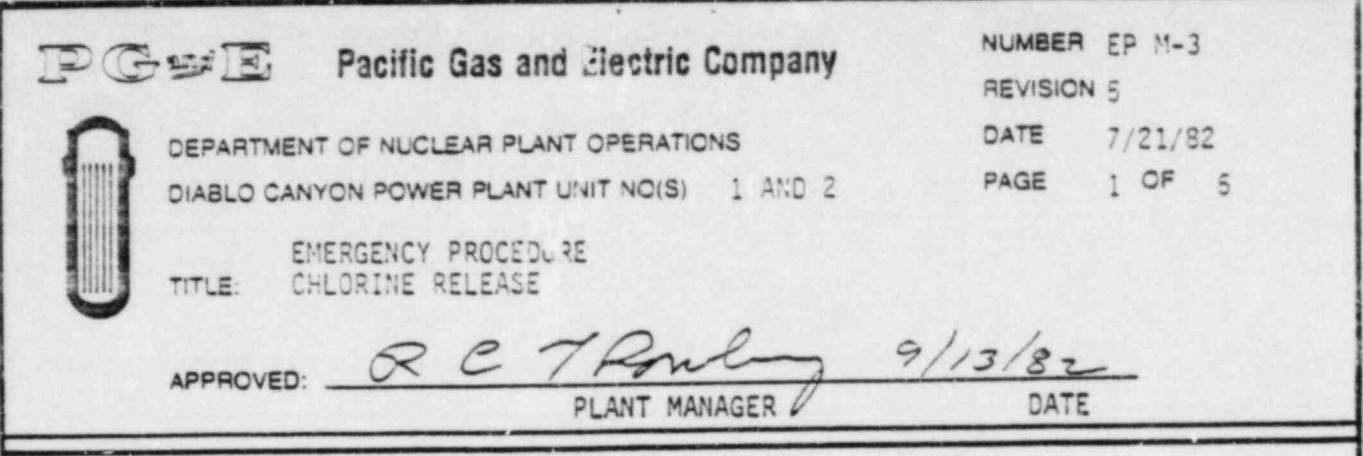

# SCOPE

This procedure discusses actions to be taken in the event of a major chlorine release, such as gross failure of a storage container. Minor chlorine leaks are not considered to be an emergency, and would be corrected as part of normal operator and maintenance personnel duties.

### GENERAL

Chlorine is used for treating the circulating water system to reduce biological fouling; Chlorine gas is extremely irritating to the mucous membranes of the eyes and respiratory tract and may be fatal if inhaled in <sup>|</sup> very high concentrations.

-

A detectable odor is produced at concentrations of 3.5 ppm in air; 15 ppm causes immediate irritation of the throat and concentrations above 50 ppm are dangerous for even short exposures.

A total of eight chlorine detectors are installed at the plant. Two chlorine detectors, CEL-19 and 20, are installed in the intake ducts to each Unit's control room ventilation system. The air intake ducts of the Control Room Pressurization System also have two chlorine detectors on the North and South ends of the Turbine Building (North end: CEL-101 and 102; South End: Cel-103 and 104). In the event of high chlorine level (2 ppm) on any of the detectors, the ventilation system automatically transfers to Mode 3 (internal recirculation).

#### SYMPTOMS

- 1. A major chlorine leak is observed at the chlorinator equipment.
- 2. The odor of chlorine is detected by plant personnel.
- 3. The following main annunciators may sound:
	- a. " Intake Auxiliary System" (PK13-02).
	- b. "Control Room Ventilation" (PK15-06).

AUTOMATIC ACTIONS

The control rocm ventilation system may transfer to Mode 3.

DC0009 1

DIABLO CANYON POWER PLANT UNIT NO(S) 1 AND 2 NUMBER EP M-3

DATE 7/21/82<br>PAGE 2OF 5 2OF 5 .

)

Ti"LE: CHLORINE RELEASE

## IMMEDIATE ACTIONS

1. Notify the Shift Foreman (Interim Site Emergency Coordinator) of the situation.

.

- 2. Alert personnel downwind of the chlorine leak to stay clear of the area.
- 3. Transfer the control room ventilation system to Mode 3 if the odor of chlorine is detected within plant structures.
- 4. Inflate door seals on access doors to the control room if transfer of the ventillatien system to Mode 3 is required.

# SUBSEQUENT ACTIONS

- 1. Render all necessary first aid (Refer to EP M-1 or EP M-2).
- 2. If the leak is at the intake structure, and at least two personnel are present, they should don the self-contained breathing apparatus (SCBA) stored at the intake structure, protect skin surfaces, and attempt to isolate the leak if the following conditions are met:
	- a. Both are qualified and able to use the respirators.
	- b. At least one is sufficiently familiar with the chlorine system to be competent to isolate the leak.
	- c. All necessary first aid or rescue actions have been completed.
- 3. Use Appendix I for guidance to classify the emergency, and perfonn the actions required by the classification.
- 4. As soon as possible, send at least two men equipped with<br>self-contained respiratory equipment, protective clothing and a portable radio to the area of the release to attempt to isolate the leak.

en de la provincia de la constitución de la constitución de la constitución de la constitución de la constituc

DC0009 2

-

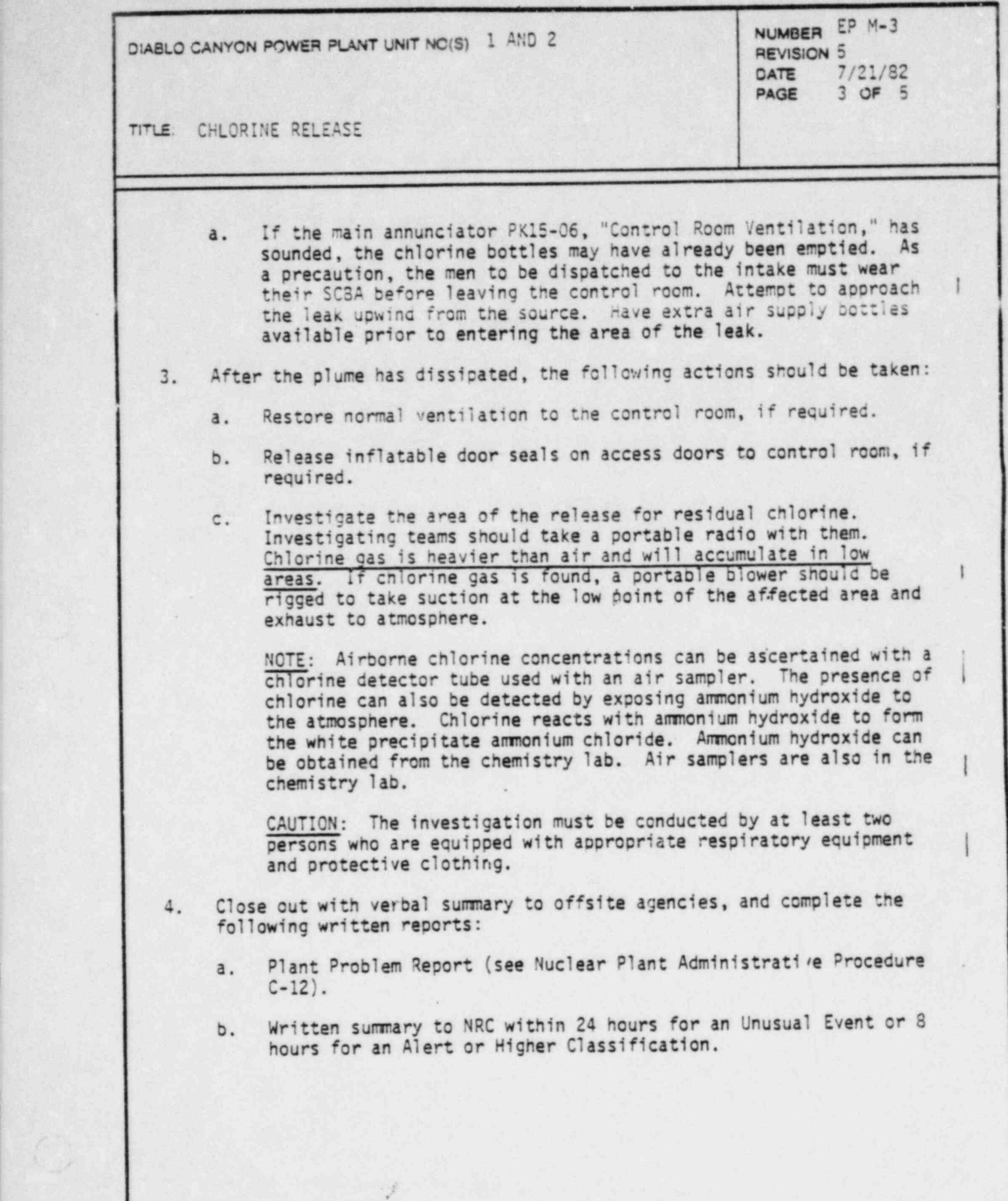

~

DC0009 3

.

DIABLO CANYON POWER PLANT UNIT NO(S) 1 AND 2

NUMBER EP M-3 **REVISION**<sup>5</sup>  $7/21/82$ DATE PAGE 4 OF 5

TITLE: CHLORINE RELEASE

# REFERENCES

- PGandE Steam Generation Department General Operating Orders, Sections 1. 10.113 to 10.115.
- PGandE Accident Prevention Rules, Rule 1023.  $2.$
- Emergency Procedure G-1 "Accident Classification and Emergency Plant  $3.$ Activation."
- Emergency Procedure G-2 "Establishment of the Onsite Emergency 4. Organization."
- Emergency Procedure G-3 "Notification of Offsite Organizations." 5.

DIABLO CANYON POWER PLANT UNIT NO(S) 1 AND 2 NUMBER EP M-3

TITLE. CHLORINE RELEASE'

O

DATE 7/21/82 PAGE 5 OF 5

**Contract of the contract of the contract of the contract of the contract of the contract of the contract of the contract of the contract of the contract of the contract of the contract of the contract of the contract of t** 

# APPENDIX Z

# EMERGENCY PROCEDURE NOTIFICATION INSTRUCTIONS

- 1. When this emergency procedure has been implemented and upon direction from the Shift Foreman, proceed as follows:
	- a. Designate this event a Notificatien of Unusual Event for any chlorine release to atmosphere which is detectable outside the intake structure (but not within other plant structures). Notify plant staff and response organizations required for this classification by implementing Emergency Procedures G-2 " Establishment of the Onsite Emergency Organization" and G-3 " Notification of Offsite Organizations" in accordance witn Emergency Procedure G-1 " Accident Classification and Emergency Plan Activation."
	- b. Designate this event an ALERT if chlorine is detected within plant structures in the protected area, other than the intake structure. Notify plant staff and response organizations required by EP G-2 and EP G-3 in accordance with EP G-1.
	- c. Designate this event a Site Area Emereency if chlorine is detected in a vital area wnere lack of access to the area constitutes a safety problem (i.e. Control Room, hot shutdown panel, or other area where a plant manipulation required for safe shutdown must be entered). Notify plant staff and response organizations required by EP G-2 and EP G-3 in accordance with EP G-1.

.

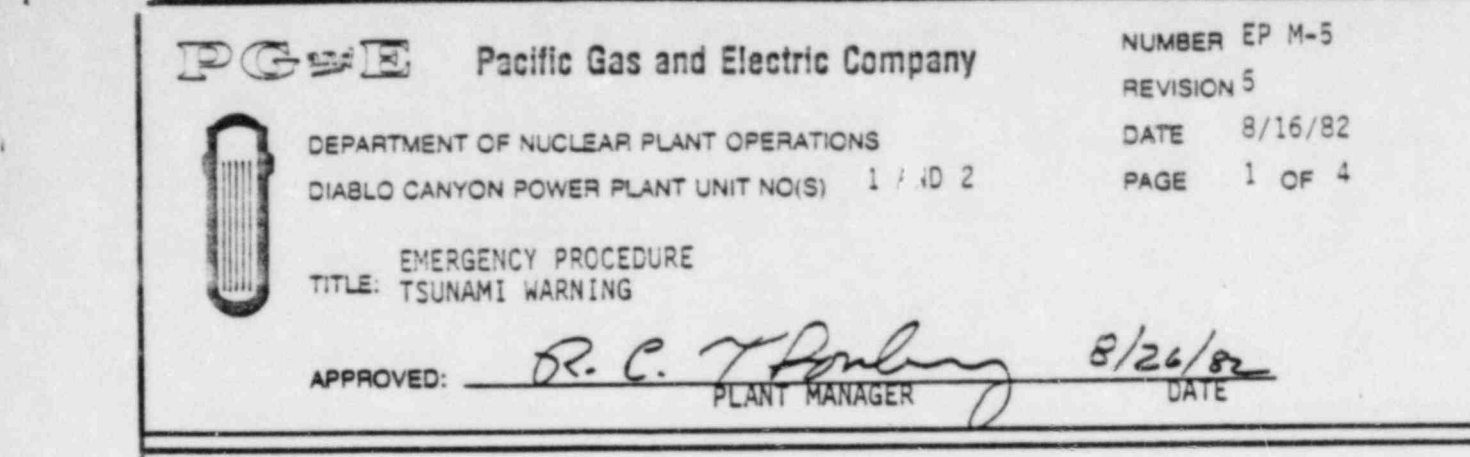

# SC0pE

?

This procedure discusses actions to be taken in the event that a tsunami waraing is received at the site and/or a tsunami is experienced at the site.

. . . . .

..

# DISCUSSION

A tsunami is a large sea wave caused by an undersea earthquake. A tsunami at Diablo Canyon could result from a local earthquake, or from an earthquake hundreds of miles away. Tsunamis may affect the plant by interfering with the normal seawater supply to the circulating\* water and auxiliary saltwater systems.

A tsunami consists of a low water period (drawdown) and a high water period (runup). Nomally, drawdown preceeds runup, although the reverse may also be true depending upon factors such as the location of the earthquake. Generally there are two or more runup and drawdown periods although the first two are nomally the largest. The periods of runup and drawdown may last as long as 10 minutes each and may be spaced 30 to 40 minutes apart.

During drawdown, the concern is that the circulators and ASW pumps could lose suction. However, analysis of the maximum tsunami considered credible for this site indicates that both sets of pumps will continue to pump water throughout the occurrence. If they lose suction, it should be of short duration (less than 5 minutes). During runup, the concern of flooding is not expected to occur with any likely tsunami, although the maximum credible tsunami does crest the main deck of the intake structure, and could flood the circulators. Hcwever, the ASW pumps are protected by the watertight doors (assuming they are closed) and by the elevated opering on the ventilation shaft. Since the opening of the ventilation shaft is higher than the water level which results from a maximum credible tsunami, no flooding of the ASW pumps is ever expected to occur.

The California Office of Emergency Services in Sacramento transmits tsunami warnings to the Company. The System Dispatcher in San Francisco will notify tne Centrol Operator at Diablo Canyon and inform him of the estimated time of arrival of the tsunami at Diablo Canyon.

<sup>I</sup> .

DCCC)1 IVI

1 AND 2 DIABLO CANYON POWER PLANT UNIT NO(S)

VG

CIA 8LO CANYCH PLANT UNIT NO. 2018 1999 PLANT UNIT NO. 2018 PLANT UNIT NO. 2018 PLANT UNIT NECESSITY OF THE REVIS

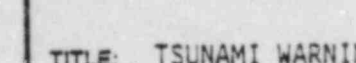

- \_\_ \_ \_ \_ \_ \_ \_ \_ \_ \_ \_

service, or the national or the Coast Guard, National We In addition, other agencies such as the Coast Guard, national Academy Service, or the National Oceanic and Atmospheric Administration may notify the plant before the Dispatcher. Therefore, the probability of<br>a tsunami striking Diablo Canyon without warning is very small. If the source of the tsunami is local, ground motion will alert the operator of the possibility of a tsunami.

In addition, other agencies such as the Coast Guard, Nation, National Weather ; National Weather ; National Weather ; National Weather ; National Weather ; National Weather ; National Weather ; National Weather ; National

~

NUMSEM EP M-5

**PHEVISION** 

PAGE

NUMBER EP M-S

. .

 $\mathbf{I}$ 

).

8/16/82

 $2$  or  $4$ 

# The Control Rocm is not find by the System Dispatcher, or a control Rocm is not find by the System Dispatcher, or a control  $\mathcal{R}$

The Control Room is notified by the System Dispatcher, or a cognizant The Control Room is notified by the system uispatcher, or governmental agency, or the time or arrival or a predictive the plant area, or strong ground motion indicative of a local<br>earthquake is detected (Refer to Emergency Procedure M-4 "Earthquake").

# AUTOMATIC ACTIONS

The following main annunciators may activate when the tsunami arri

- 1. " "Auxiliary Saltwater System" (PKO1-01).
- 2. "Auxiliary Saltwater Pumps Room" (PK01-02).
- 3. "Auxiliary Saltwater Pumps" (PKO1-03).

\* \* - -, . . . \_

#### IMMEDIATE ACTIONS

- 1. Notify the Shift Foreman (Interim Site Emergency Coordinator).
- 2. Verify the Tsunami warning with the system dispatcher, if time  $S.$  Remarks.
- 3. Request the Security Shift Supervisor to evacuate the intake Request the Security Shift Supervisor to evacuate the intake structure and instruct all personnel to remain on nigh ground (+85' or above) until the threat has passed. Any entry below the<br>+85' level requires Site Emergency Coordinator approval while the warning is in errect.<br>The pump of (Aux. Sal.t Wire PPS. ROCM) is in alarm and indicates
	- If PKO1-02 (AUX SALT WTR PPS. RUCM) IS In alarm and indicates the Intake Structure to close the ASW Pump Room watertight door.

DIABLO CANYON POWER PLANT UNIT NO(S) 1 AND 2 REVISION 5

.

NUMBER EP M-5 DATE 8/16/82 PAGE 3 OF 4

TFLE: TSUNAMI WARNING

// 2012/06/19 20:00 20:00

i .

.

SUBSE00ENT ACTIONS

- 1. Perform the notifications required by Appendix Z.
- 2. Send an operator with a radio to the top of the road overlooking the intake structure to act as Observer. Establish comunications between the observer and the control room.
- 3. Monitor ASW pump motor amps as an indicator of ASW flow, use CCW heat exchanger delta P as a back-up source of ASW flow indication.
	- a. If motor amps read erratically low, indicating that the pump is losing suction, turn the standby ASW pump to MANUAL to prevent it from starting on low discharge header pressure. This will prevent any damage to the standby pump due to dry operation.
	- b. If motor amps remain low on the operating pump, it should be stopped and restarted in abcut 1 minute. Repeat this, if necessary until flow is regained.

NOTE: Limit pump restarts to 3 in any 30 minute period (15 minute period if the pump runs for 10 minutes during the 15 minutes). If the pump does not have suction (i.e. no load) each start may be counted as one-half start. Switch pumps, if required, to remain within the pump start limitations. If the ASW pump trips on overcurrent following restart, count this as 2 starts.

- c. Begin a controlled load reduction, to reduce heat load, if ASW flow is not imediately restored.
- 4. Trip the affected reactor if any of the following occur:
	- a. One or both ASW pumps trip on overcurrent, and flow cannot be imediately restored.
	- b. The C-9 interlock activates, which indicates:
		- 1) Both circulator breakers are open, or
		- 2) Low vacuum in the condenser.
	- c. Flooding of the intake structure is reported from the observer.

DC3011 3VI Later and the contract of the contract of the contract of the contract of the contract of the contract of the contract of the contract of the contract of the contract of the contract of the contract of the contr

-... . .

the component of the state

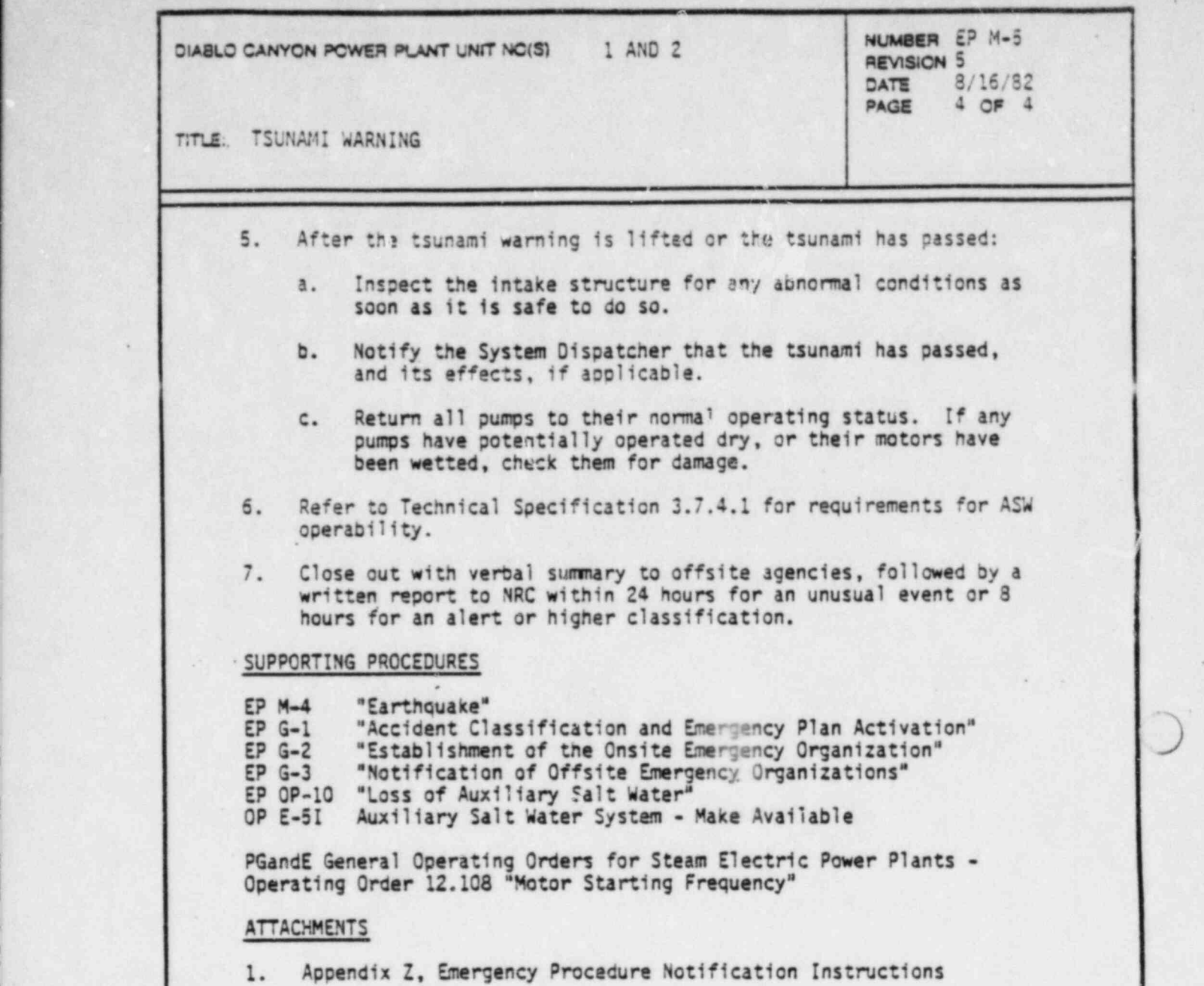

 $K$  -transmission

-

.

 $\ddot{\phantom{1}}$ 

ı

. - - - . - - . . \_ . . . .

1992 - 1993 - 1993 - 1994 - 1995 - 1996 - 1997 - 1998 - 1999 - 1999 - 1999 - 1999 - 1999 - 1999 - 1999 - 1999

.

PACIFIC GAS AND ELECTRIC COMPANY DEPARTMENT OF NUCLEAR PLANT OPERATIONS DIABLO CANYON POWER PLANT UNIT NOS. 1 AND 2

, we can construct the set of  $\mathcal{L}$  , and  $\mathcal{L}$  , and  $\mathcal{L}$  , and  $\mathcal{L}$  , and  $\mathcal{L}$  , and  $\mathcal{L}$  , and  $\mathcal{L}$  , and  $\mathcal{L}$  , and  $\mathcal{L}$ 

#### AFPENDIX Z

# EMERGENCY PROCEDURE NOTIFICATION INSTRUCTIONS

1. When this emergency procedure has been implemented, and upon direction from the Shift Foreman, proceed as follows:

- -

/ .

- a. Designate this event a Notification of Unusual Event if a warning of a significant tsunami is received from a verified source, or if low water indicative of a tsunami is observed at the intake structure. Notify plant staff and response crganizations required for this classification by implementing Emergency Precedures G-2 " Establishment of the Onsite Emergency Organizaticn" and G-3 " Notification of Offsite Organizations" in accordance with Emergency Procedure G-1 " Accident Classification and Energency Plan Activation."
- b. Designate this event an Alert if a tsunami, or other wave, approaches the design wave height of 20 feet (or alternately which overtops the main our of the intake structure which is at (+) 20' MLLW) or . Iow sater level at the intake . structure causes tempor: y shutdown of both ASW pumps. Notify plant staff and response o janizations required hy EP G-2 and EP G-3 in arcordance with EP G-1.
	- c. Designate this event a Site Area Emergency if a tsunami, or other wave, cause, flooding of an ASW pump compartment or if low water causes side down of both ASW pumps for more than 15 minutes. Notify pi:25 staff and response organizations required by EP G-2 a-1 EP C-3 in accordance with EP G-1.

# DC0011 SVI

. . . . . . . . - . . . .. ..

.

.

~

:

# POCERTE Pacific Gas and Electric Company

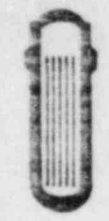

DEPARTMENT OF NUCLEAR PLANT OPERATIONS DATE 7/8/82

DIABLO CANYON POWER PLANT UNIT NO(S) 1 AND 2

 $\overline{N_{\rm eff}}$  and  $\overline{N_{\rm eff}}$  and  $\overline{N_{\rm eff}}$ NUMBER EP M-8 PAGE 1 OF 5

DATE

EMERGENCY PROCEDURE TITLE: CONTAINMENT EMERGENCY PERSONNEL HATCH  $\overline{2}$ 

APPROVED: R.C. Tromby 9/2/82 PLANT MANAGER

# $T_{\rm eff}$  scope and basic description of the purpose and basic description of the emergency of the emergency of the emergency

person considers the current and basis description of the america This procedure describes the purpose and basic description of personnel hatch, operational instructions, how to enter and leave the hatch from containment, and atmosphere in the event of an accident. A<br>description of the interlocking system how to defeat and reset when required.

# DISCUSSION

 $\sim$  (

Purpose and Basic Description:

The personnel hatch is designed to permit a speedy escape from the containment vessel during an accident.

Pulling the door operating handle through its arc will equalize the pressure across the bulkhead, unlock the door and swing the door open.

Once inside the hatch, moving a second lever reverses the operation, closing the door, locking it and closing the valve.

The exact same procedure will cycle the atmosphere door and close it again.

the same time and in fact will prevent the closed door from being cycled if one do a mechanical interlocking system. one door is left open accidently.

> other personnel to clear the hatch is allowed, the open door can be closed If the door operating handle is found to be locked and sufficient time other personnel to clear the hatch is allowed, the open door can be closed by means of the remote door operation handwheel. Rotation of the handwheel<br>will close the remote door, latch it and close the vent valve, leaving the interlock system clear.

To operate any of the four door operation handles, a force of approximately thirty-five pounds must be applied to it.

CAUTION: This force should never be exceeded.

Remember, if the handle does not move easily, the interlock is in force and excessive force may damage the mechanism.

DC0041 1II

ò

DIABLO CANYON POWER PLANT UNIT NO(S) 1 AND 2 **NUMBER** EP M-8

DATE 7/8/82 2 OF 5

. J

-

TITLE: CONTAINMENT EMERGENCY PERSONNEL HATCH

Each handle statier. is provided with a mechanical indicator wnich will snow at a glance what state each door is in.

Movement of the pointers will show whether or not anyone is in the process of going through the hatch.

In addition to the pointers, there are annunciating lights on the exterior surfaces of the bulkheads which, when lit, indicate that the hatch is in use.

It can be assumed that the interlock is in force if the handle remains locked for more than one minute and that remote operation will be required Always cycle the operating handle until the annunciating lights go out when leaving the. hatch.

# PROCEDURE

- 1. To enter hatch, containment or atmosphere.
	- a. Check annunciating lights, if lit or out.

. 1989 - Angli Parti II ay mpanganang mga kalendar ng mga kalendar ng mga kalendar ng mga kalendar ng m

- b. If lit, secure atmospheric door by operating remote operating mechanism, until lights are out.
- c. Check bulkhead differential gage. Gage must read zero before opening door.
- d. Pull bulkhead operating handle dcwn until indicator pointer reaches "valve open" position.
- e. Wait until differential gage reads zero.
- f. Pull handle until a mechanical stop is felt. The door will automatically unlatch and swing open.

CAUTION: When pulling operating handle through it: arc, do not exceed 35 lbs. force. Excessive force will cause door to open fast and bang against the door stops, causing damage to bulkhead door angle gear units.

g. Enter hatch.

2. Securing containment bulkhead door from inside of hatch.

\_. \_ .- \_ \_ \_ \_ \_ . \_ \_\_ \_ \_ \_ \_ \_ \_ - - \_

a. Move door operating handle through its arc to close the door, latch it, and close the pressure equalizing valve.

<sup>i</sup> DC0041 2I

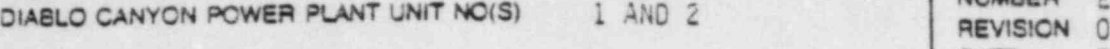

. .\_

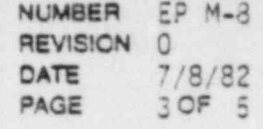

.

9

.

TITLE: CONTAINMENT EMERGENCY PERSONNEL HATCH

- b. Make sure handle pointer reaches " valve closed" position,
- c. An incomolete cycle will leave the interlock in force. If so the atmospheric door will not open.
- d. If mechanical failure should occur, the interlock mechanism can be defeated to allow opening of atmospheric door. By tripping lever at interlock mecnanism unit.

CAUTION: Interlock mechanism should only be defeated when absolutely necessary.

- 3. Leaving the emergency personnel hatch through atmospheric door.
	- a. Pull bulkhead door handle through its are to " door open" indicator position.
	- b. The pressure equalizing valve will open, unlatch the door, and swing the door open automatically.
- 4. After leaving hatch.
	- a. Move door operating handle through its arc to close the door, latch it, and close the pressure equalizing valve.
	- b. An incomplete cycle will leave the interlock in force. Cycle until annunciating lights are out. If not completed the next user will be required to use the remote operating mechanism to fully close door for entry.

NOTE 1: (Differential pressure across the bulkheads) If a ditterential pressure across the bulkheads exists, it is possible to complete the door opening cycle with the high side of the pressure differential in the hatch barrel, but only two or three PSI will tend to force the door open.

NOTE 2: If the high side of the pressure differential is in the containment vessel, a resistance will be felt at the operating handle. If a high enough differential exists, it will not be possible to open the door.

- 5. Defeating the interlock system.
	- a. Purpose of interlocking system to prevent both airlock doors from being opened at the same time.

DC0041 3I '

. ..\_

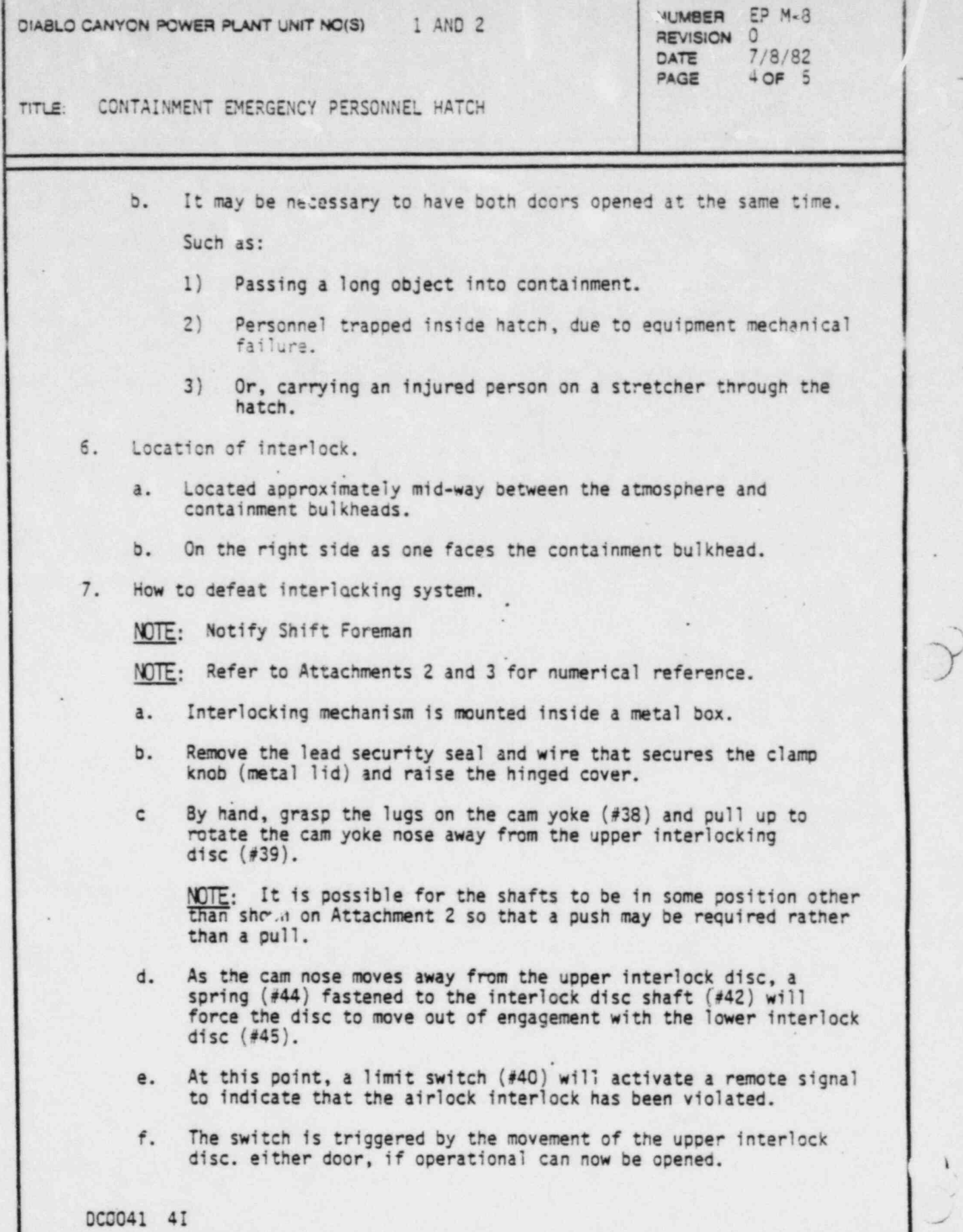

. .

e text electric considerable and a

T.

n.

i

cellon.

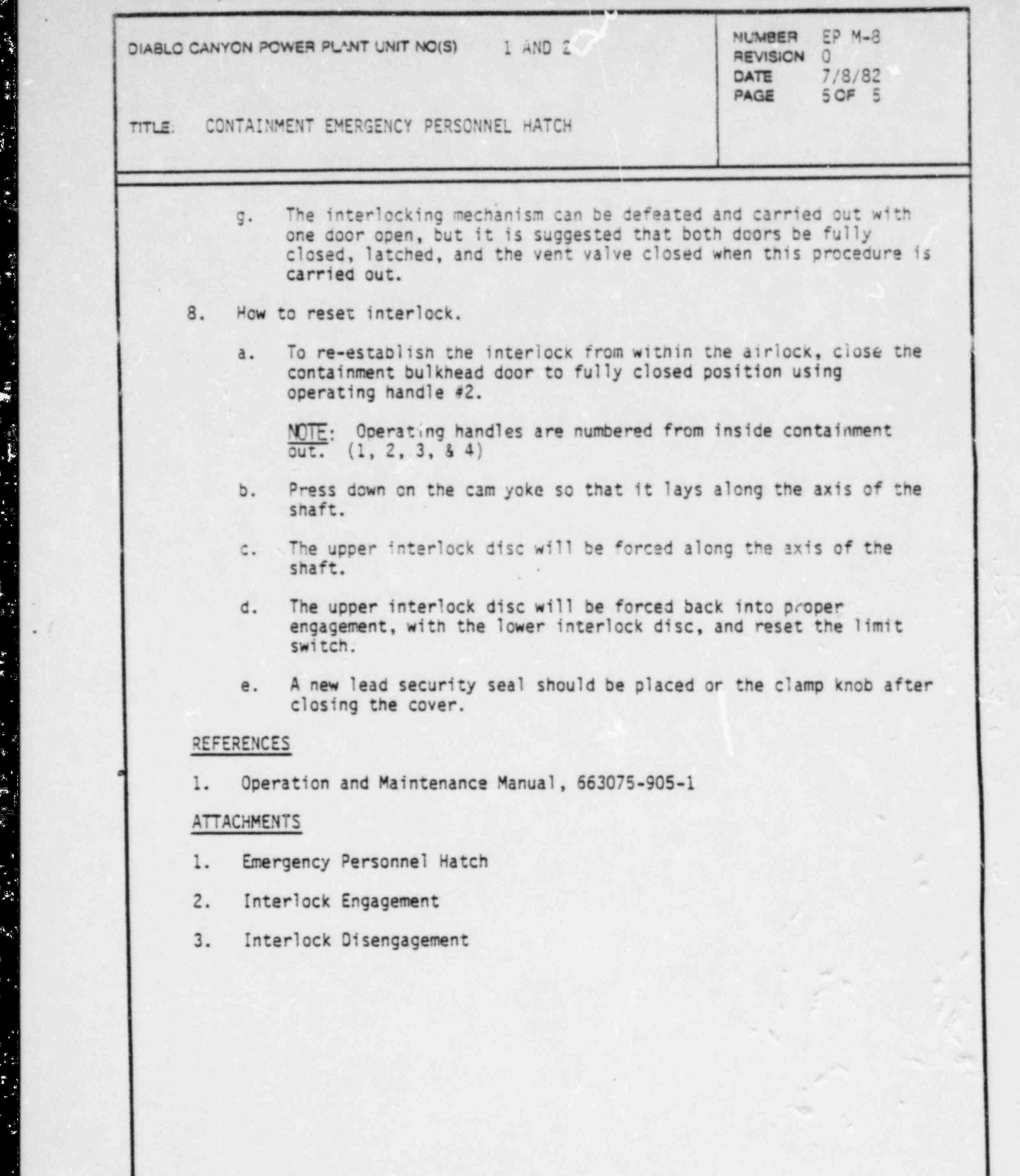

,

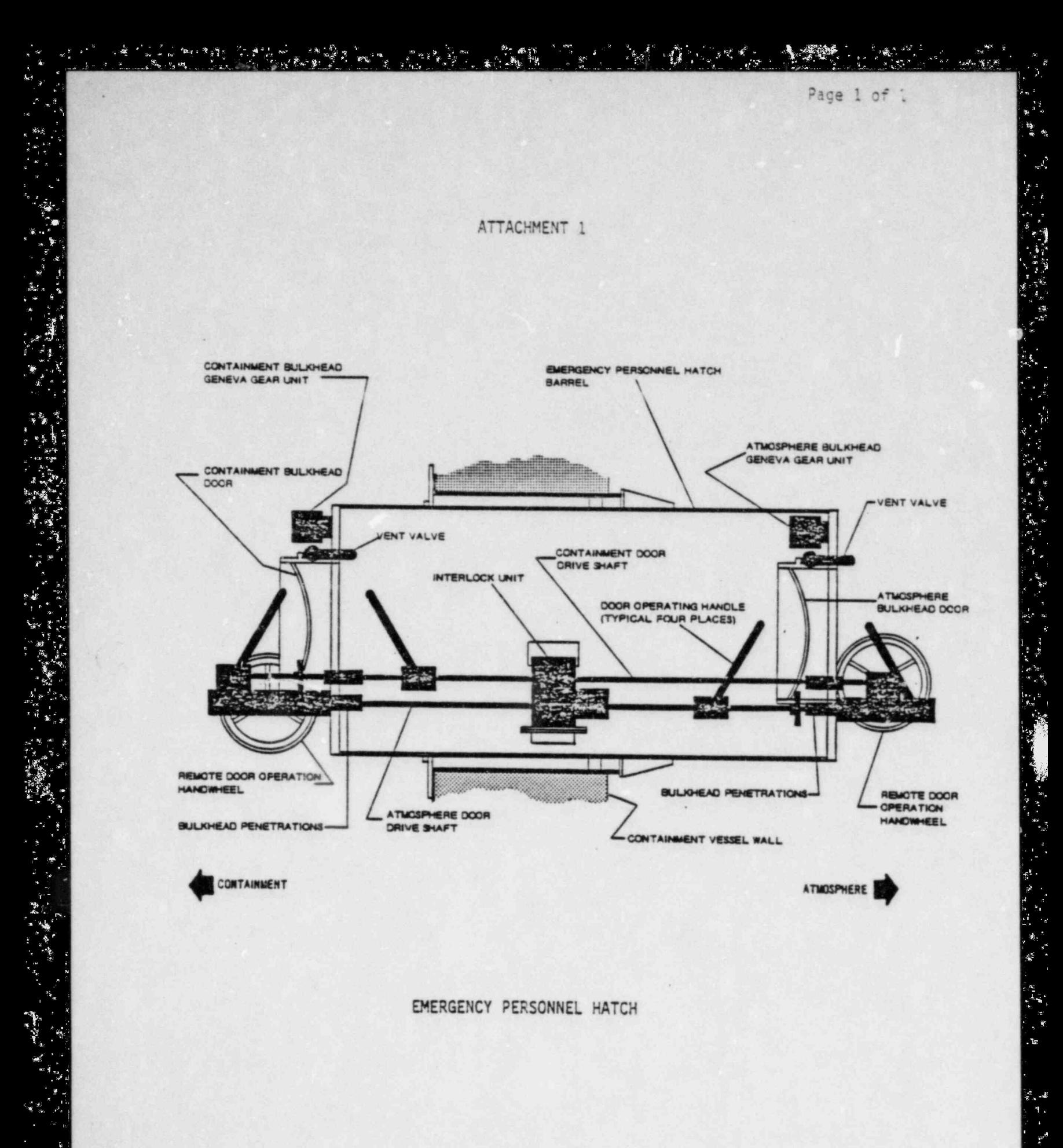

 $\mathbf{v}_k$ 

i.

Š,

 $\mathbf{1}^{\ell}$ ï.  $\tilde{\mathbf{z}}$ 

 $\frac{1}{2}$ 

 $\tilde{\mathcal{E}}_{\mathcal{G}_0}$  ,  $\tilde{\mathcal{E}}_{\mathcal{G}_1}$ 

 $\mathbf{r}_{\mathbf{q}}$ 

-5.

Č₿.

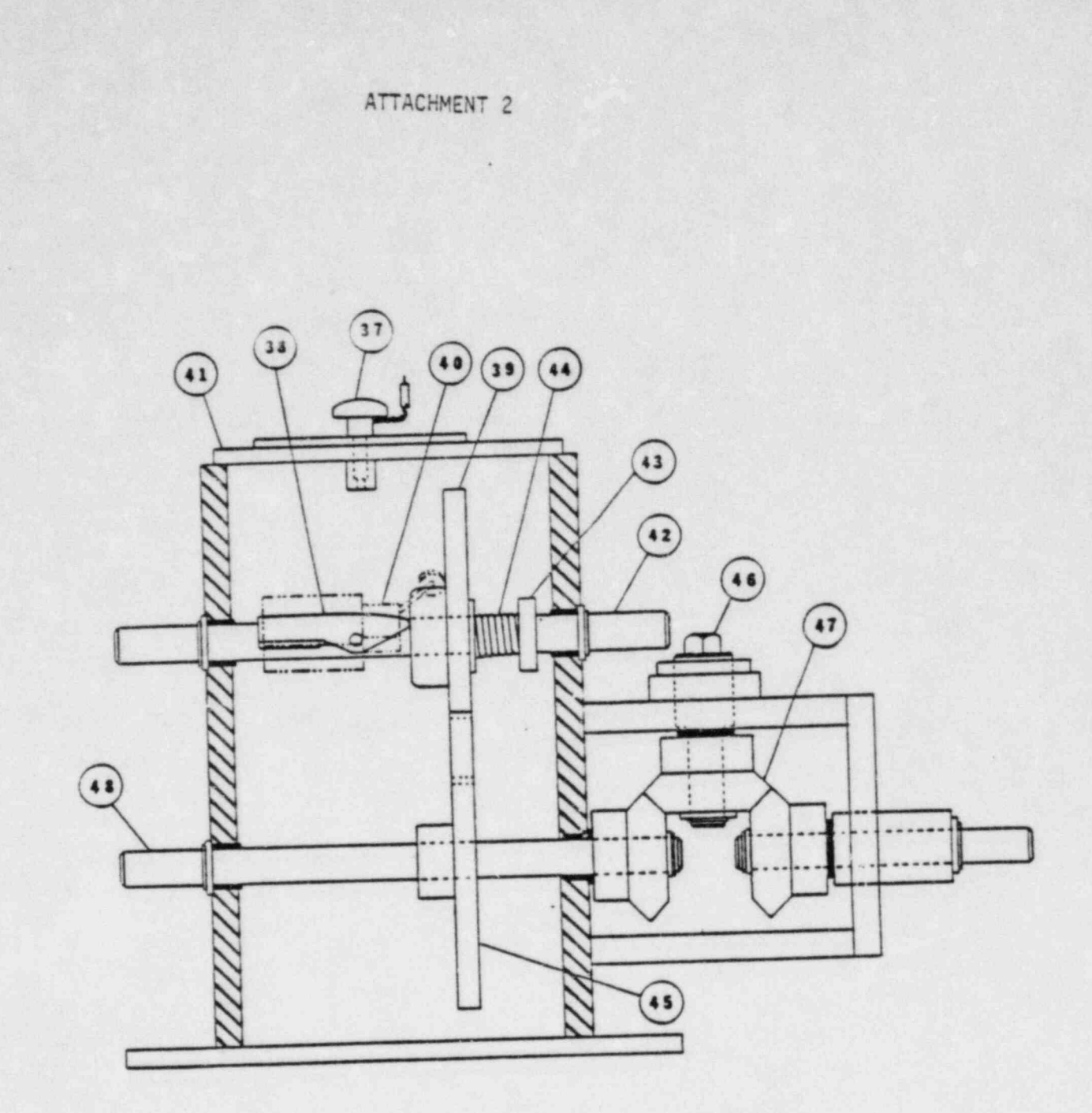

INTERLOCK ENGAGEMENT

 $\lambda_{\rm{th}}$  ,  $\lambda_{\rm{th}}$  ,  $\lambda$ 

**Woman Vietna** 

ATTACHMENT 3

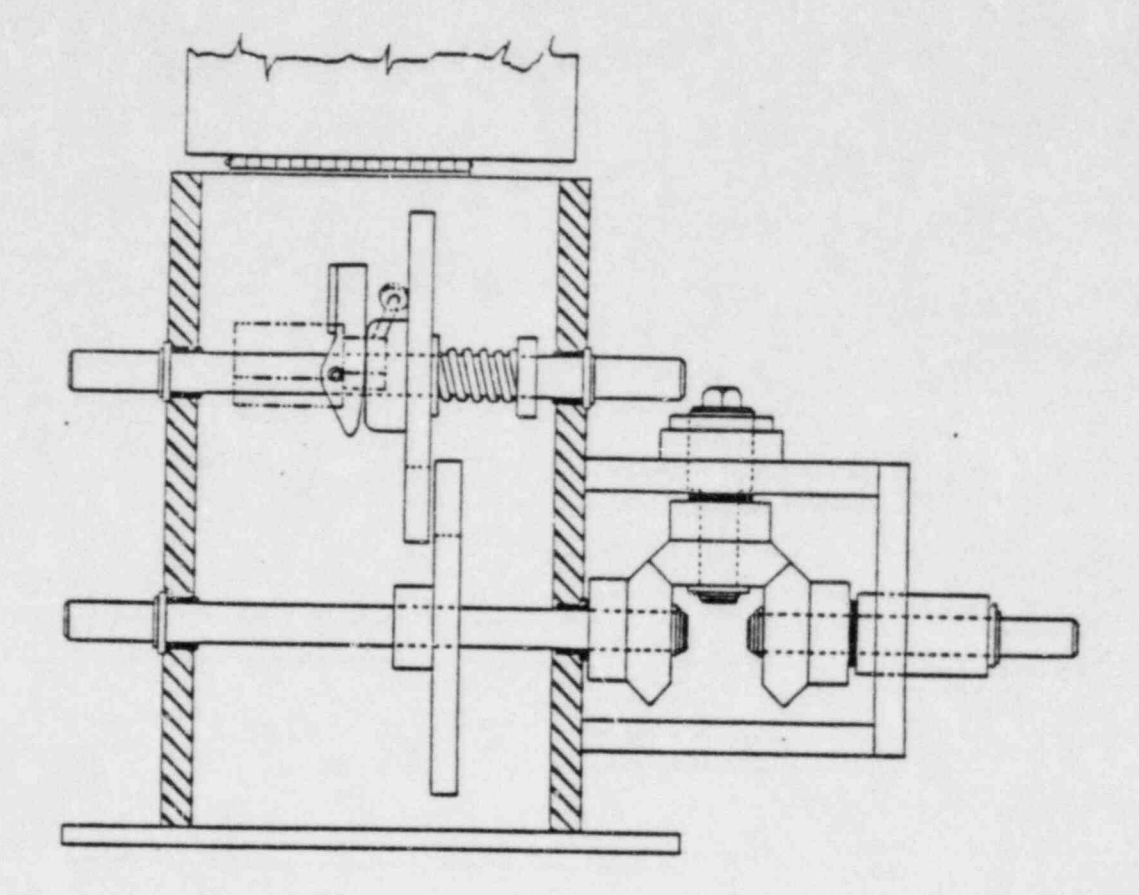

INTERLOCK DISENGAGED

**A** 

# CURRENT

# EMERGENCY PLAN

# IMPLEMENTING PROCEDURES

# TABLE OF CONTENTS

Volume 3B

# TITLE REV

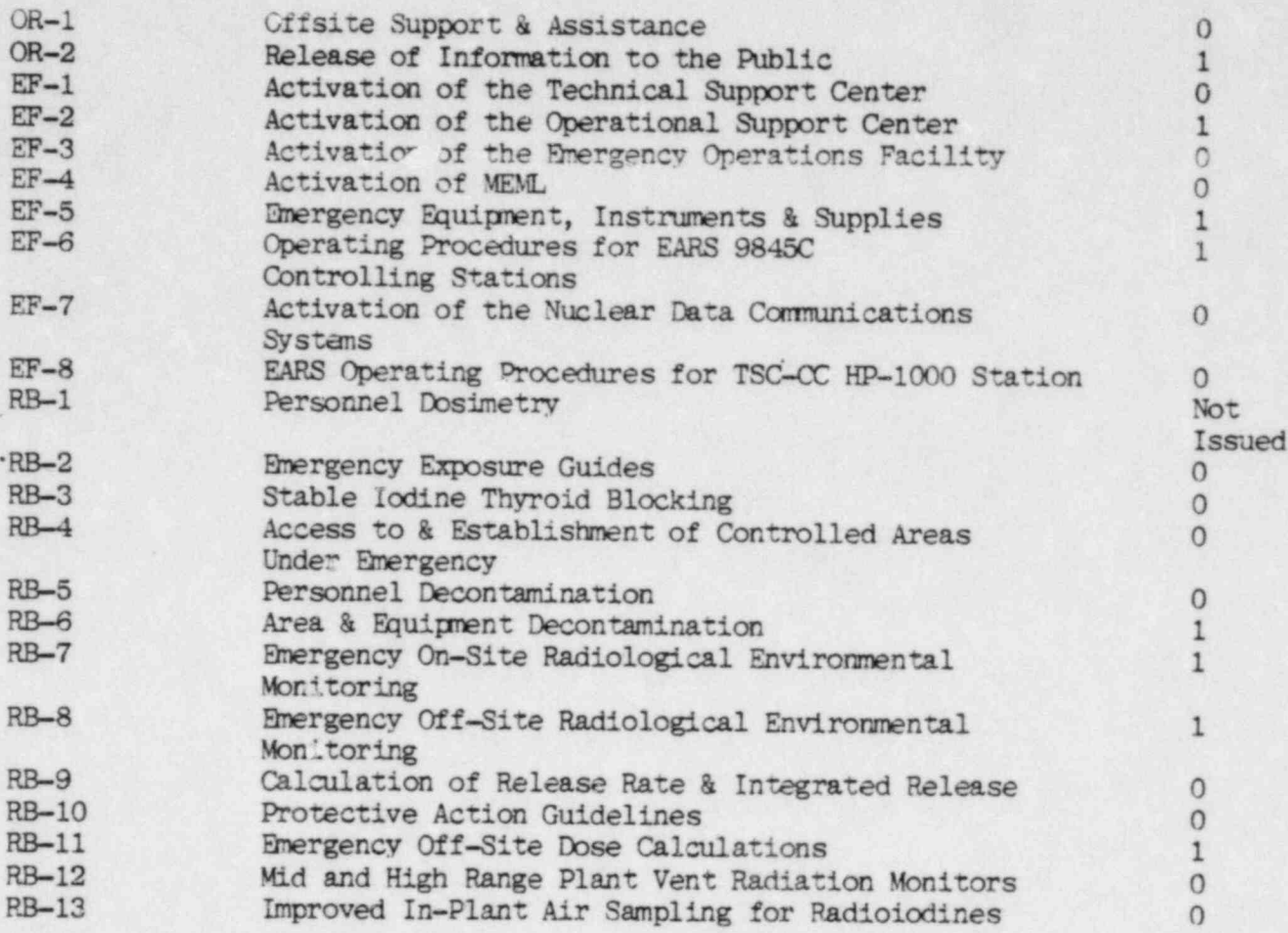

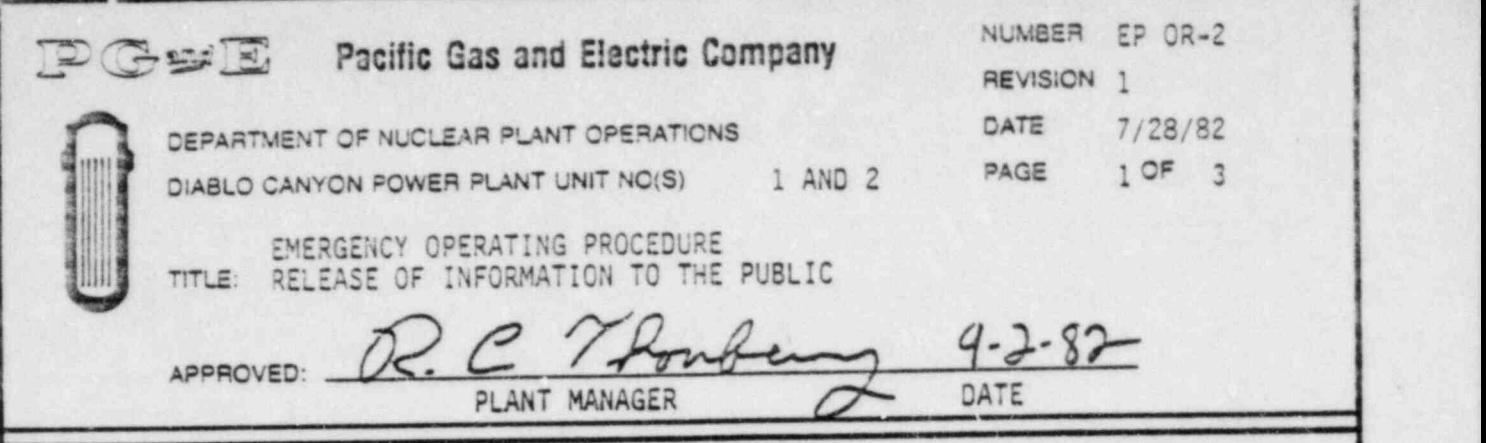

# SCOPE

This procedure describes the requirements for releasing informatior, to the public concerning an Alert, Site Area, or General Emergency experienced at the Diablo Canyon Power Plant.

### GENERAL

- 1. Any informat'on released to the news media during an emergency situation at the Diablo Canyon Power Plant must be accurate and informative. For tnis reason, all official PGandE news releases will be issued after being reviewed for technical accuracy and approved by the Recovery Manager, or in his absence, the Site Emergency Coordinator.
- 2. Normal news releases which do not involve an Alert, Site Area, or General Emergency situatin shall be made in accordance with Administrative Procedure A-9, "Public Announcements Involving Nuclear Plant Operations."
- 3. When possible, the appropriate federal, state and local agencies involved in the response, shall be infomed of the content of all PGandE official releases before they are made.
- 4. The Public Information Recovery Manager (PIRM) should cooperate in the preparation of all news releases originating from federal, state or local agencies involved in the emergency.
- 5. Any news media personnel who arrive at the plant site shall be denied access unless their presence is specifically approved by the Site Emergency Coordinator, the Recovery Manager and the Public Information Recovery Manager. Security force personnel snall direct the news media to the Media Briefing Center.

# INITIATING CONDITIONS

The Shift Foreman declares that the plant is in an Alert, Site Area, or General Emergency condition as defined in Emergency Procedure G-1, "Accident Classification and Emergency Plan Activation" and initiates the actions described in Emergency Procedure G-2 " Establishment of the Onsite Emergency Organization."

.

w since when we have a control of the control of the set of the first of the set of the set of the control of the set of the set of the set of the set of the set of the set of the set of the set of the set of the set of th

DC0003 III

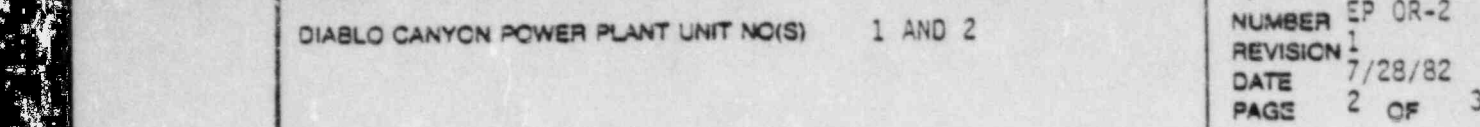

. . - , .. .. .- . . -. .. . -. . . - - . --. . .. .. - \_.

TITLE: RELEASE OF INFORMATION TO THE PUBLIC

# IMMEDIATE ACTICNS

\_ \_ \_ \_ \_ \_ . .

i

y

m-

j n

i

d  $\mathbf{r}$ 

W -

EE

 $\mathbb{F}_3$ ر<br>مو e

1. Upon activation of the emergency plan, the Advisor to the County Emergency Organization (ACEO) and his staff will activate the Emergency Operations Facility (EOF) in accordance with Emergency Procedure EF-3, "Activation of the Emergency Operations Facility. a

 $OR-2$ 

.')'

#### SUBSEQUENT ACTICNS

- 1. The Site Emergency Coordinator shall be responsible for approving all Company releases to the news media until arrival of the Recovery Manager at the EOF. The Recovery Manager will assume responsibility for approving all releases to the news media after arrival at the EOF.
- 2. All releases should be provided to the San Luis Obispo County Public Information Officer, if available, prior to release.
- 3. If the Site Emergency Coordinator or the Recovery Manager directs that the news media are to be contacted, the interim PIRM may notify the . news media listed on Attachment 1, "Media Notification List," or other bonafide media contacts, and may read the appropriate prepared message from Attachment 2, "Prepared Messages for News Media," or prepare a special release.
	- 4. Once news briefings have been authorized, the interim PIRM or the TAPI | shall:
- Notify the Public Information Officer of the San Luis Obispo County I \_ a. Emergency Organization of the news release and its content, and coordinate a joint release, if possible.
	- b. Notify the news media listed on Attachment 1, "Media Notification List" or other bonafide media contacts that a statement is forthcoming and inform them that the Cuesta College Auditorium "Media Center" will be opened, if necessary.
	- c. Direct the Media Center Manager, or his alternate, to proceed to the Media Briefing Center, open it, and prepare for the meeting with the media.

I .

. 4

DC0003 2III

DIABLO CANYON POWER PLANT UNIT NO(S) 1 AND 2

# DEVISION I  $P = \frac{P}{2}$  $3 OF 3$ PAGE

TITLE: RELEASE OF INFORMATION TO THE PUBLIC

# SUPPORTING PROCEDURES

TITLE: RELEASE OF INFORMATION TO THE PUBLIC SECTION TO THE PUBLIC SECTION TO THE PUBLIC SECTION TO THE PUBLIC <br>The public section of the public section of the public section of the public section of the public section of

AP A-9, "Public Announcements Involving Nuclear Operations"

DIABLO CANYCN PCWER PLANT UNIT NC(S) 1 AND 2 <sup>N</sup> SER W

EP G-1, "Accident Classification and Emergency Plan Activation"

EP G-2, "Establishment of the Onsite Emergency Organization"

EP EF-3, "Activation of the Emergency Operations Facility"

Corporate Emergency Response Plan Implementing Procedure 3.2, "Public Relations"

# ATTACHMENTS

. .

٠

- 1. Media Notification List
- 2. Prepared Messages for News Media

经通货

# PACIFIC GAS AND ELECTRIC DEPARTMENT OF NUCLEAR PLANT OPERATION

.. \_ - .. .- - . . . . . . . . . . .

# ATTACHMENT 1

.

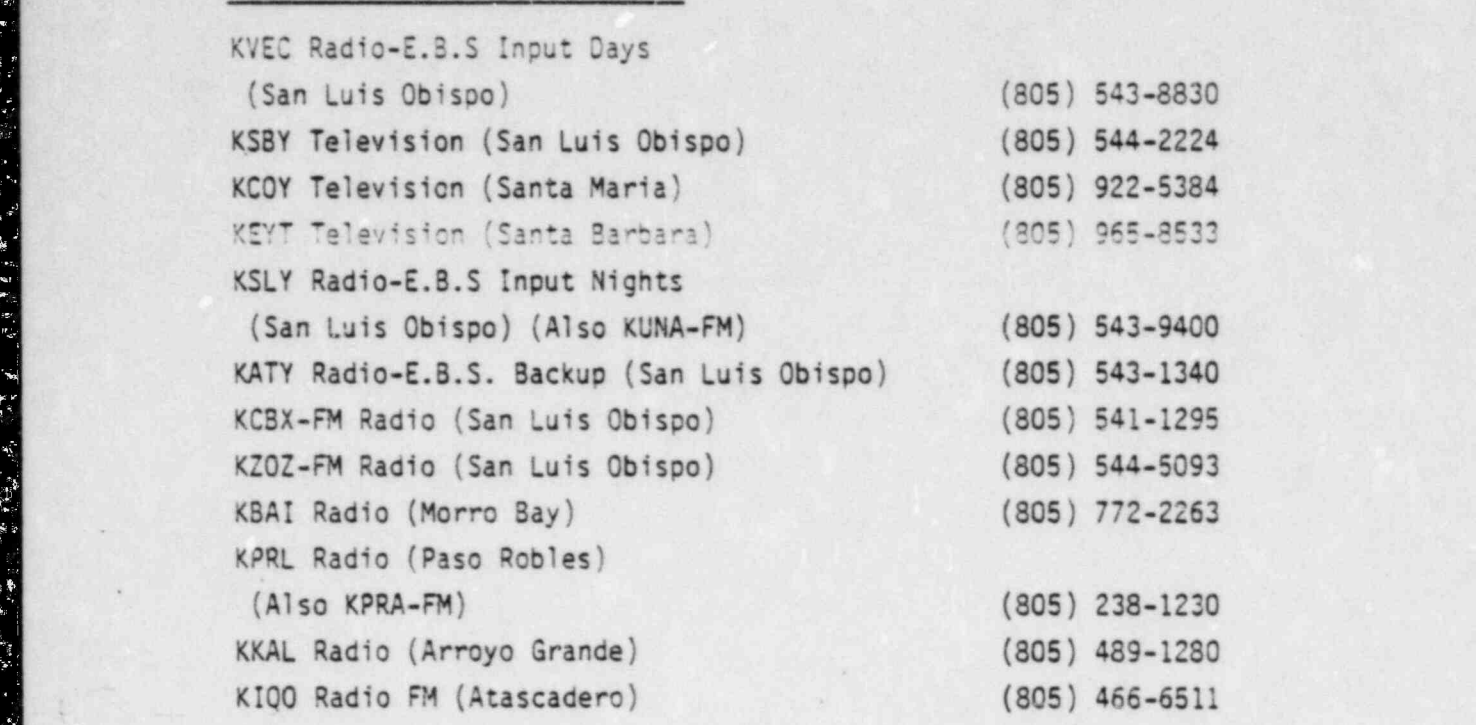

# Newspapers

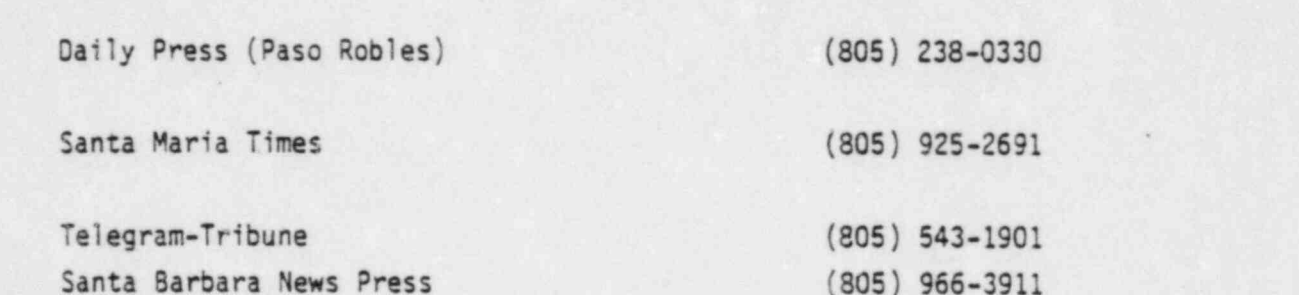

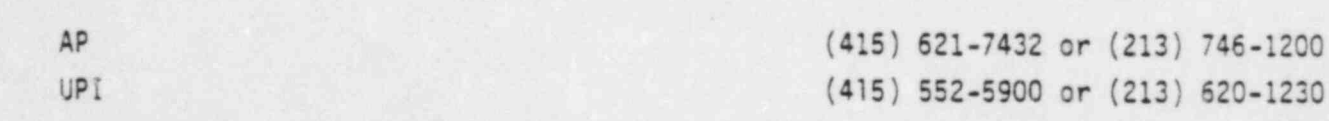

DC0003 4II

PACIFIC GAS AND ELECTRIC DEPARTMENT OF NUCLEAR PLANT OPERATIONS DIABLO CANYON POWER PLANT UNIT NOS. 1 AND 2

# ATTACHMENT 2 PREPARED MESSAGES FOR NEWS MEDIA

# CRAFT NEWS RELEASE

.

(

# Date and Time (24-hour clock)

 $\sim$  0.00

Pacific Gas and Electric Company notified county, state and Nuclear Regulatory Commission (NRC) officials at (time) (day or of an (emergency classification) at its Diablo Canyon Nuclear Power Unit near San Luis Voispo, California.

As required by the NRC, an (emergency classification) is declared for (emergency classification definition)

The (emergency classification) was declared because (describe events: use as many paragraphs as necessary)

PGandE said the plant is (continuing to operate), (being operated at reduced power) (shutdown) (being shutdown).

The Diablo Canyon plant is some 220 miles south of San Francisco and 200 miles north of Los Angeles.

The \$2.28 billion plant's two nuclear units together can generate about 2.2 million kilowatts of electric power.

PGandE, one of the nation's largest utilities, provides gas and . electric service to 9.5 million Northern Californians.

DRAFT NEWS BULLETIN - CLOSE OUT EVENT

Pacific Gas and Electric Company, in agreement with Federal State and County officials, rescinded the emergency status declaration for Diablo Canyon Nuclear Power Plant at (time) on (date).

###

The 2.2 million kilowatt Nuclear Power Plant near San Luis Obispo, California, is (operating normally, at safe shutdown).

Complete details will be given to the news media as they become available.

# NEWS RELEASE GUIDELINES

- I. Obtain details of the emergency from the Site Emergency Coordinator or Recovery Manager. Consult with Technical Advisor.
- II. Include:

..

- A. Time and date of news release.
- B. Time of notification of County and State officials.
- C. Principal actions being taken at the plant.
- D. Assistance being given by County or State
- E. Radioactivity release.
	- 1. Wind direction
		- 2. Dose estimates: site, offsite.
	- 3. Deployment of PGandE radiological monitoring teams.
- F. Injuries.
	- 1. How many.
	- 2. What kind.
- G. Number of workers on site when emergency declared.
- III. Work in important general information (plant location, generating capacity, construction costs, etc.) where appropriate.
- IV. Attribute all information to either Pacific Gas and Electric Company or designated company spokespersons. \*
	- A. When naming PGandE employees, identify them by corporate title and explain their emergency duties and title.

w - ,- , \_,

###

Page 3 of 5

.

\*

# EMERGENCY CLASSIFICATION DEFINITIONS

# UNUSUAL EVENT:

As required by the NRC, an "Unusual Event" is declared for an other-than-normal plant condition not requiring an emergency response for the county, state or general public.

# ALERT:

As required by the NRC, an "Alert" is declared for an actual or potential degradation of plant safety systems. Any release of radicactivity would be small and undetectable beyond a one-half mile radius of the plant.

# SITE AREA EMERGENCY:

As required by the NRC, a "Site Area Emergency" is declared for actual or potential failure of major plant functions needed to protect the public. Any release of radioactivity may affect areas around a one-half mile radius of the plant.

# GENERAL EMERGENCY:

As required by the NRC, a "General Emergency" is declared for actual or imminent releases of radioactivity which may require protection actions by the general public.

*\*\*\**.

#### DC0003 8II

# ATTACHMENT 2 (Continued)

# GENERAL INFORMATION

The Diablo Canyon Nuclear Power Plant occupies 735 acres of coastal property about 12 miles southwest of San Luis Obispo central coast.

The Diablo Canyon Nuclear Power Plant is situated on the California coast about midway between San Francisco and Los Angeles.

The Diablo Canyon Nuclear Pcwer Plant is situated en the California

The Atomic Energy Commission licensed construction of Diablo Canyon

The Atomic Energy Commission licensed construction of Diablo Canyon Unit 1 in April 1968 and Unit 2 in December, 1970. The two power plants have been in operation since (date and date) respectively.

The Diablo Canyon plant uses a Westinghouse pressurized water reactor.

The Diablo Canyon plant uses a Westinghouse pressurized water reactor. During normal operation, the water in the reactor is under about 2,200 pounds per square inch pressure, which prevents the water from boiling  $L_{\star}$ 

###

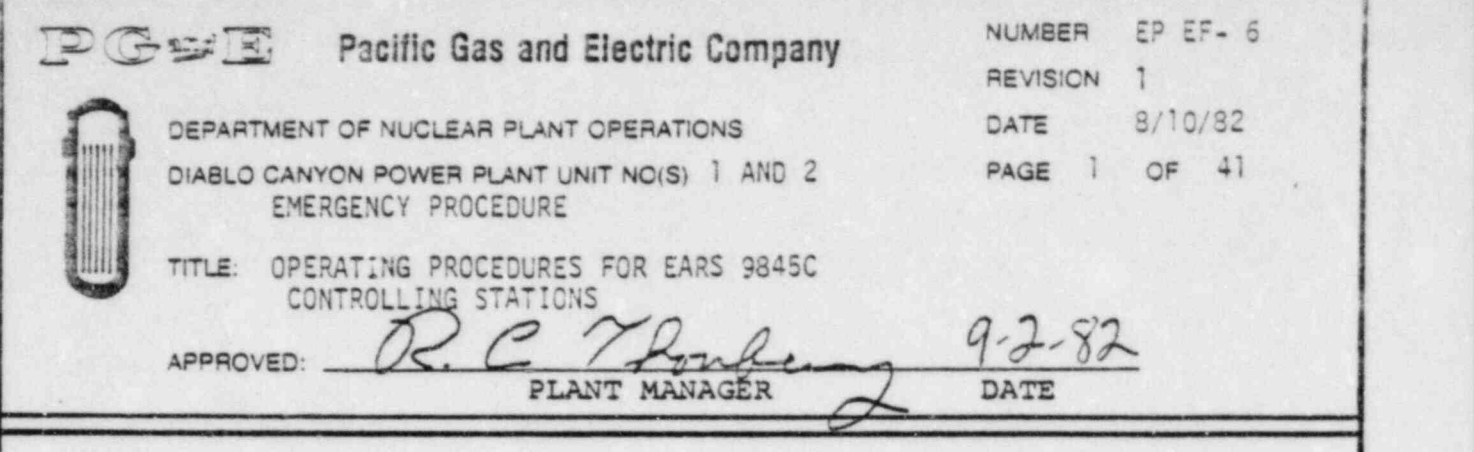

 $\blacksquare$ 

# SCOPE

This procedure provides startup instructions and operating flow diagrams for any HP 9845C station capable of functioning as a controlling station for the Emergency Assessment and Response System (EARS). These EARS staions include the Control Room (CR), Technical Support Center (TSC), and Emergency Offsite Facility (EOF).

In addition a discussion of the terminology used, and a brief overview of some of the support software and data file contents and structure used in the EARS is included.

For detailed instructions on operation of the major EARS software for the HP-9845C's see the Operator's Manual (Applied Physical Technology, Inc. Operator's Manual for Emergency Assessment and Response System EARS/9845C, June,1982).

Startup and operating instructions for the EARS TSC HP-1000F computer are contained in procedure EP EF-8. .

# CONTENTS

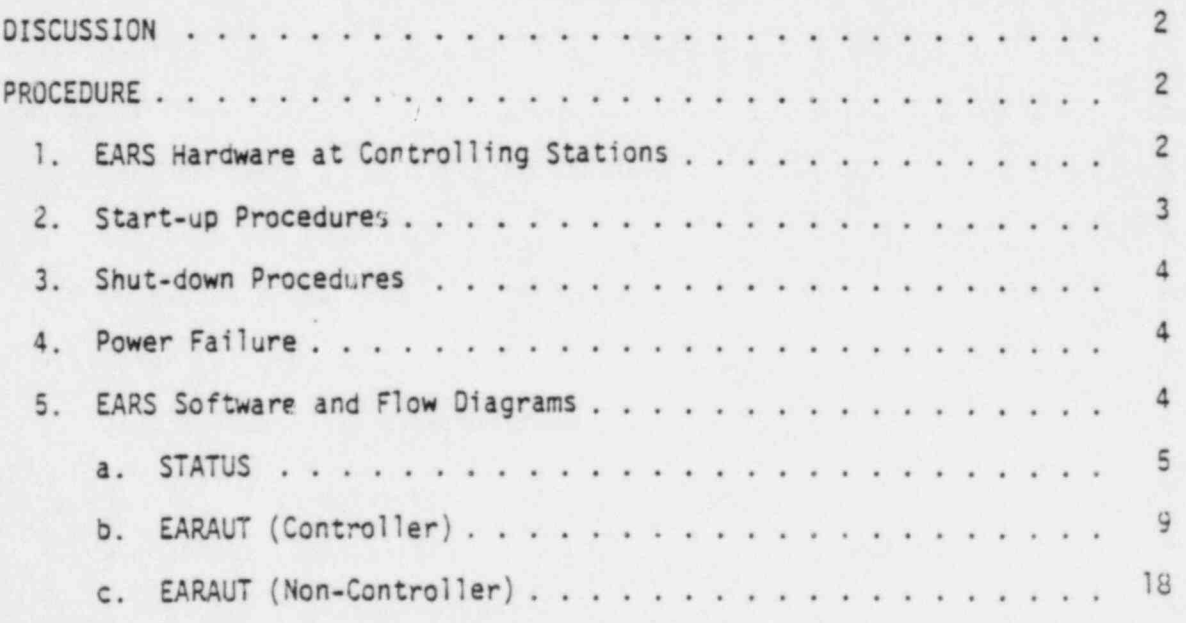

\_ \_ . . \_\_ \_ .\_ - \_\_ \_\_ \_ \_. .-.\_.\_u\_ . \_ \_ .\_ \_

EP EF-6 NUMBER DIABLO CANYON POWER PLANT UNIT NO(S) | AND 2 REVISION 8/10/82 DATE PAGE 2 OF 41 TITLE: OPERATING PROCEDURES FOR EARS 9845C CONTROL STATIONS 26 EARMAN d. 34 6. Terms Common To EAR 'UT and EARMAN ... 38 7. EARS Support Software for HP-9845C . . *Charles Allen* 8. Recovery From Accidental Halts in EARS Programs . . . 39

### DISCUSSION

APPENDIX A: (Hardware).

The purpose of the EARS is to assist the PG&E Emergency Response Organization in quantifying the offsite radiological consequences of an atomospheric radiological release resulting from an accident at the OCPP. The system gathers data (Including meteorological, essential plant parameters, onsite and offsite real time radiation monitor readings), performs dispersion computations, disseminates information and displays data at various onsite and offsite stations., These include the Control Room, the Technical Support Center, the Emergency Offsite Facility, the Corporate Incident Response Center (CIRC), and the State Office of Emergency Services (OES) stations.

40

The CR, TSC, and EOF are all capable of being the controlling station; although only one may he the controller at any one time. Any station that is not functioning s the controller can receive real time calculational information from the EARAUT (EARS automatic) program via communication links. If the links become interupted during the course of an emergency, EARS can<br>still function by means of the manual EARS program (EARMAN), using data obtained via voice communication with the controlling station operator.

This procedure together with the Operator's Manual provides the necessary information for CR, TSC, and EOF operators to power up the EARS computer hardware and run the three primary EARS programs (STATUS, EARAUT, EARMAN) on the HP-9845C desktop computer at the respective station.

The structures and contents of all EARS data files at the CR. TSC, and EOF EARS stations is given in Procedure OPP HP-3.

#### PROCEDURE

1. EARS Hardware at Controlling Stations

All HP hardware at the CR, TSC and EOF is covered by a service maintenance agreement with Hewlett-Packard, Inc. (see Appendix A for a complete list of hardware). In case of any hardware failure, contact the Systems Manager of the EARS and explain your problems to him. If the Systems Manager or his alternate cannot be contacted, the EARS operator may call

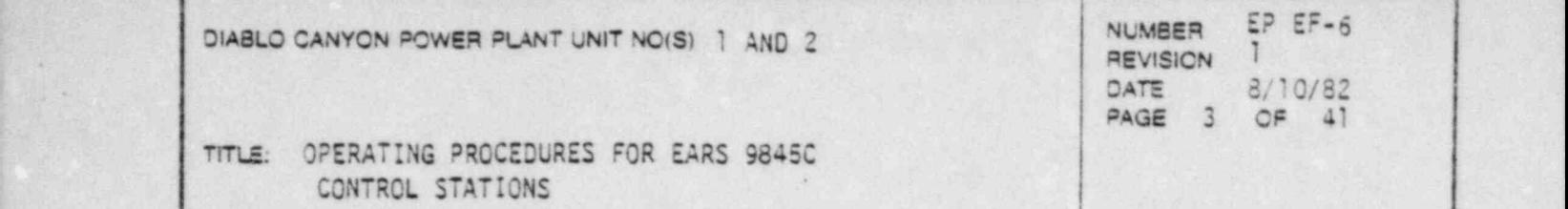

- i

Hewlett-Packard service directly. During regular hours (8 a.m. to 5 p.m.11onday thru Friday) [805] 964-3390, at other times [213] 708- 0299.

The Trilog printer is covered under a similar agreement with Group-III Electronics, Inc. If the Trilog Printer has a hardware failure contact the Systems Manager of the EARS system or his alternate. If the Systems Manager or his alternate cannot be contacted, the EARS operator may call Group-III Electronics directly by calling [213] 328-2872.

# 2. Start-Uo Procedures

.

The following start-up procedures assume that all power to the computer hardware is off when the EARS operator arrives at an EARS station.

- a. Set the power strip switch on. All of the equipment at each station is connected to one power strip which is located on the back of the desk console, except at the TSC-CC where it is attached to the console underneath the HP-9845C. This should turn everything on if the station was left in proper order, with all of the individual component<br>switches set to the "ON" or "l" position. Check to see that all of the switches set to the "ON" or "1" position. Check to see that all of the<br>switches on all of the components are set to "ON" or "1" at this point. switches on all of the components are set to "ON" or "1" at this point.
	- b. If you are at the Technical Support Center turn the Colorplot printer power switch (on the left side of the printer) to "1" or "0N". The " POWER INDICATOR" key should be lit and the printer self-test starts (winding and rewinding of the ribbon). When the self-test is completed (ribbon motion stops), press the "0N-LINE" button.
	- c. Check to see that the 7906 disc drive RUN/STOP switch is set to "RUN". After about one minute the front panel of the 7906 should display 'DRIVE : READY'.
	- d. Check to see that the HP-9845C computer power switch (on the right side of the computer) is set to "1". The CRT should beep and begin a selftest (" MEMORY TEST IN PROGRESS" message should appear on the CRT). When the self-test is completed, the "9845 READY FOR USE" message and a flashing cursor will appear on the CRT indicating the computer is \* ready for use.
	- e. After the entire system at this station is turned on, check the paper reserve in both the HP-9845C internal printer and the Colarplot paper basket (if present). Instructions on how to load a new roll of thennal paper into the HP-9845C internal printer is given in Appendix A. Instructions to load paper into the Colorplot printer are printed on the inside of the printer cover.

\_\_\_\_\_\_\_\_\_ \_ , \_ \_ - \_ . , , \_ . \_ . - \_ \_ . \_ \_ \_ \_ \_ \_ . \_ \_-\_\_\_\_?\_-..~\_ . . \_ \_ \_ \_ \_

1 .

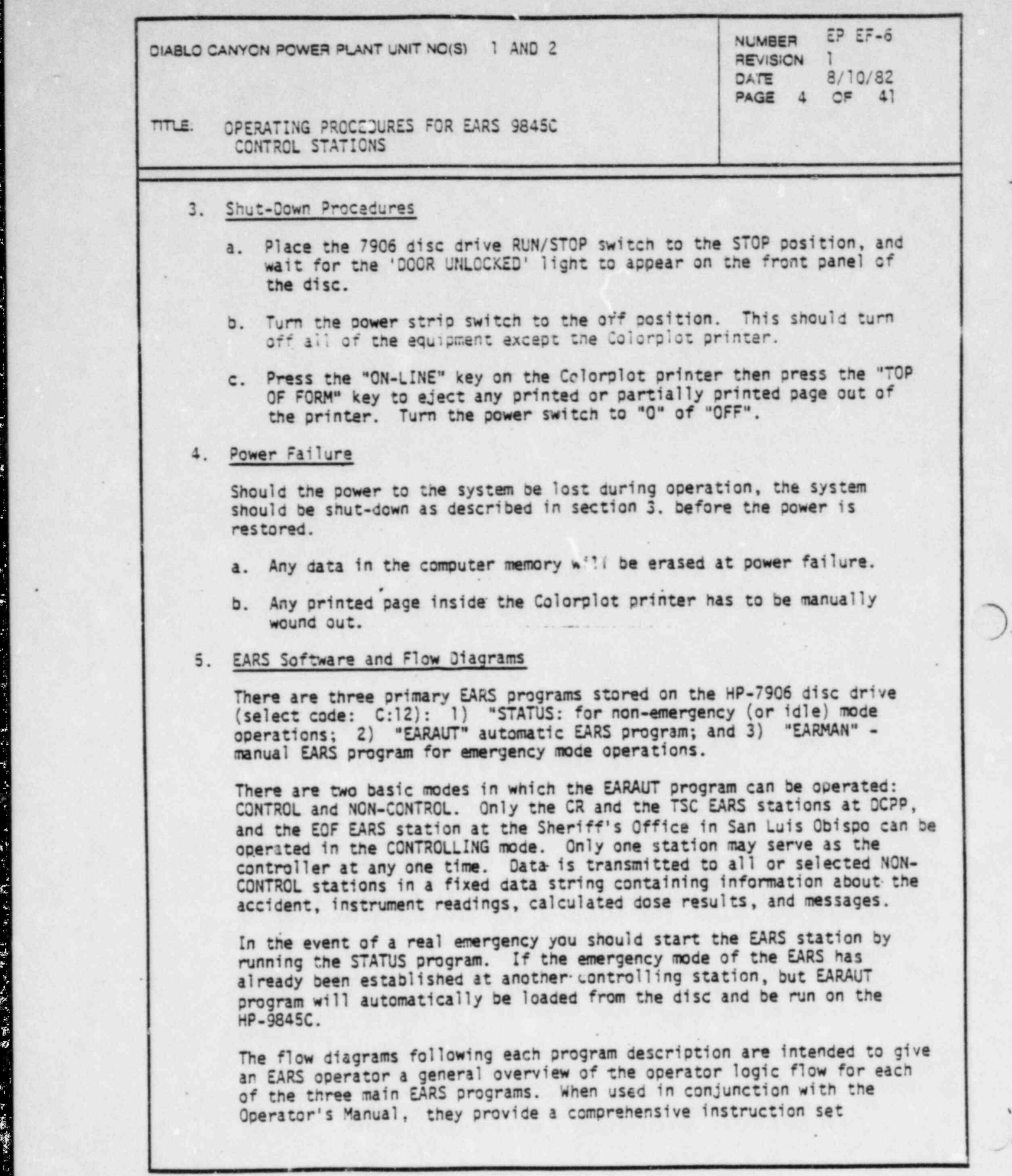

.

-\_  $\alpha$  -  $\alpha$ 

-,

 $\blacksquare$ 

DIABLO CANYON POWER PLANT UNIT NO(S) 1 AND 2 NUMBER EP EF-6 REVISION 1<br>DATE 8/10/82 DATE 8/10/82

S

7:7ts OPERATING PROCEDURES FOR EARS 9845C CONTROL STATICNS

> for the programs described. The numbers in the flow diagrams reference other "KEY SETS" within the same program, whereas the letters reference specific entry points within the same or other programs,

a. STATUS

-

-

(

When the EARS is not operated in the emergency mode, this program allows all HP-9845C stations to log onto the system for data polling purposes. As long as this station stays ' logged on' to the system, it can be 'scheduled' automatically to go into emergency mode by a CONTROL station when an emergency is declared.

e la provincia de la provincia de la provincia de la provincia de la provincia de la provincia de la provincia

When 'logged on', this program allows the operator to poll the HP-1000 at the TSC for current 15-minute averaged meteorology (MET), plant radiation monitors (RMS), or pressurized ion chambers (PIC) data. It also allows the operator to detennine the system network status, such as which stations.are currently logged on the system, and when they logged on or off. In addition, the site and , area maps can be displayed,and ' dumped' to the thermal printer on the HP-9845C.

- Jnce logged on the operator can initiate the emergency made of EARS by pressing the key under the CRT labeled \*\* EMERGENCY\*\*. This will load EARAUT and thereby begin the actual assessment of the emergency.

- 1) After the computer system at this station is up and running STATUS can be loaded and run by entering the following commands from the HP-9845C keyboard,
	- a) Type in 'SCRATCH A', press [EXECUTE].
	- b) Type in 'SCRATCH C', press [EXECUTE].
	- c) Type 'LOAD "STATUS: C"' and press [EXECUTE] key.
	- d) Wait for the run light on the lower-right corner of the CRT to go off.
	- e) Press the [RUN] key.
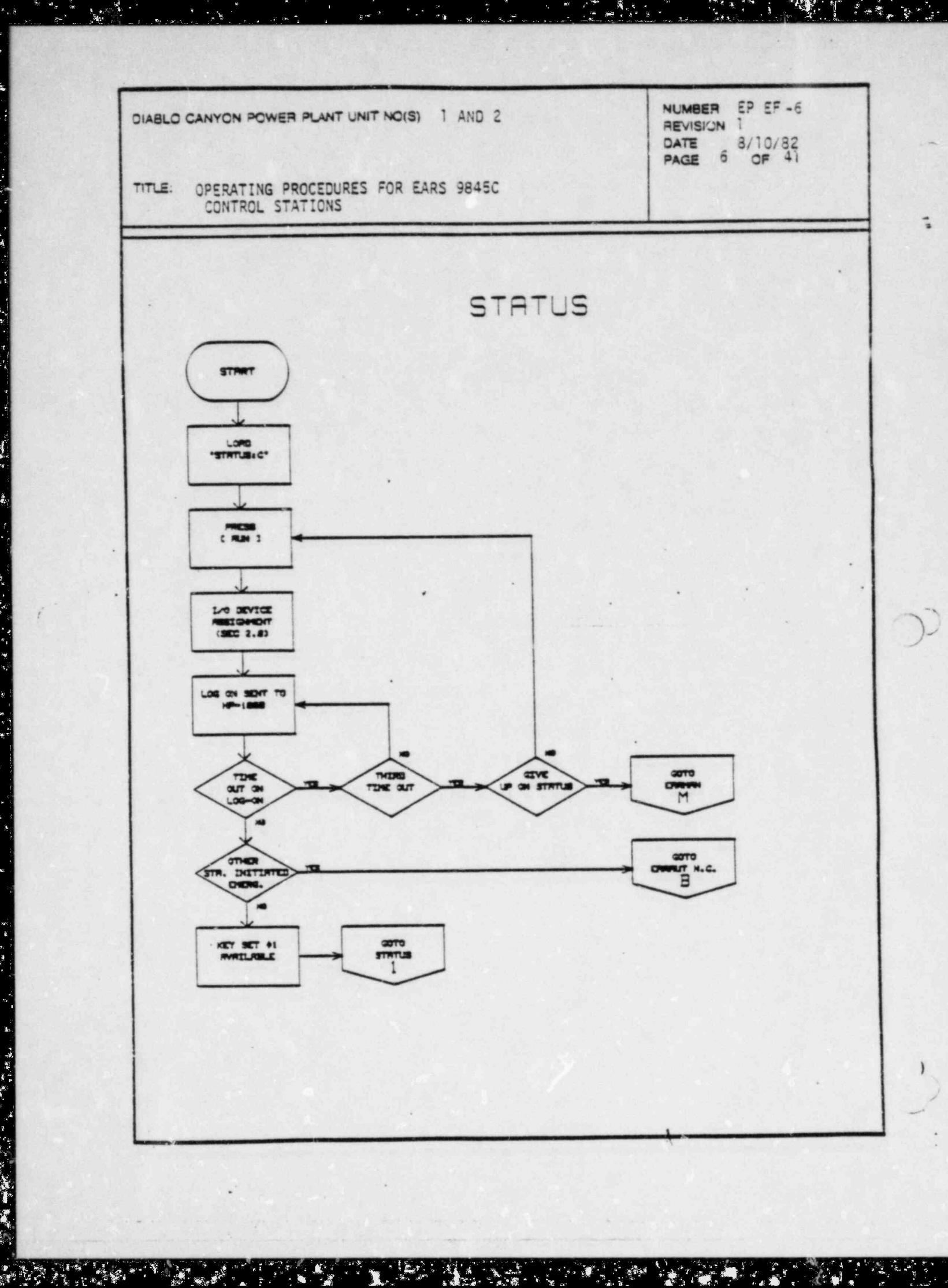

e<br>S

 $\mathbf{v}$ 

 $\begin{bmatrix} a & b \\ c & d \end{bmatrix}$ 

 $\cdot$  i

 $\frac{1}{2}$  .

مبر<br>م

r.

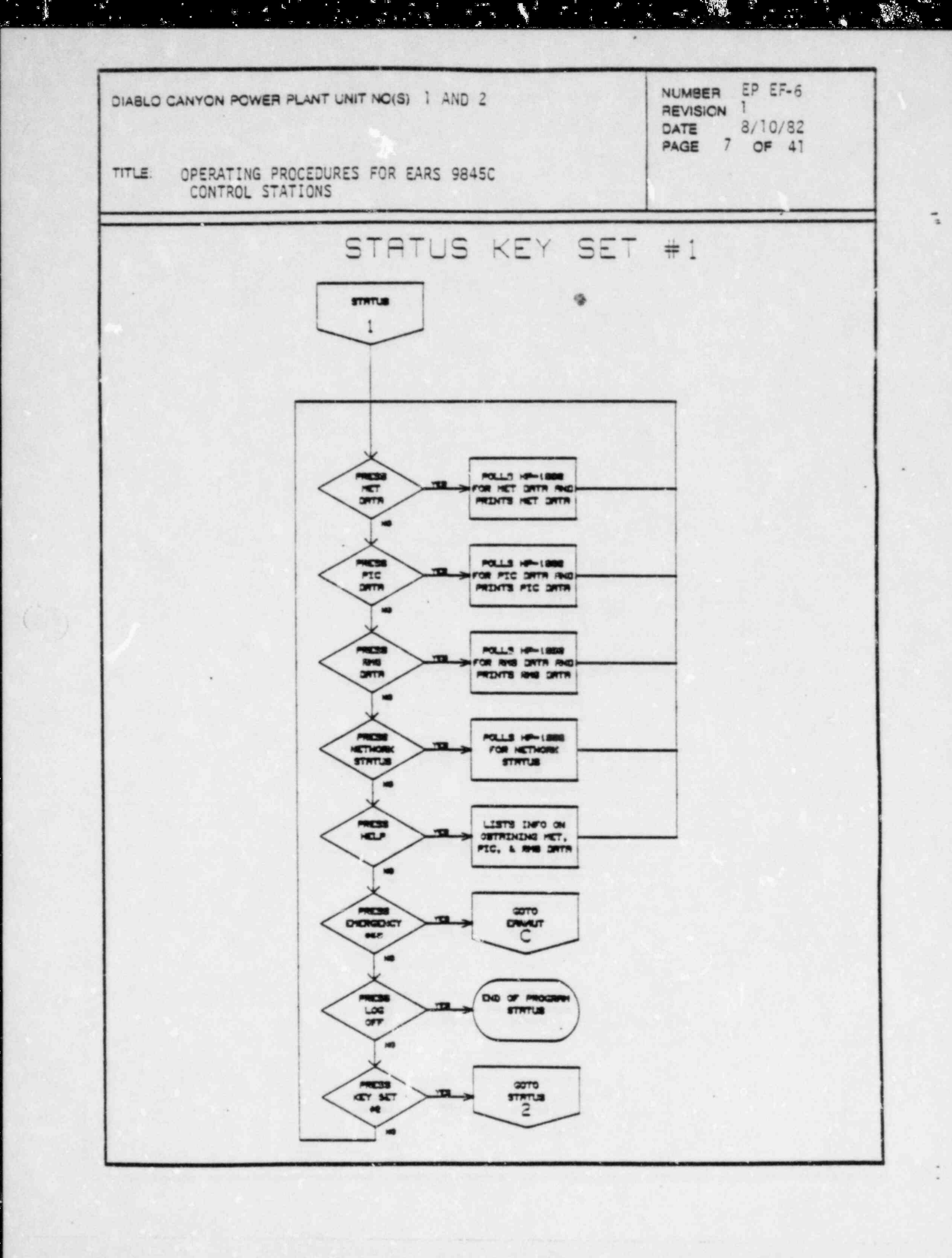

 $\mathbb{Z} \times \mathbb{Z} \times \mathbb{R}$ 

 $\mathcal{L}$  .

್ತು.<br>ನ

 $\mathcal{F} \subset \mathbb{R}^2$ 

 $\mathcal{P}(\mathcal{L}^{\mathcal{L}})$ 

**TELLET SERVICE**  $-1.5$ 

第一番

R

ķ  $\frac{1}{2}$ 

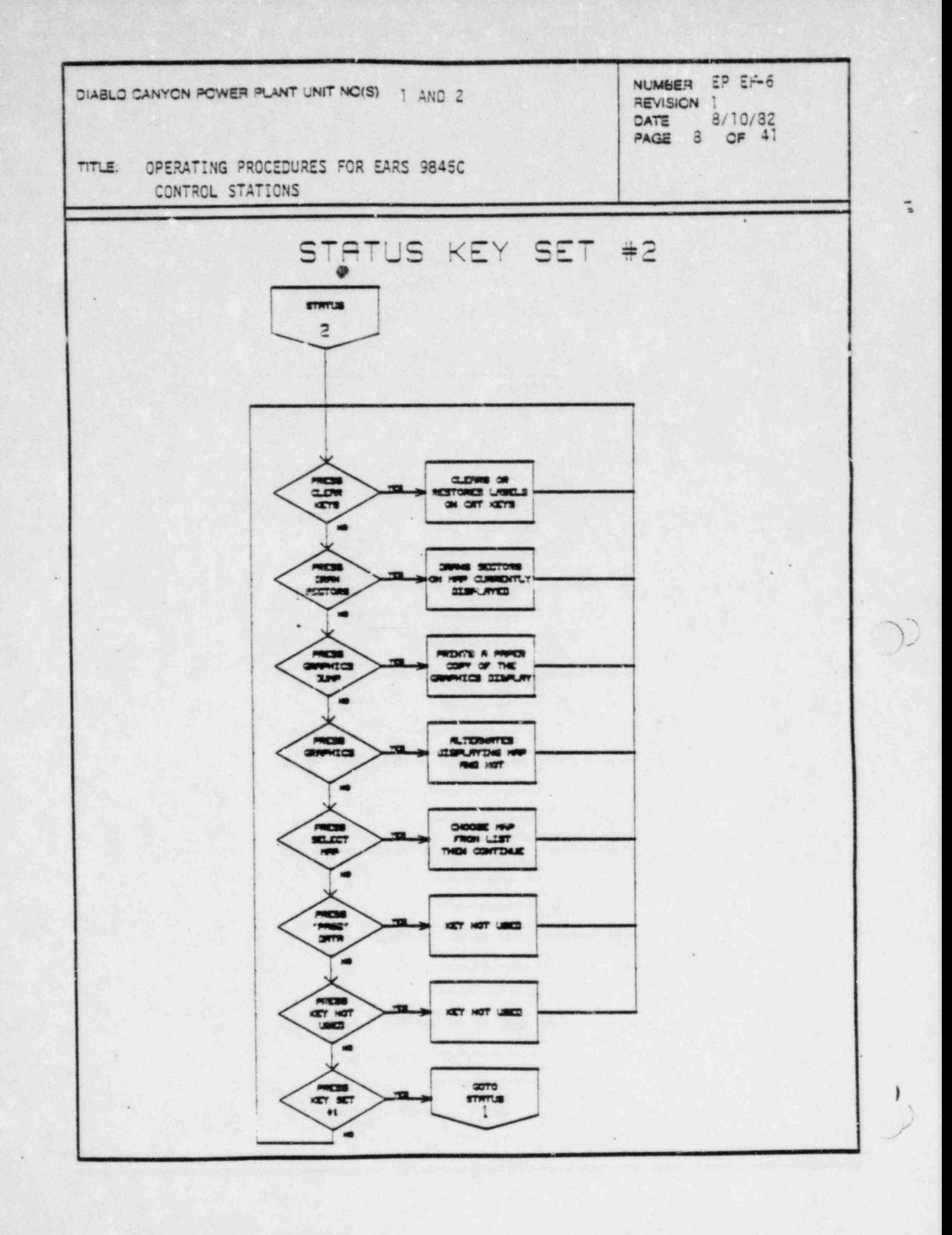

 $\mathbf{I}$ 

DIABLO CANYON POWER PLANT UNIT NOIS) 1 AND 2

OPERATING PROCEDURES FOR EARS 9845C TITLE: CONTROL STATIONS

OPERATING PROCEDURES FOR EARS 9845C \*

tia

b. p Raut Program (Controller)

ota Canton Canton Canton Plant Unit Nc(S) 1 And 2 - 1 And 2 - 1 And 2 - 1 And 2 - 1 And 2 - 1 And 2 - 1 And 2 - 1 And 2 - 1 And 2 - 1 And 2 - 1 And 2 - 1 And 2 - 1 And 2 - 1 And 2 - 1 And 2 - 1 And 2 - 1 And 2 - 1 And 2 - **NUMBER** NUMBER C REVISION 1 PAGE 9 OF 41

N

#### b. CARAUT PROGRAM (Controller)

The FARS automatic (EARAUT) controller specular contiete of four FARARC SUBDRAGIC (EARROL) CONTROLLER PROGRAM CONSISTS OF FOUR EARADC (Central processing program for Controlling Stations), EARgdc (Graphics subprograms), EARrdc (Release rate calculation subprogram). and EARedc (EAL & PAG calculation subprogram), in addition to the EARAUT main entry program. These subprograms are loaded in and out of the HP-9845C;<br>as they are needed, and is one of the primary contributors to the processing time for the EARS.

. The EARS automatic (EARAUT) controller program consists of four subprograms:

EARAUT can be loaded and run as the CONTROLLING station either by pressing the '\*\*EMERGENCY\*\*' softkey in the STATUS program, or by manually loading the contractive softkey in the SIAIUS program, or by manually load the program from disc and running it. Should you load EARAUT with the continues of becoming the CONTROLLED and compone also be a limited Incendians of becoming the cunikul NON-CONTROLLER when you run the program.

- $b = \frac{1}{2}$ **keyboard.** be loaded and run by entering the following commands from the HP-9845C
	- a. Type in 'SCRATCH A', press [EXECUTE].
	- b. Type in 'SCRATCH C', press [EXECUTE].
	- c. Type "LOAD "EARAUT: C"' and press the [EXECUTE] key.
	- d. Wait for the run light in the lower right corner of the CRT to go off.
	- e. Press the [RUN] key.

See Operator's Manual for detailed instructions, etc.

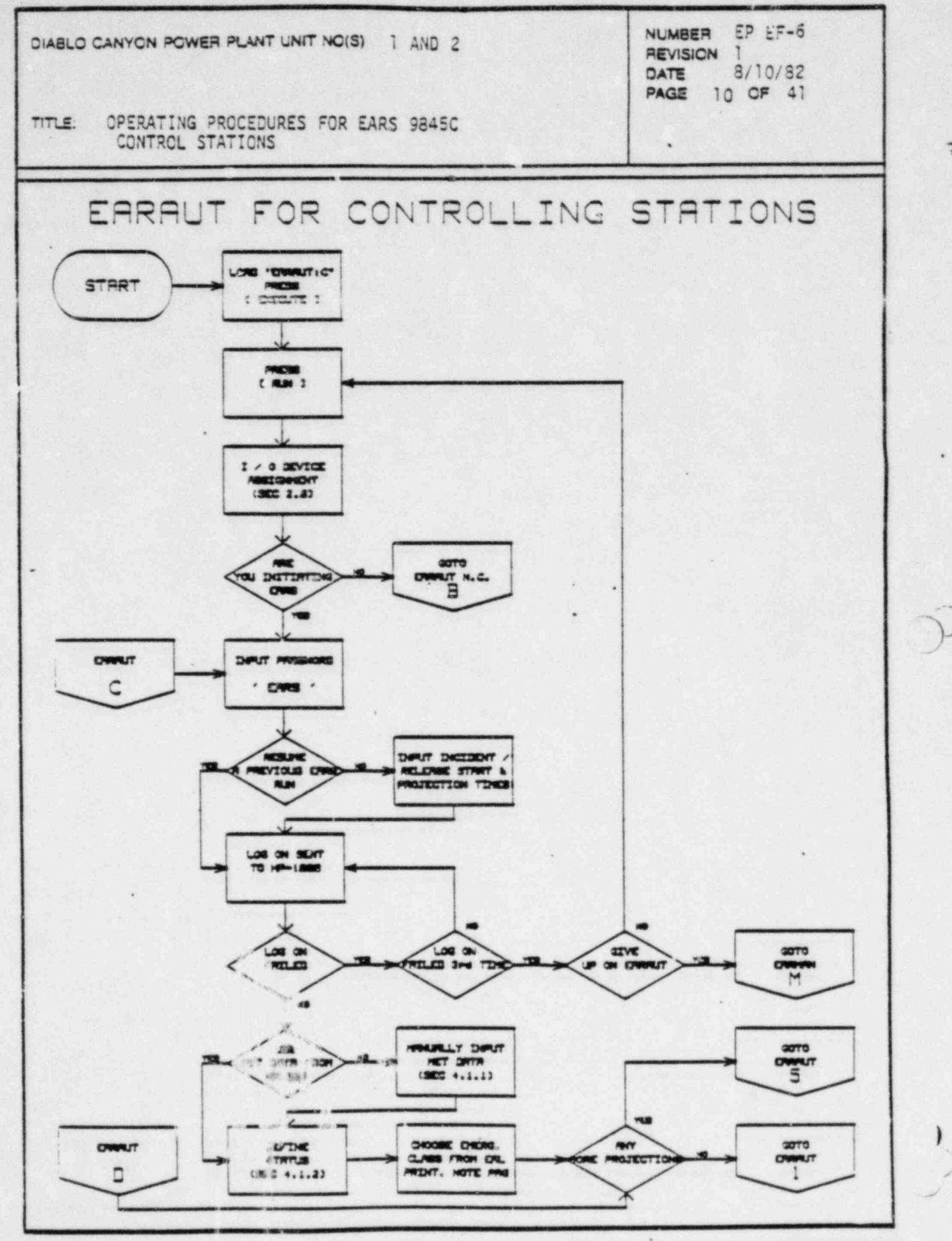

 $\frac{1}{2} \left( \frac{1}{2} \right) \frac{1}{2} \left( \frac{1}{2} \right) \frac{1}{2} \left( \frac{1}{2} \right)$ 

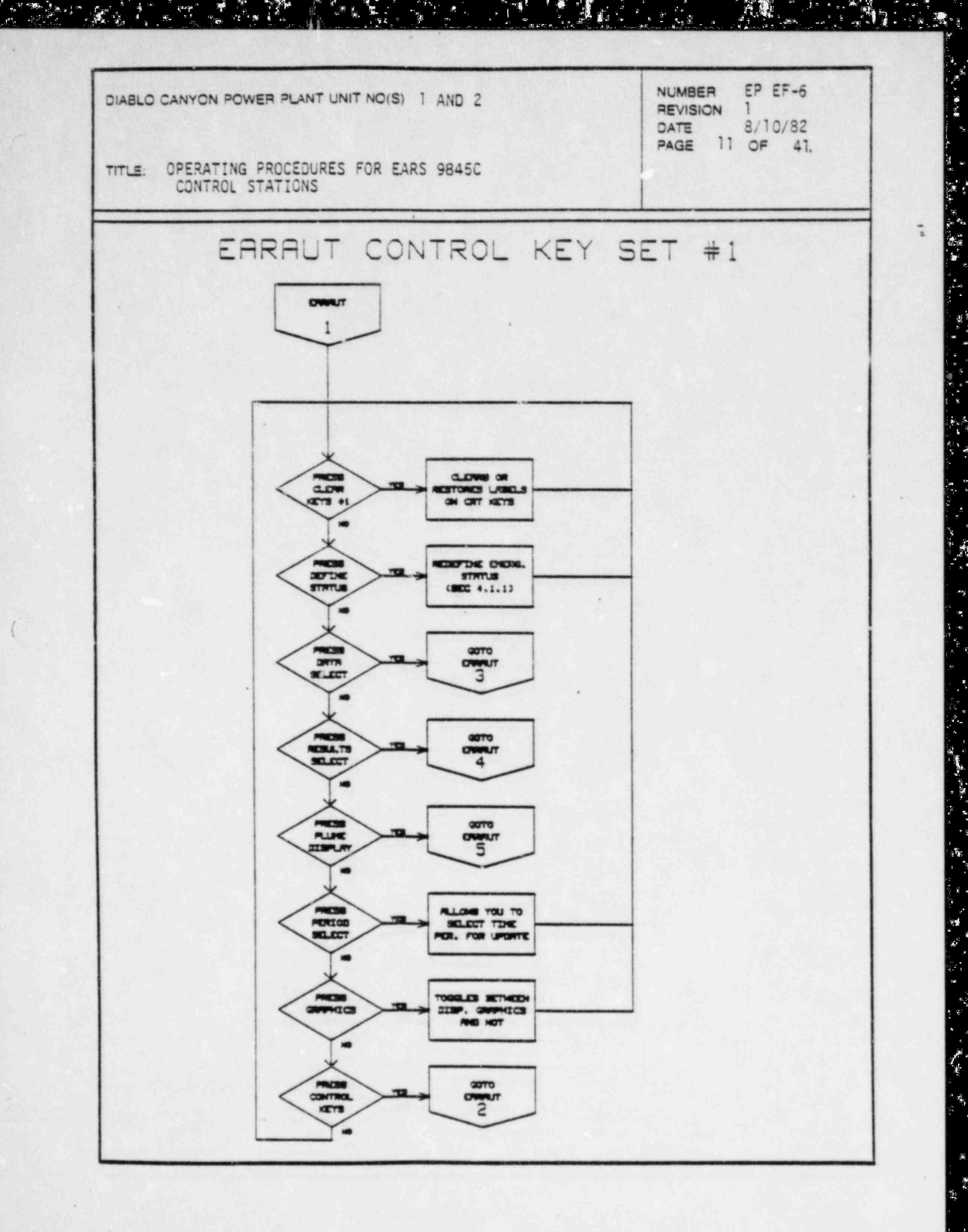

e.<br>S

★ ~

 $\mathbb{R}^2$ 

 $\mathcal{L}_{\mathbf{r}}$  , we

 $\frac{1}{2}$ 

**对象** 

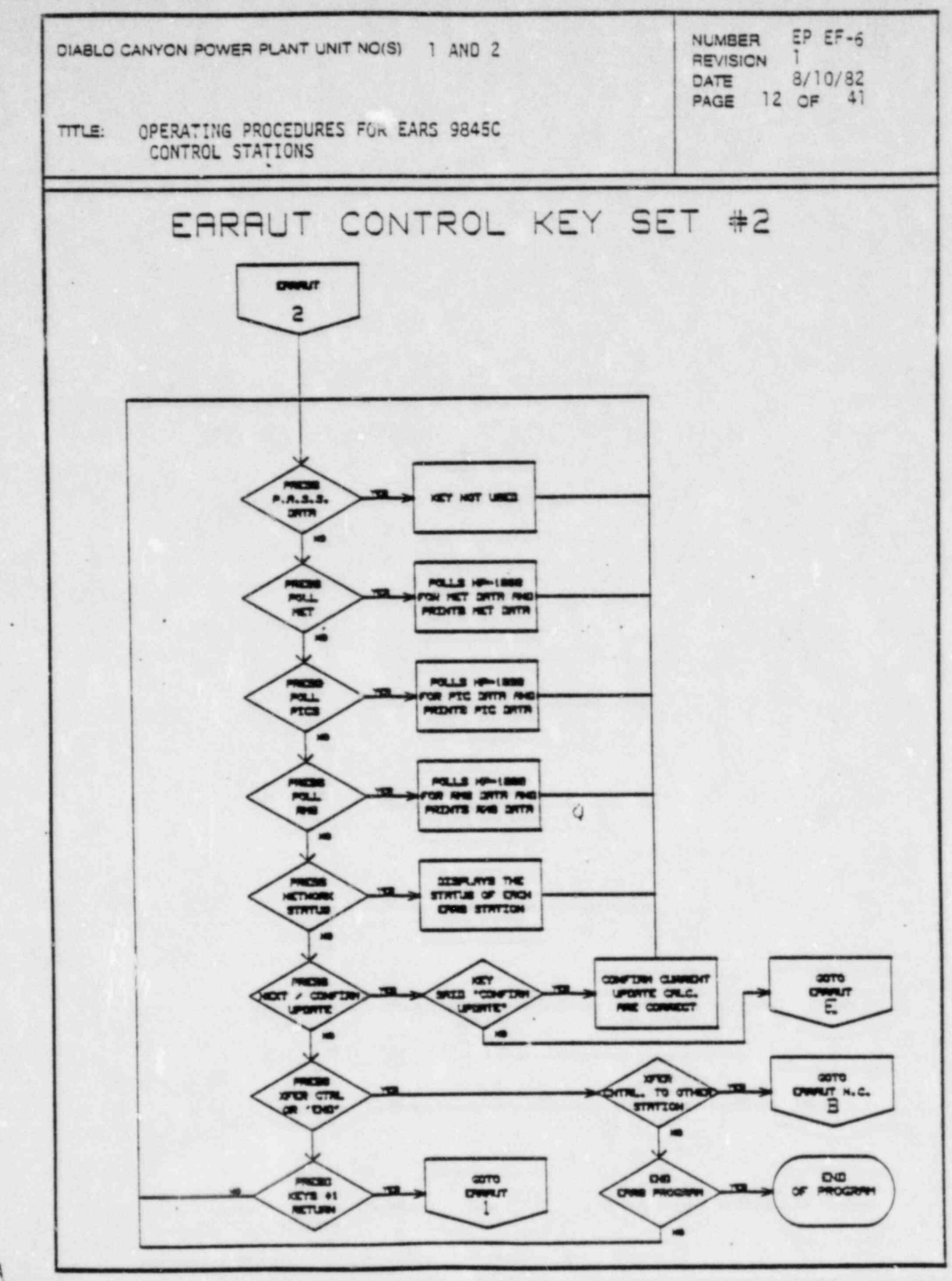

npr.

ž.

海洋

 $\mathbf{r}^{\prime}$ 

J

 $W_1$  ,  $\sim$   $\mu$ 

s.

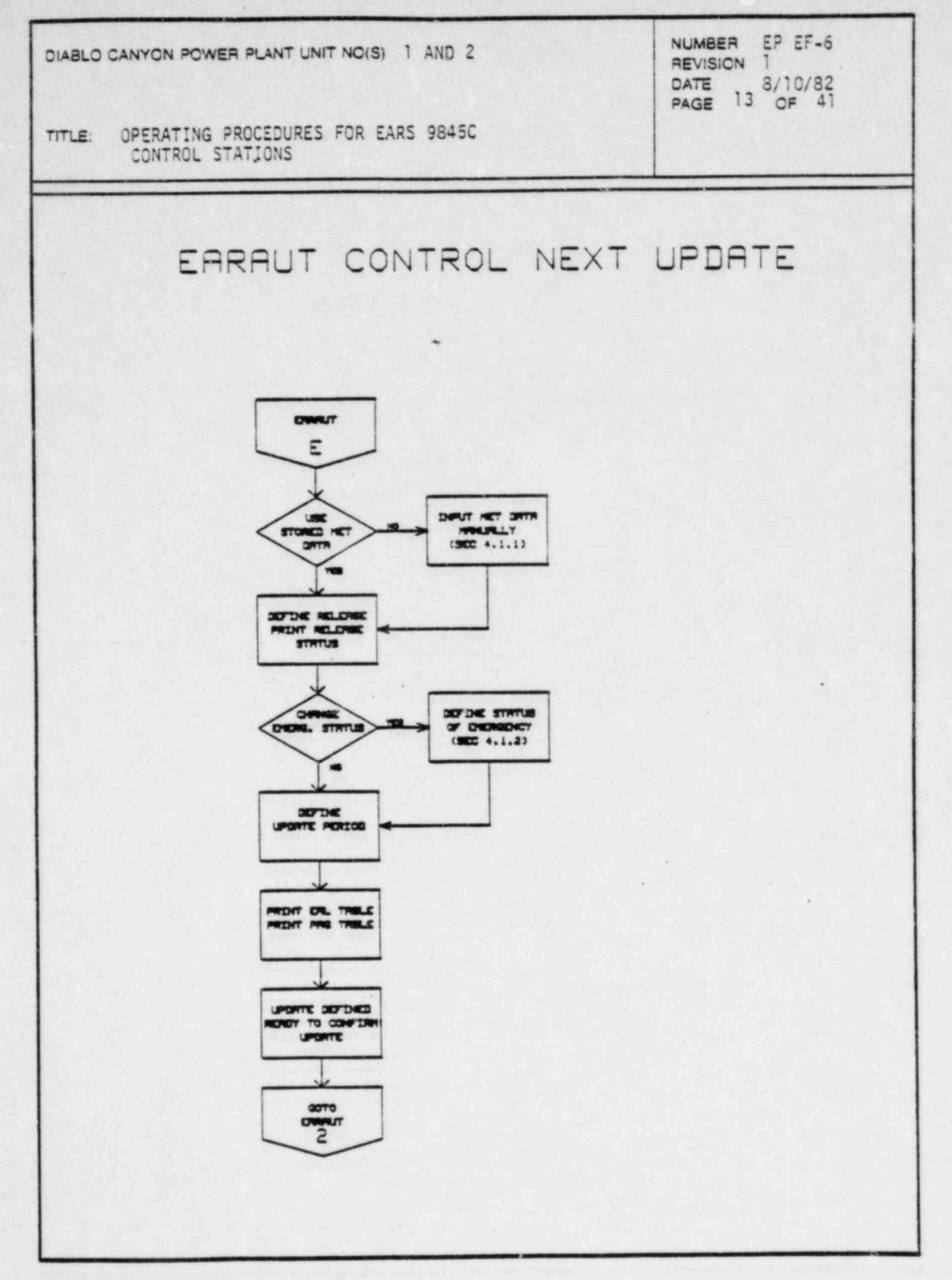

 $\bigcirc$ 

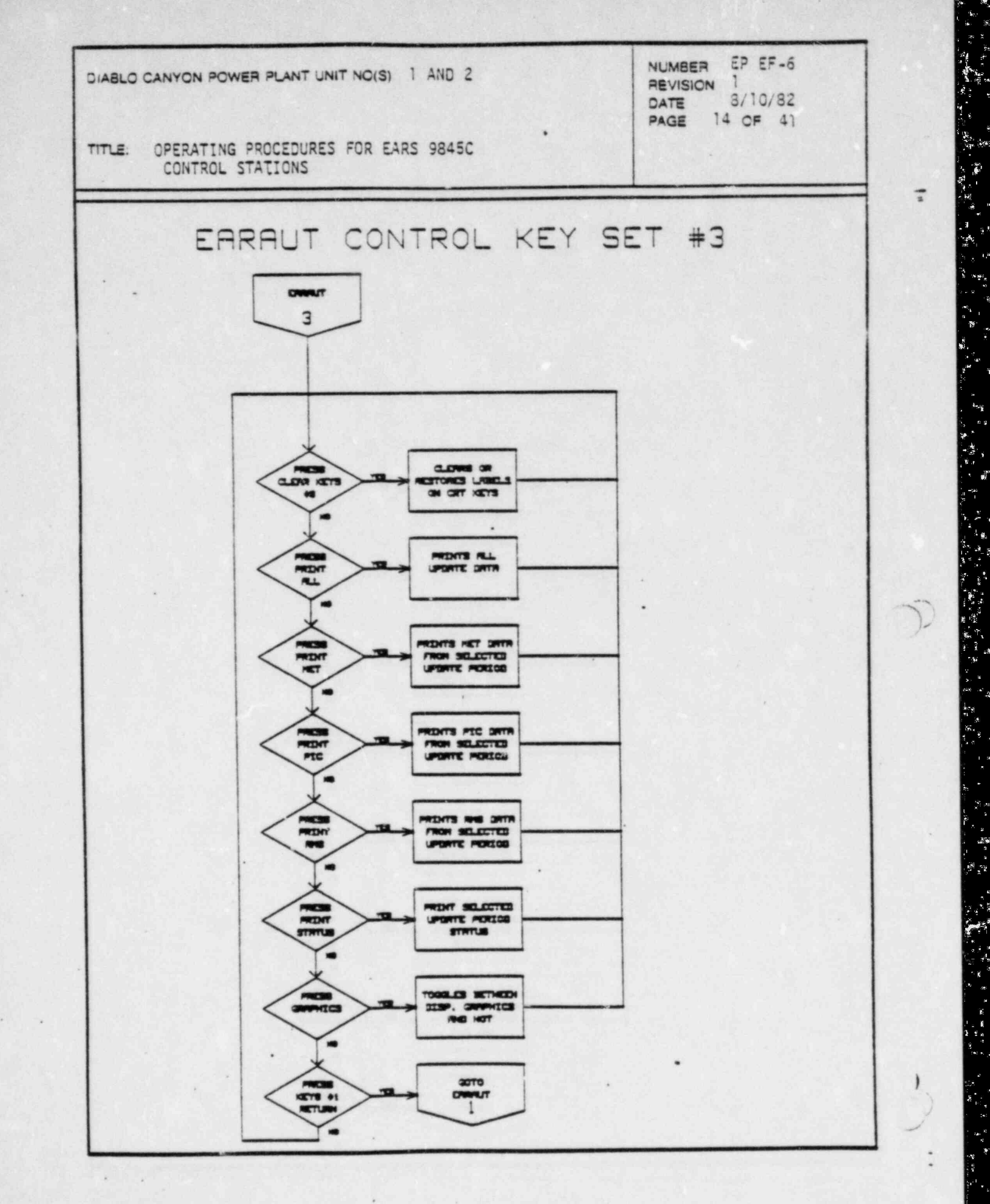

i manisha ang t

ू<br>अस्

1. pr. leta<br>*1. pr*. leta

富

k,

 $\frac{1}{2}$ 

 $\sim 3\frac{5}{3}$ 

 $\frac{1}{2} \frac{d\theta}{d\theta} = \frac{d\theta}{d\theta}$ 

 $\mathbf{g}_{\alpha,\beta}$ 

 $\lesssim$   $\frac{1}{2}$ 

 $\mathcal{F}^2$ 

缣

 $\mathcal{L}_{\mathcal{A}}$ 

 $\frac{2}{3}$ 

r<br>R

 $\frac{\partial \Phi_{\rm eff}}{\partial \rho} \alpha^2$ 

 $\frac{1}{\sqrt{2}}$ 

 $\tilde{\mathbf{e}}$ 

**Legal** 

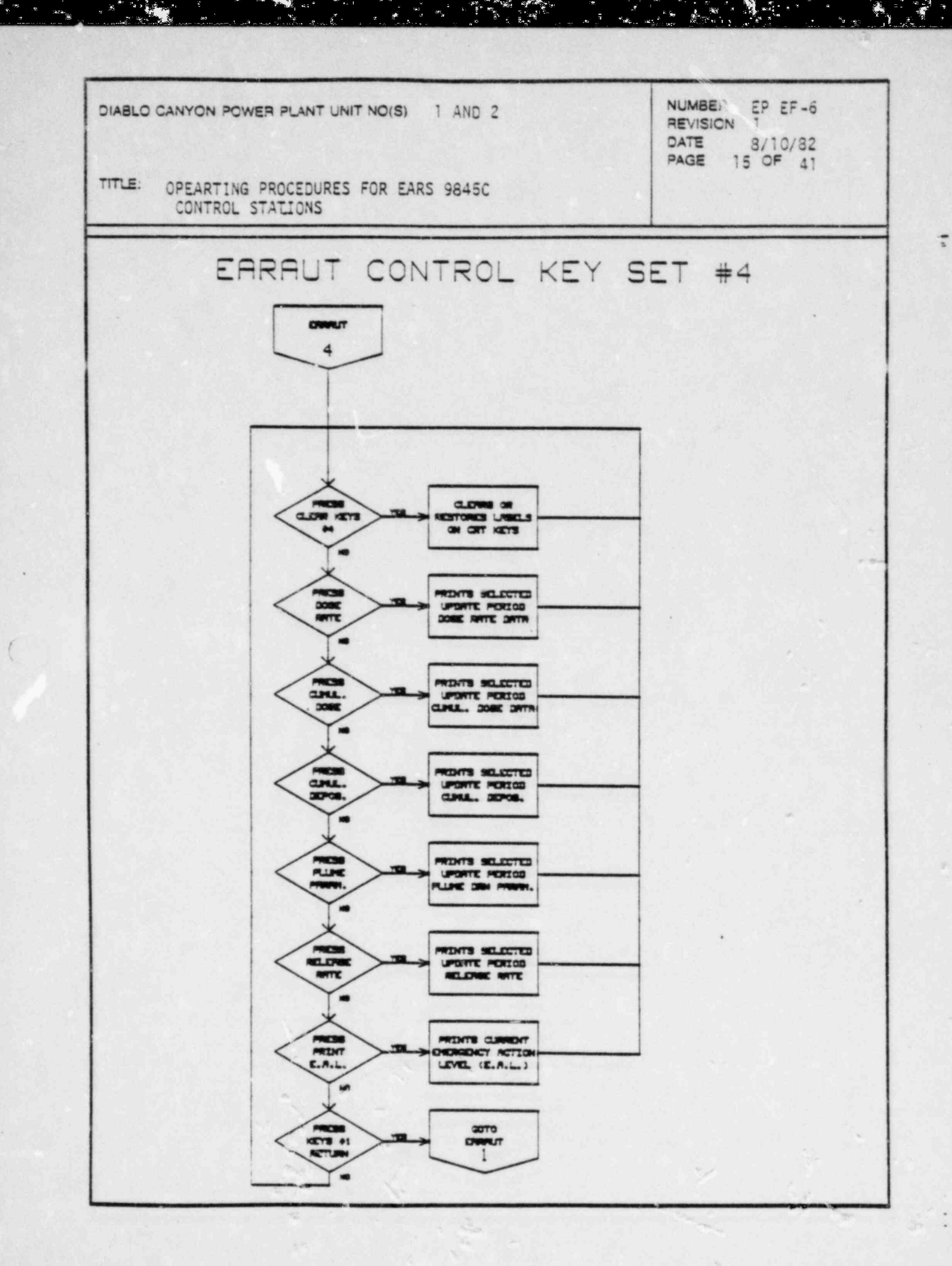

i<br>Lei

 $\mathbb{R}$ 

**DOD** 

n

 $\begin{picture}(180,10) \put(0,0){\line(1,0){10}} \put(10,0){\line(1,0){10}} \put(10,0){\line(1,0){10}} \put(10,0){\line(1,0){10}} \put(10,0){\line(1,0){10}} \put(10,0){\line(1,0){10}} \put(10,0){\line(1,0){10}} \put(10,0){\line(1,0){10}} \put(10,0){\line(1,0){10}} \put(10,0){\line(1,0){10}} \put(10,0){\line(1,0){10}} \put(10,0){\line($ 

TY TANK STATE

 $\mathcal{L}(\mathcal{F})$ 

 $\mathbb{R}$  .  $\frac{1}{2}$   $\frac{1}{2}$   $\frac{1}{2}$ .<br>ப. இரம்

 $\frac{d^2}{d^2} = 8^{-3}$ 

 $\mathbf{A}^{\mathbf{L}}$ t.<br>G

11<br>11. 产品<br>12. 原

 $\frac{1}{2}$ 

F 

t

 $\omega^{-\frac{1}{2}}$ 

いちゃん

Į.

ia.

大地名

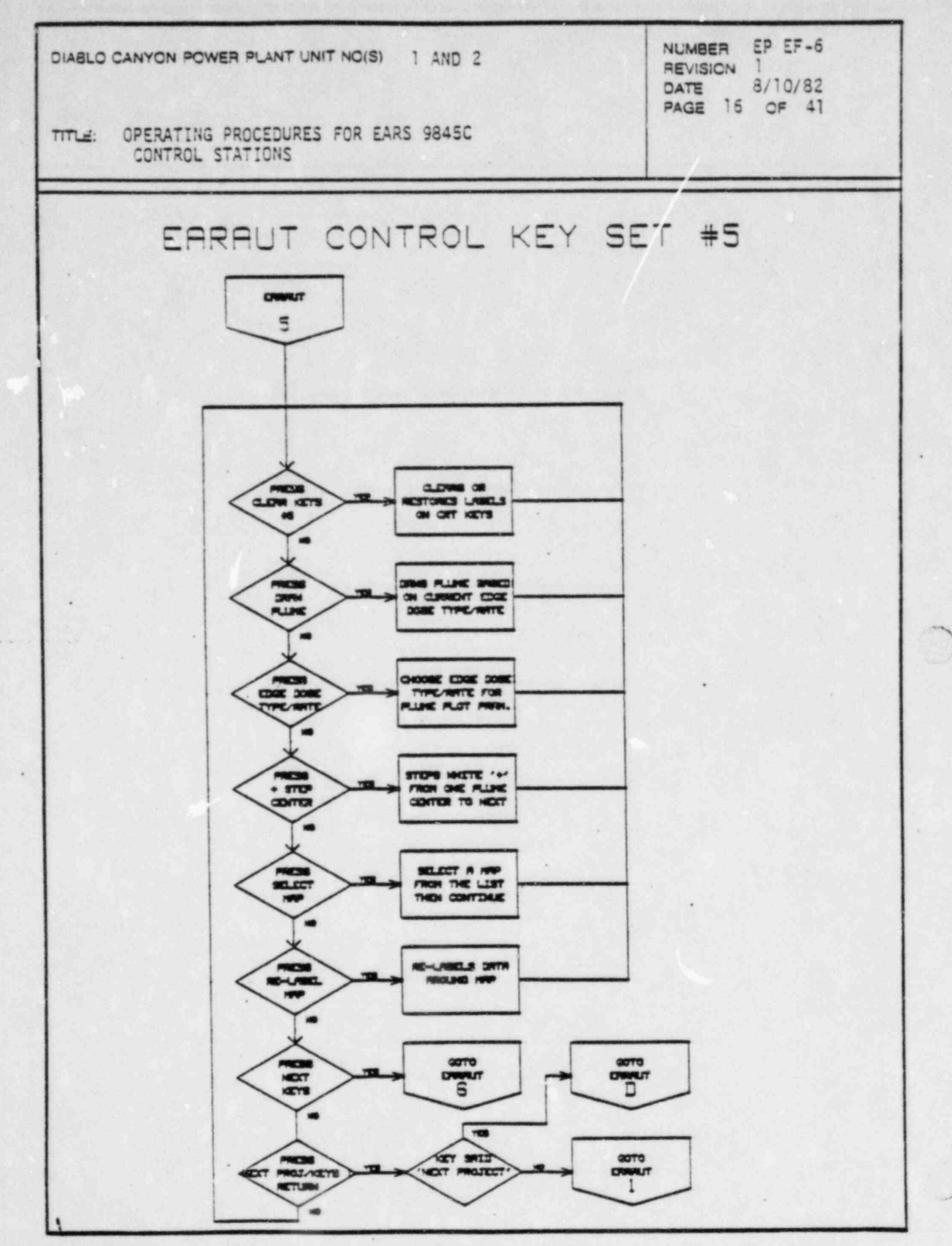

**Allen** Prints

 $\mathcal{L}^{\text{c}}(\mathcal{E}^{\text{c}}_{\text{a}})$  .

د ہے و<sup>ر پہ</sup>ید ہے ہ

**WARD** 

٦

ήÓ,

 $\alpha_{\rm{eff}}$ 

in.

i<br>F ♦

۵

æş

សា ឆ្ន

رقي<br>م

菁

÷.

ł.

y y

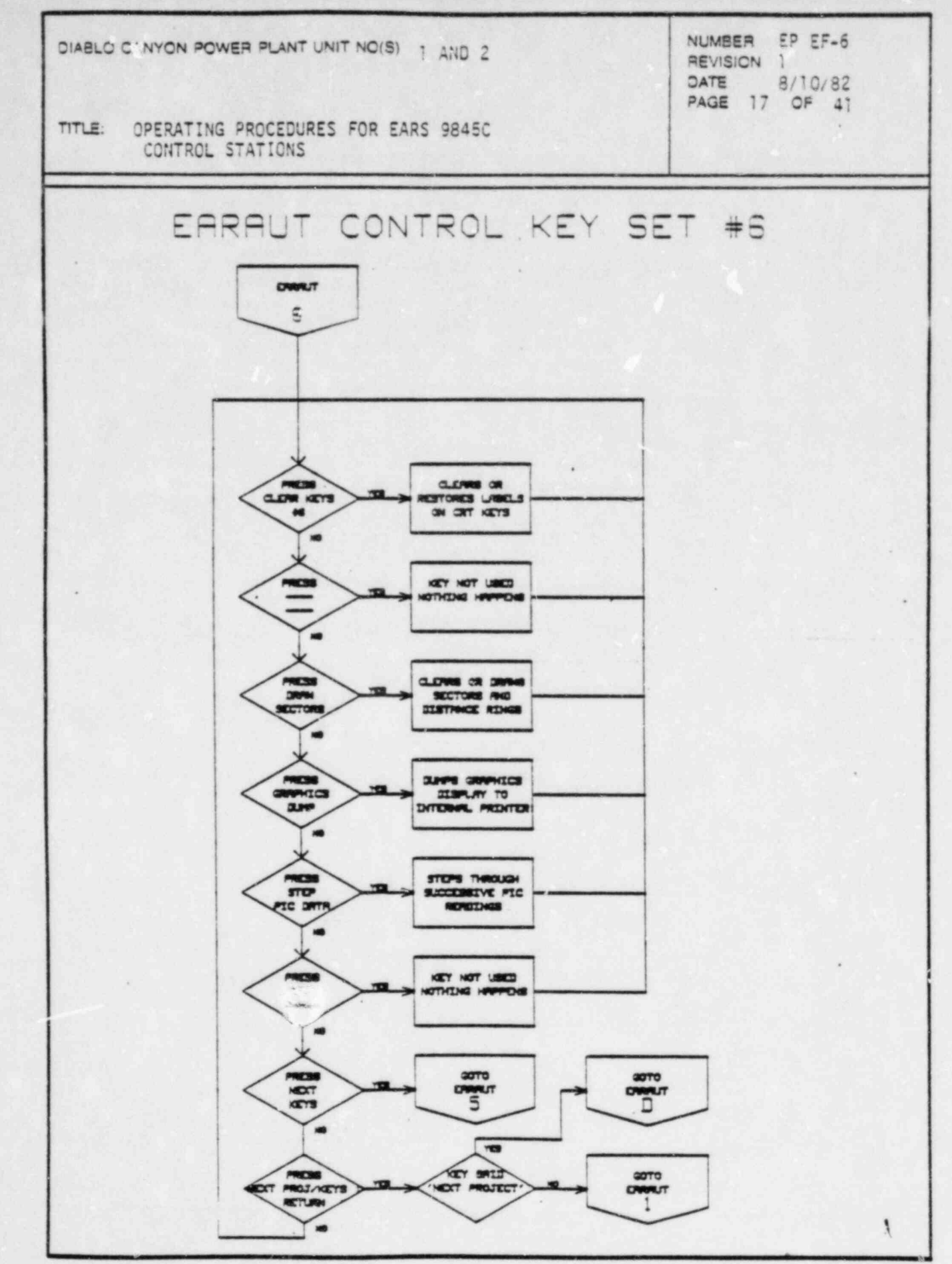

arawa<br>1  $\frac{1}{4}$   $\frac{1}{2}$  .  $\alpha$ 

 $\mathbb{R}^n$ 

ु<br>अ

 $\frac{4}{10}$ 

j. X

New 11

 $\mathcal{R} \triangleleft_{\mathcal{M}}$  and  $\mathcal{R}_{\mathcal{M}}$ 

**TACLARATE CONTROL** 

 $\begin{array}{c} \begin{array}{c} \begin{array}{c} \begin{array}{c} \begin{array}{c} \end{array} \\ \end{array} \\ \begin{array}{c} \end{array} \\ \end{array} \end{array} \end{array} \end{array} \end{array} \end{array} \begin{array}{c} \begin{array}{c} \begin{array}{c} \begin{array}{c} \end{array} \\ \end{array} \end{array} \end{array} \end{array} \begin{array}{c} \begin{array}{c} \begin{array}{c} \end{array} \\ \end{array} \end{array} \end{array} \begin{array}{c} \begin{array}{c} \begin{array}{c} \end{array} \\ \end{array} \end$ 

 $\mathcal{L}$ 

New Jan

 $\frac{1}{2}$ 

f.

DIABLO CANYON POWER PLANT UNIT NC(S) | AND 2 OPERATING PROC TITLE:

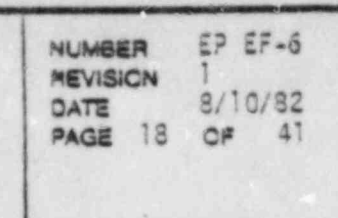

 $c_{\cdot}$ 

c. DRAUT PROGRAM (Non-Controller)

The EARS automatic (EARAUT) non-controller program consists of four<br>subprograms: EARNDC (Central processing program for Non-Controlling stations). EARgdc (Graphics subprogram), EARrdc (Release rate calcul subprogram), and EAR edc (EAL &PAG calculation subprogram), in addition to the EARAUT main entry program. These subprograms are loaded in and out of the HP-9845C as they are needed, and are for the most part transparent The function of EARAUT as a non-controller is to receive projections and controller is to receive projections and

. 이 오늘 - 스타이오 (esc\_Port Rio - Tou at the Band Alegory and and the NMOS Rio Room - Rio

The function of EARAUT as a non-controller is to receive projections and periodic updates of plant release parameters, and observe the resulting<br>plume displays, as based on inputs from the EARS controlling station.

EARAUT (Non-controller) can be run in either one of two ways. The us can load the STATUS program (see Section 3 of the Operator's wait for one of the EARS 'CONTROLLING' stations to log on as the 'CONTROLLER', or the user can load the EARAUT program and specify a<br>con-controlling mode (see Section 4.2 of the Operator's Manual).

- / ' 1. After the computer system at this station has been started up EARAUT ., . After the computer system at this station has been started up EARAUT can be loaded and run independently of the 'STATUS' program by entering the following commands from the HP-9845C keyboard.
	-
	- a. Type in 'SCRATCH A', press [EXECUTE].<br>b. Type in 'SCRATCH C', press [EXECUTE]. c. Type in type in the control of press the control of the control of the control of the control of the control of the control of the control of the control of the control of the control of the control of the control of th
	- d. When in the case corner of the higher and forward in the
	- d. Wait for the run light in the lower right corner of the CRT to e. Press the [RUN] key. -
	- See the Operator's Manual for detailed instructions.

. .. . . . e m+ . . . - + - = .

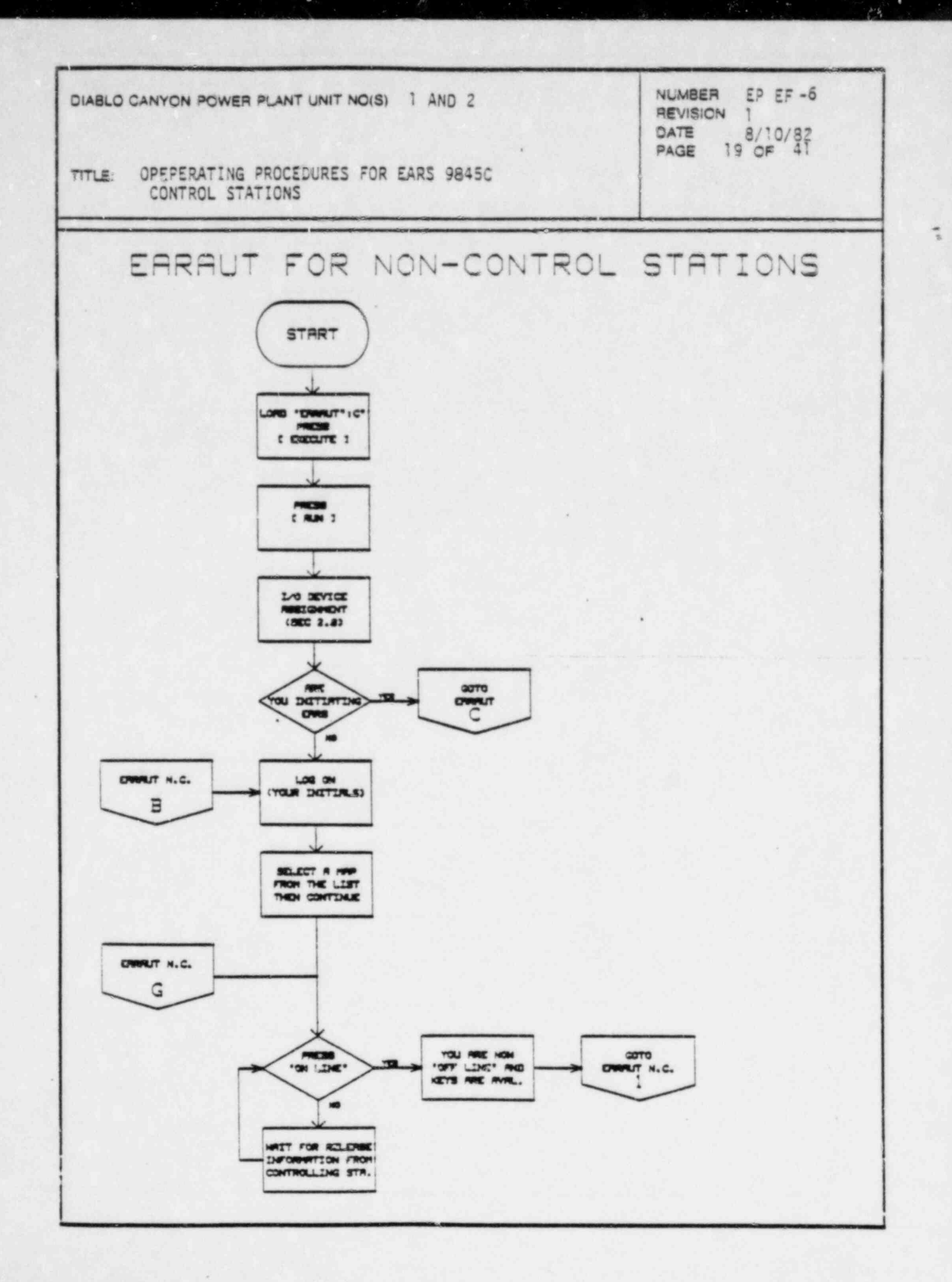

š

ł

ä

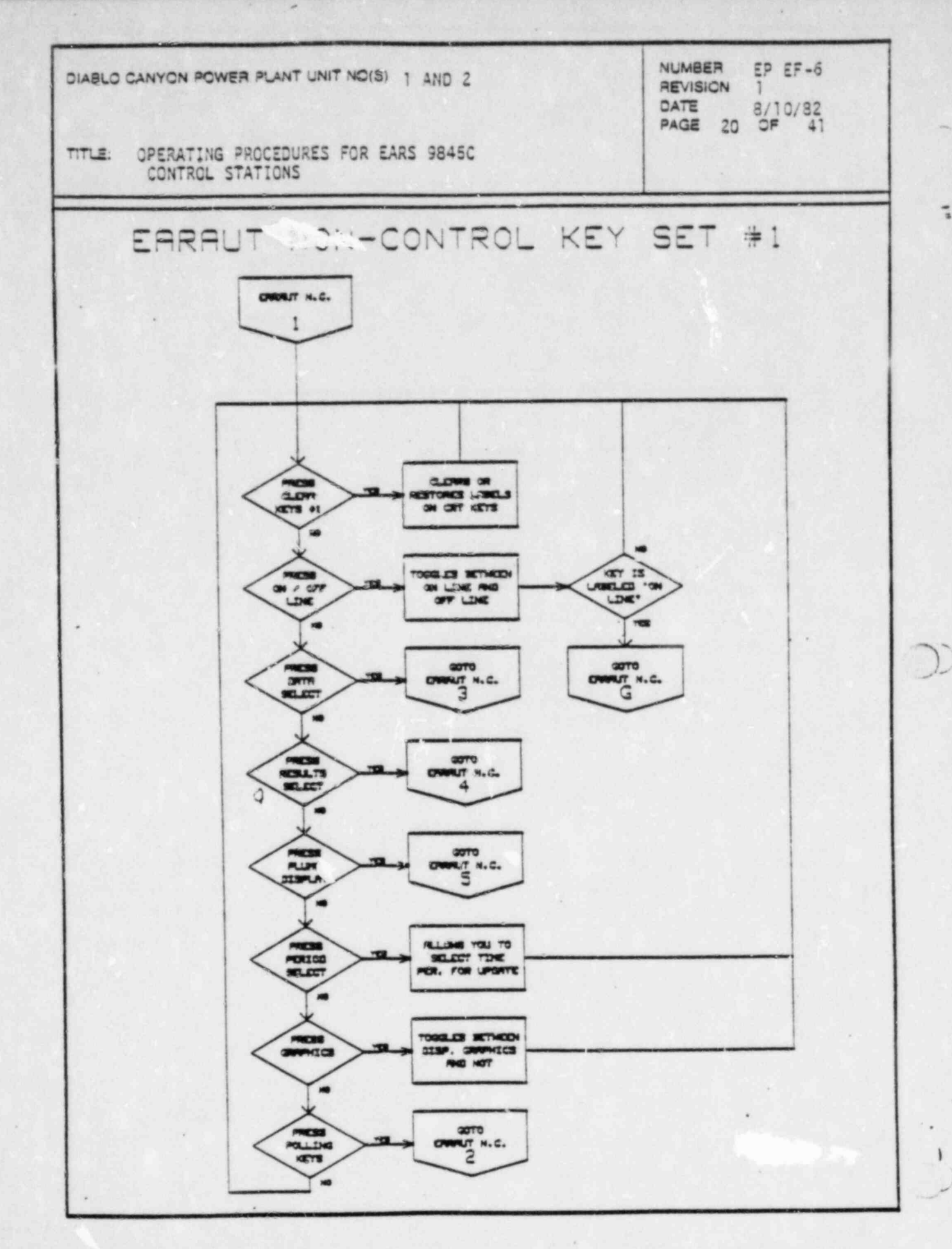

្ន

 $x \mathcal{X}^n$ 

 $\ddot{\bullet}$ 

 $\beta$  )  $^{\prime}$ 

یو.<br>این

医博

 $\mathcal{F} = \mathcal{F}$ 

 $2.4$ 

 $\begin{array}{c} \mathbf{A}^{\mathcal{A}} \\ \mathbf{A}^{\mathcal{A}} \end{array}$ 

 $\bar{d}$  "

"真

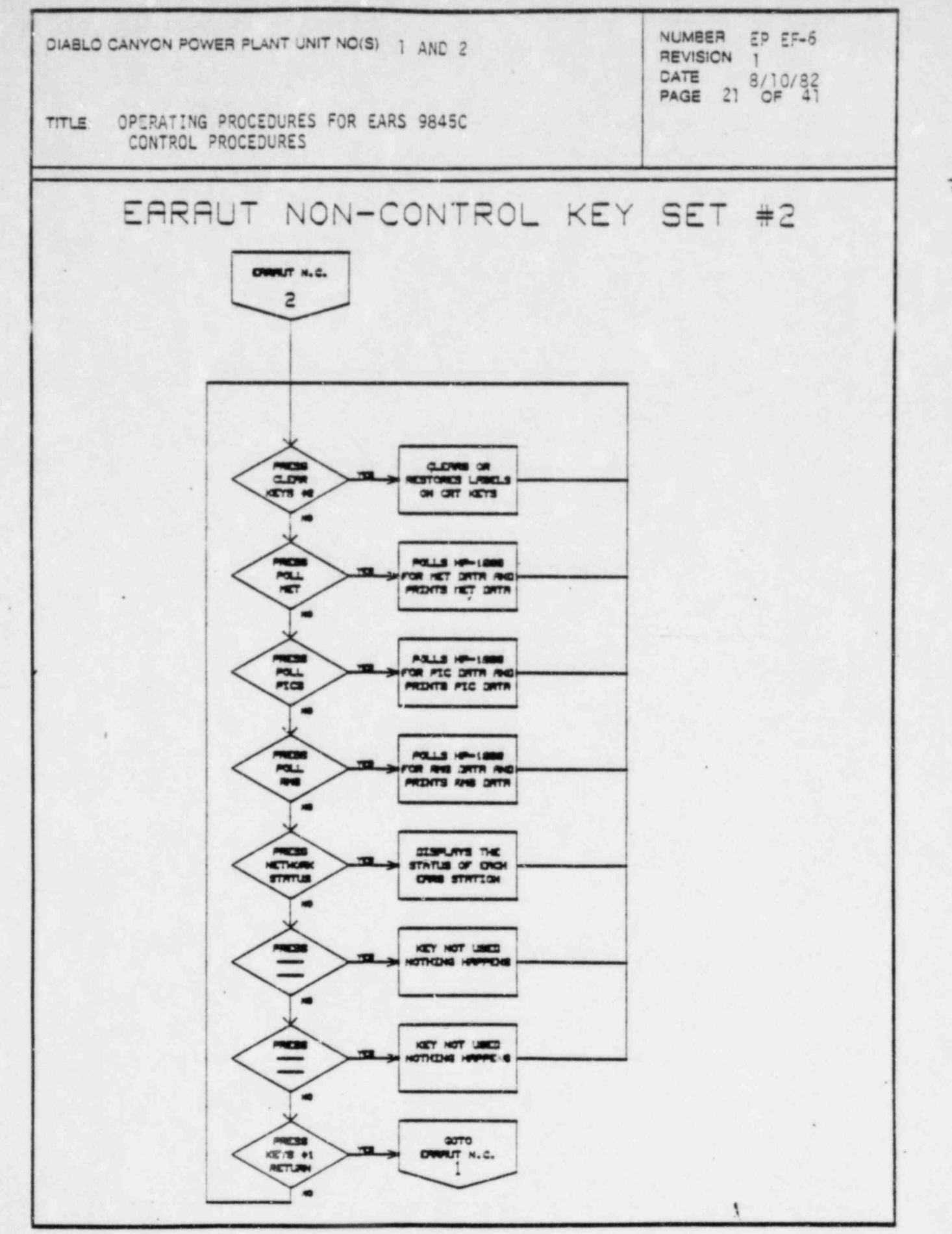

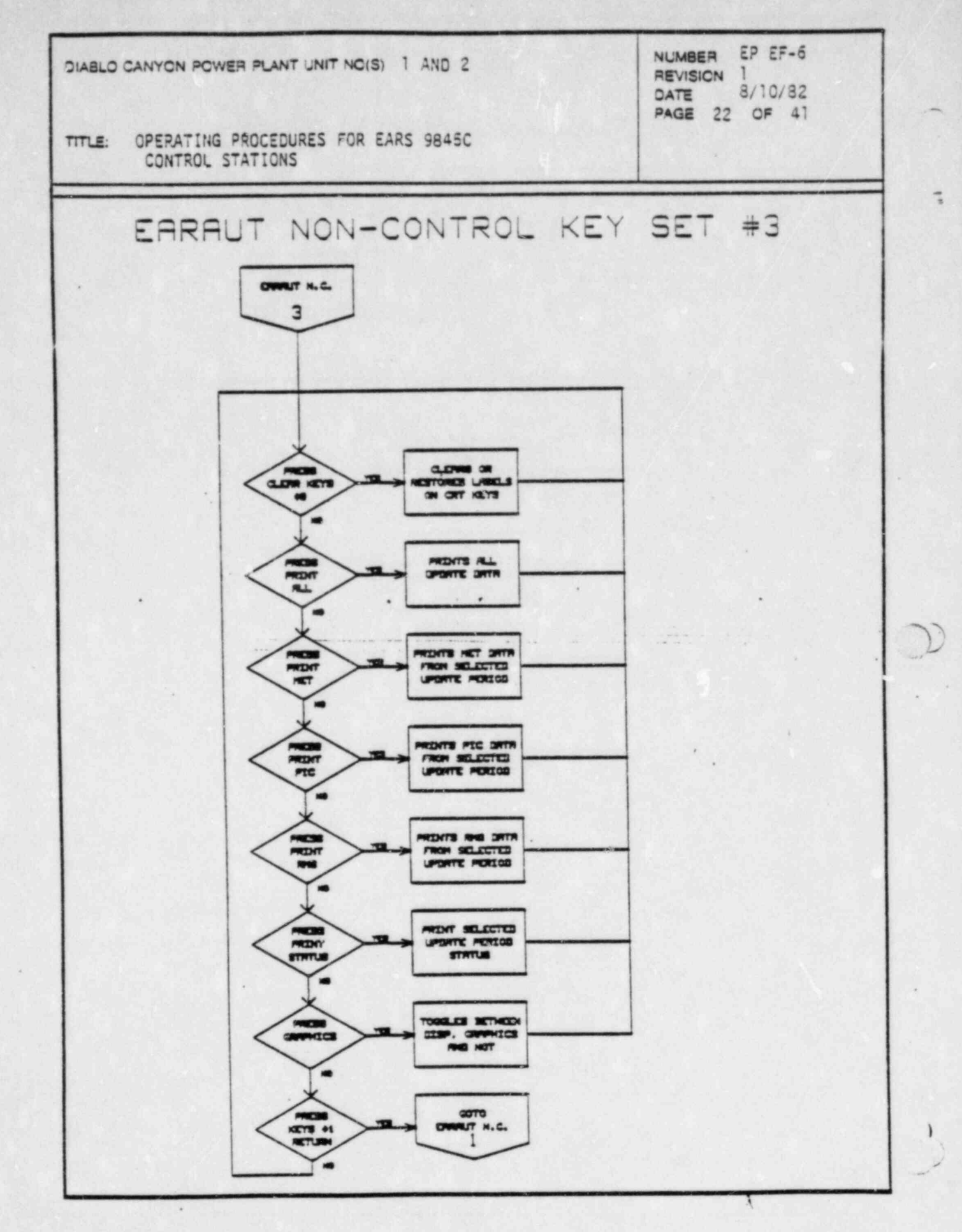

**LANGE** 

cites.

 $\mathcal{L}_{\text{c}}$ 

à,

 $\begin{bmatrix} 1 & 0 \\ 0 & 0 \end{bmatrix} \in \mathbb{R}^3 \times \mathbb{R}$ 

أتوبه  $\mathbb{R}$ 

 $\mathcal{Q}$ 

 $\mathbf{e}_i$  $\frac{1}{2} \left( \frac{1}{\sqrt{2}} \right)^2$ 

 $\mathbf{a}$   $\mathbf{a}$ 

ï

Ì.

 $\mathbf{y}$ 

 $\mathbb{F}_p$  .

 $\sqrt{3}$ 

 $\frac{1}{2}$  )

 $\mathbf{J}$ 

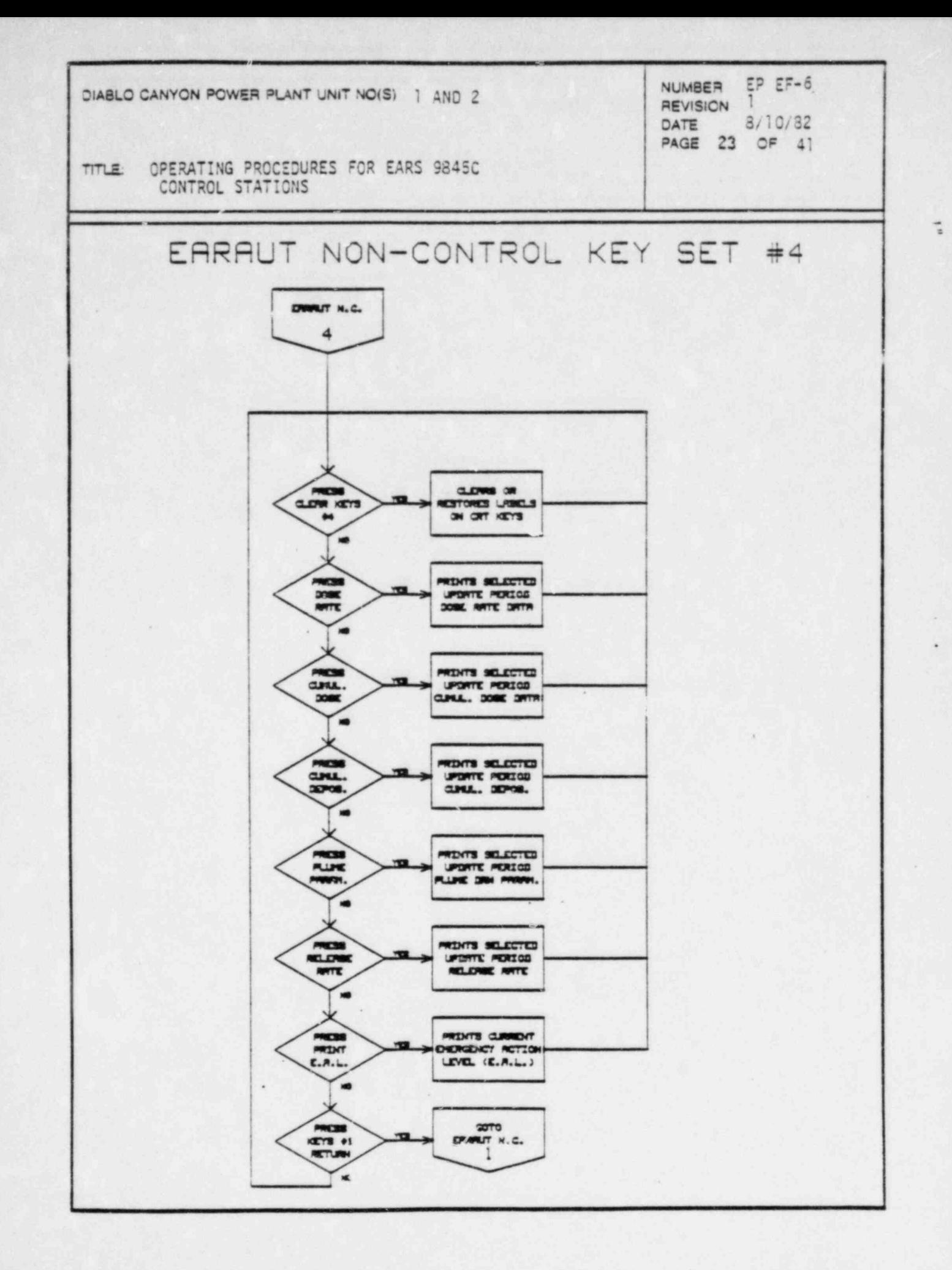

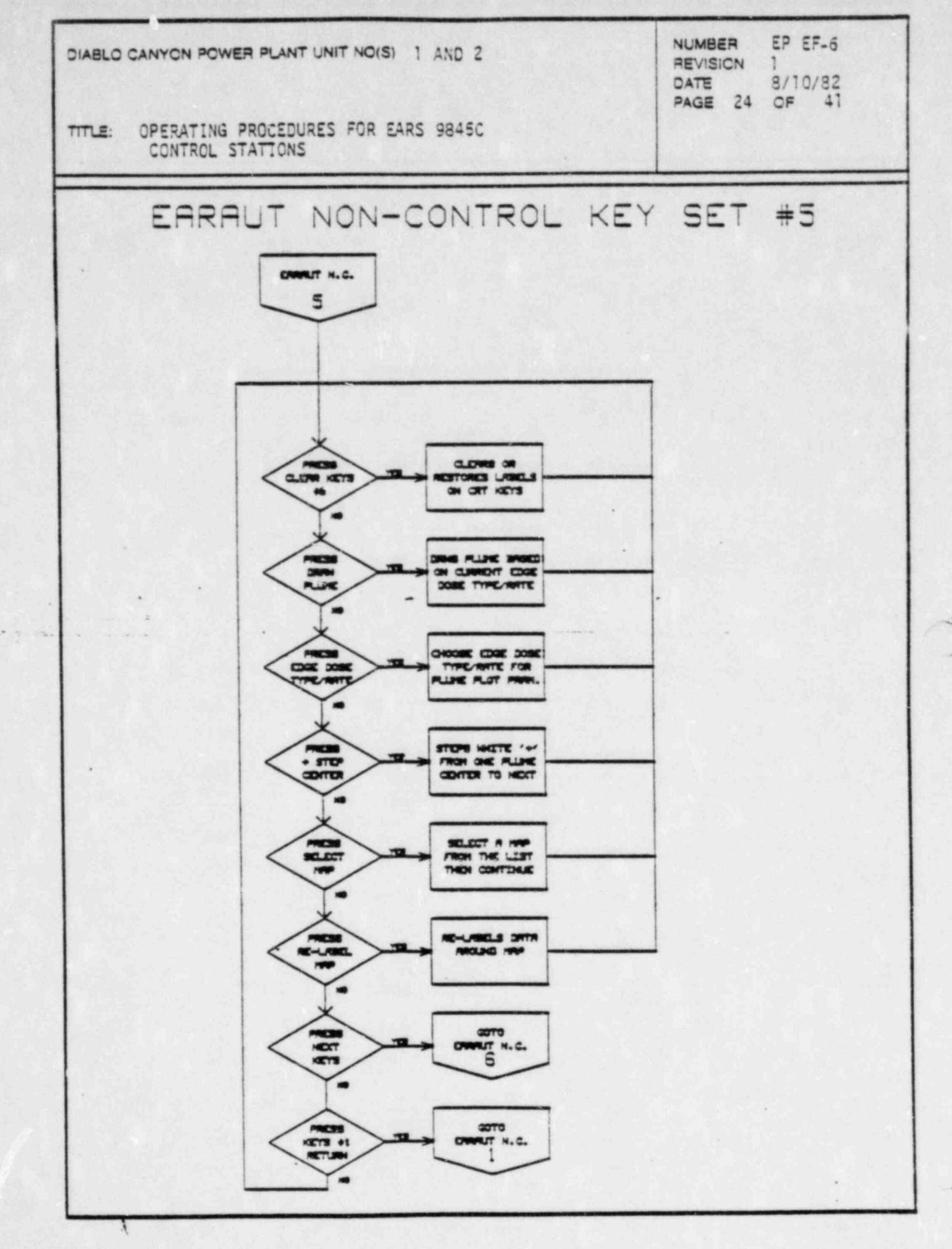

 $\mathcal{Y}$ 

星行 (卷字库

 $\hat{y}^{\alpha}$ 

e<br>Ge

 $\frac{1}{\sqrt{2}}$ 

 $\sim$ 

 $\mathcal{L}_{\text{max}} = \mathbb{R}^{N \times 100}$ 

. في «

Á.

 $\frac{1}{2}$ 

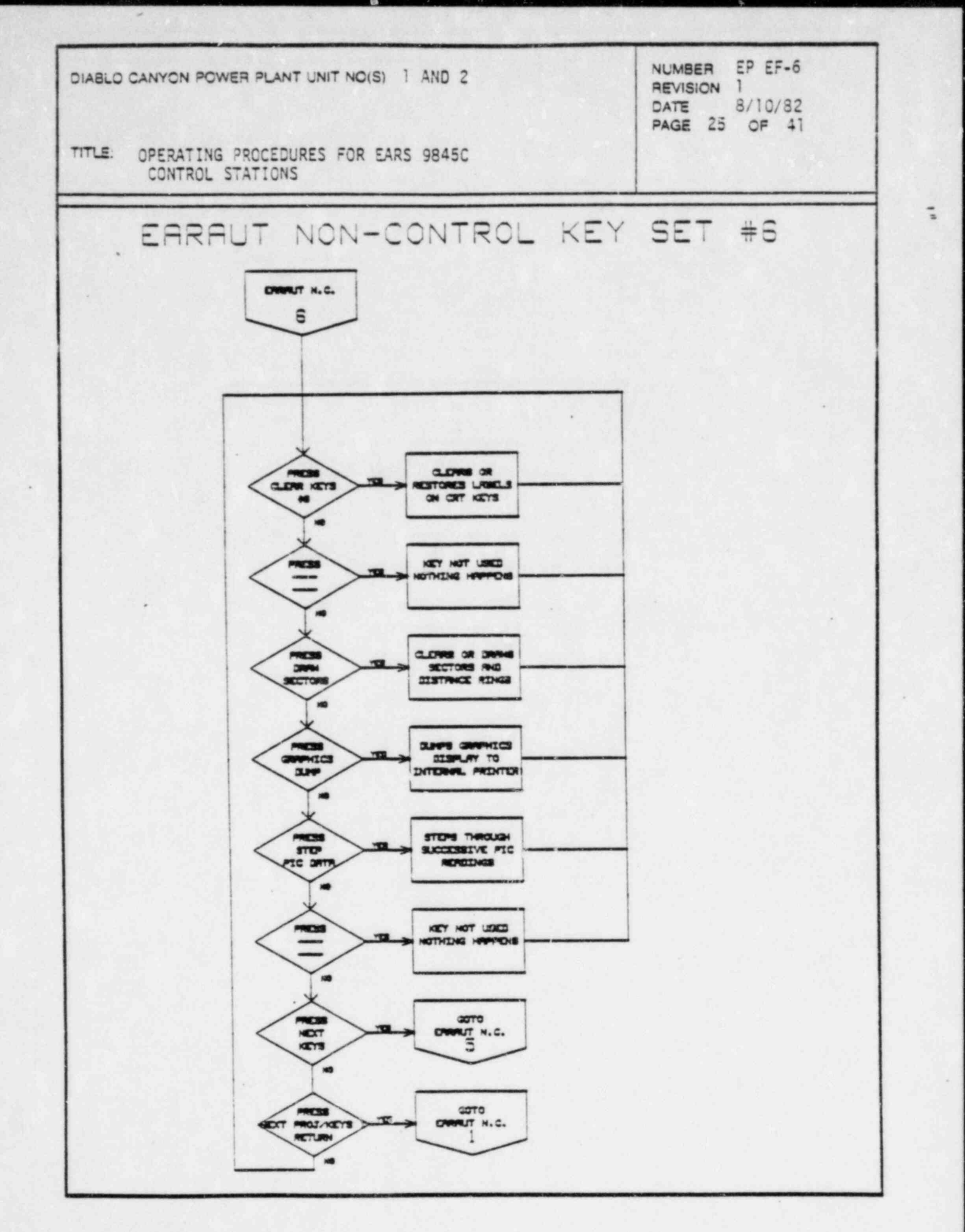

 $\sim 2.4$ 

 $\overline{\phantom{a}}$ 

 $\delta$ 

 $\bullet$ 

丹

Ŋ

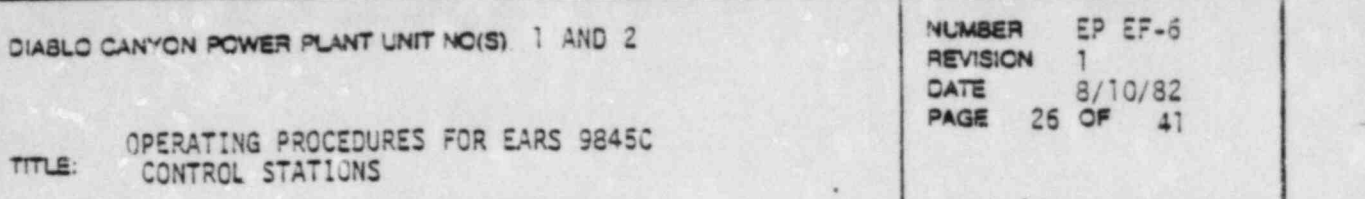

a

#### d. EARMAN PROGRAMS

The EARS Manual (EARMAN) program is the manual version of the EARS programs. All of its functions are perfonned at the individual HP-9845C stations independent of the operation of the other stations and the HP-1000 at the TSC. Any data input such as MET data or source term data is manually entered from the keyboard. In addition no data is transmitted to or from a station that is operating EARMAN. The operation of this orocram is similar to that of EARAUT (see Section 4 of the Operator's Manual). EARMAN consists of four separate subprograms: EARMDE (Core subprogram), EARGDC (Graphics subprogram), EARRDC (Release rate definition subprogram), and EAREDC (EAL & PAC subprogram),in addition to the initial entry program EARMAN. I

,

~ .

In the event of a 'fata.' hardware failure on tne HP-1000 at the TSC and/or the loss of comunications between various HP-9845C EARS stations and the HP-1000, the EARMAN program can be initiated. Essential data can be obtained by telephone consnunication via PG&E or PT&T lines with EARS operators at the othar 'CONTRCLLING STATIONS' (CR, TSC, and EOF).

- 1. To load and run the EARMAN program type in the following commands \* from the keybcard. .
	- a. Type in 'SCRATCH A', press [EXECUTE].
	- b. Type in 'SCRATCH C', press [EXECUTE].
	- c. Type in 'LOAD "EARMAN:C"', and press [EXECUTE].

e

- mumm mm-m---

d. Wait for the run light in the lower right corner of the CRT to go out.

.

e i.e. de la provincia de la componentación de la constructiva de la constructiva de la constructiva de la con

e. Press [RUN].

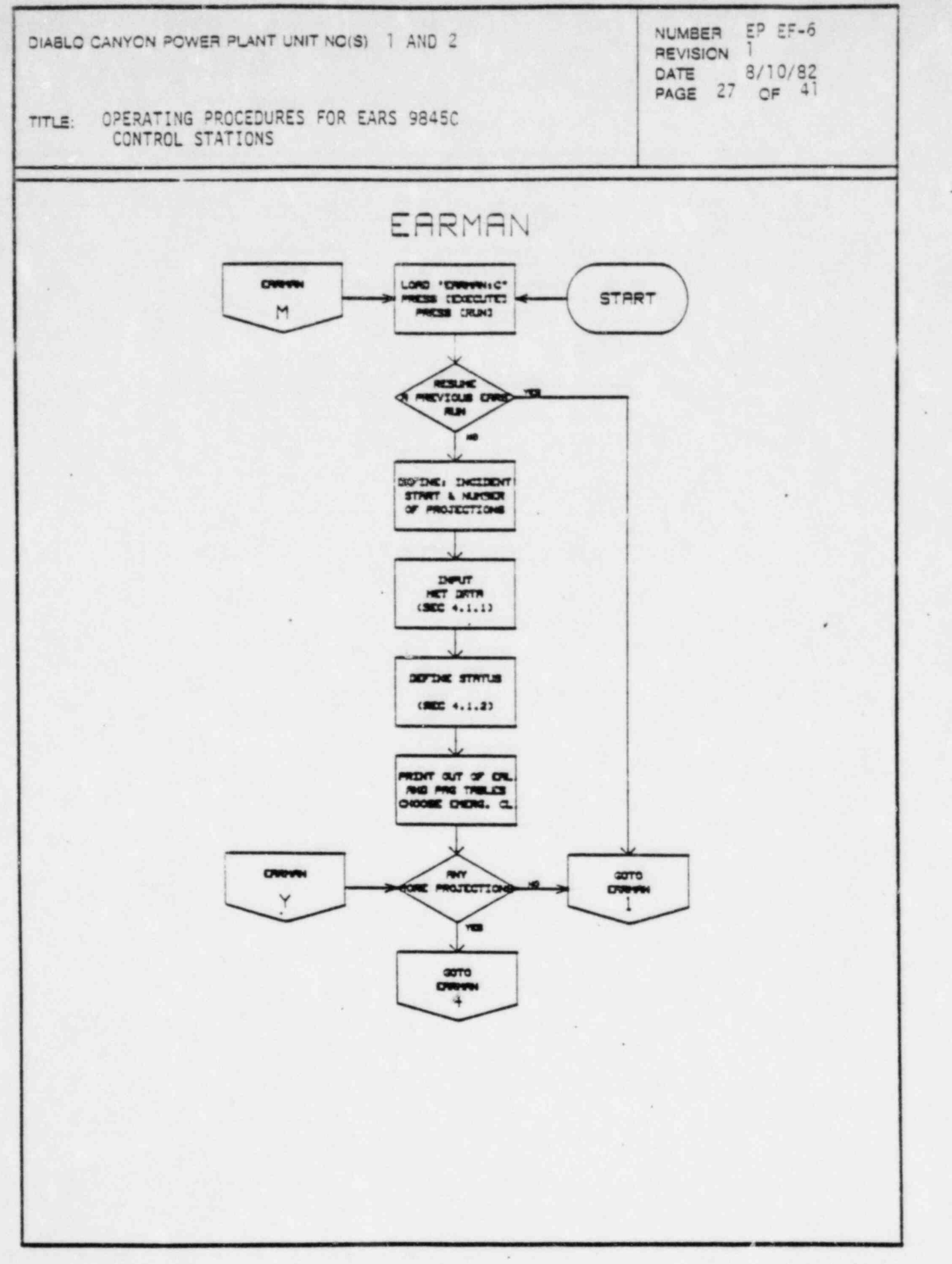

 $\bar{\bar{z}}$ 

ĩ.

 $\phi$ 

 $^\circ$ 

 $\bullet$ 

 $\begin{array}{c|c} \hline \bullet & \bullet & 0 \\ \hline \end{array}$ 

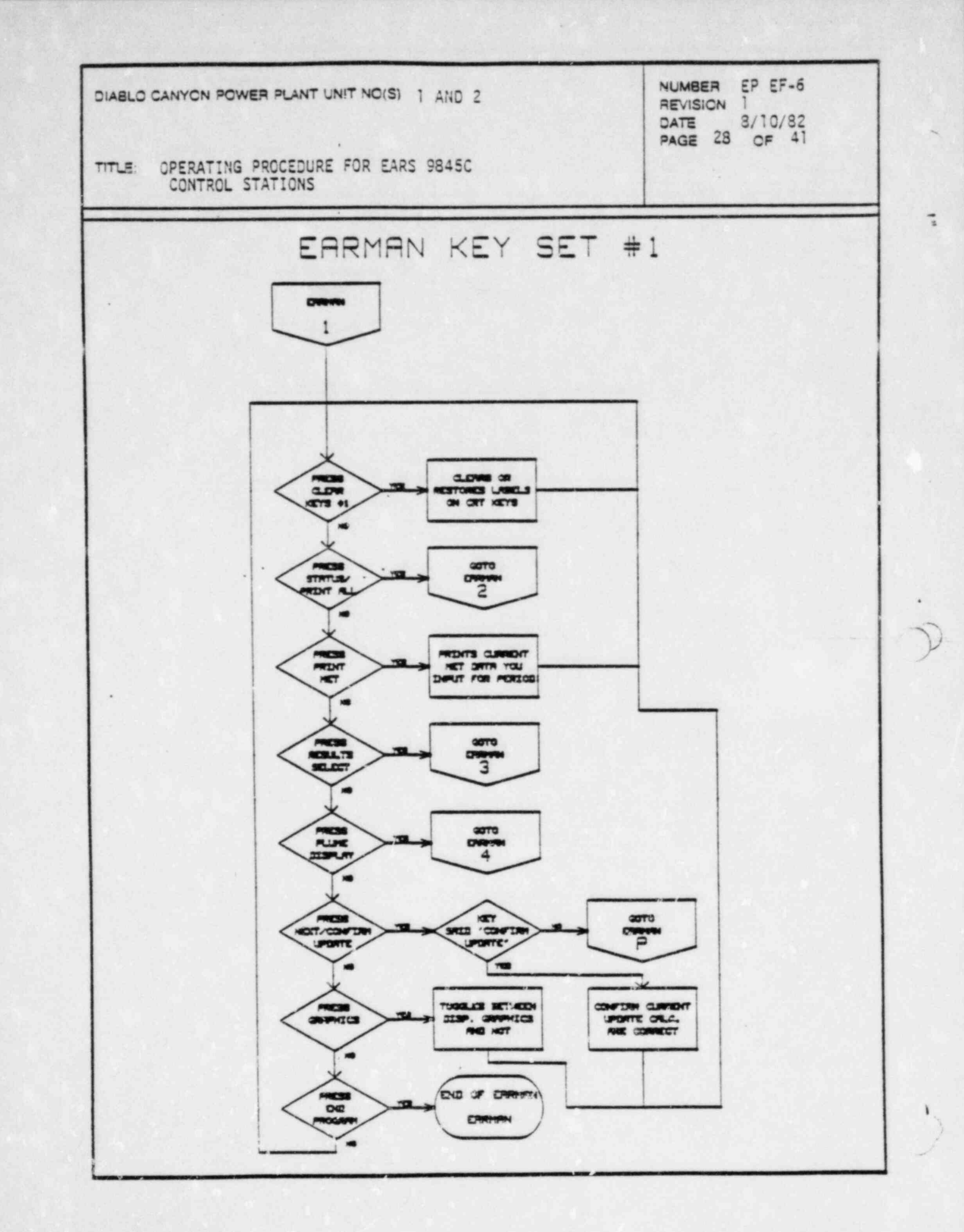

ψ.

受害

 $\frac{1}{2}$ 

 $\mathcal{P}(\mathcal{G}) = \mathcal{P}(\mathcal{G})$ 

 $1.3.2$ 

 $\lambda = 33$ K.

 $\mathcal{L}$ 

 $1 - 1 - 1$ 

Ł.

ing.<br>Li

13

ه<br>م

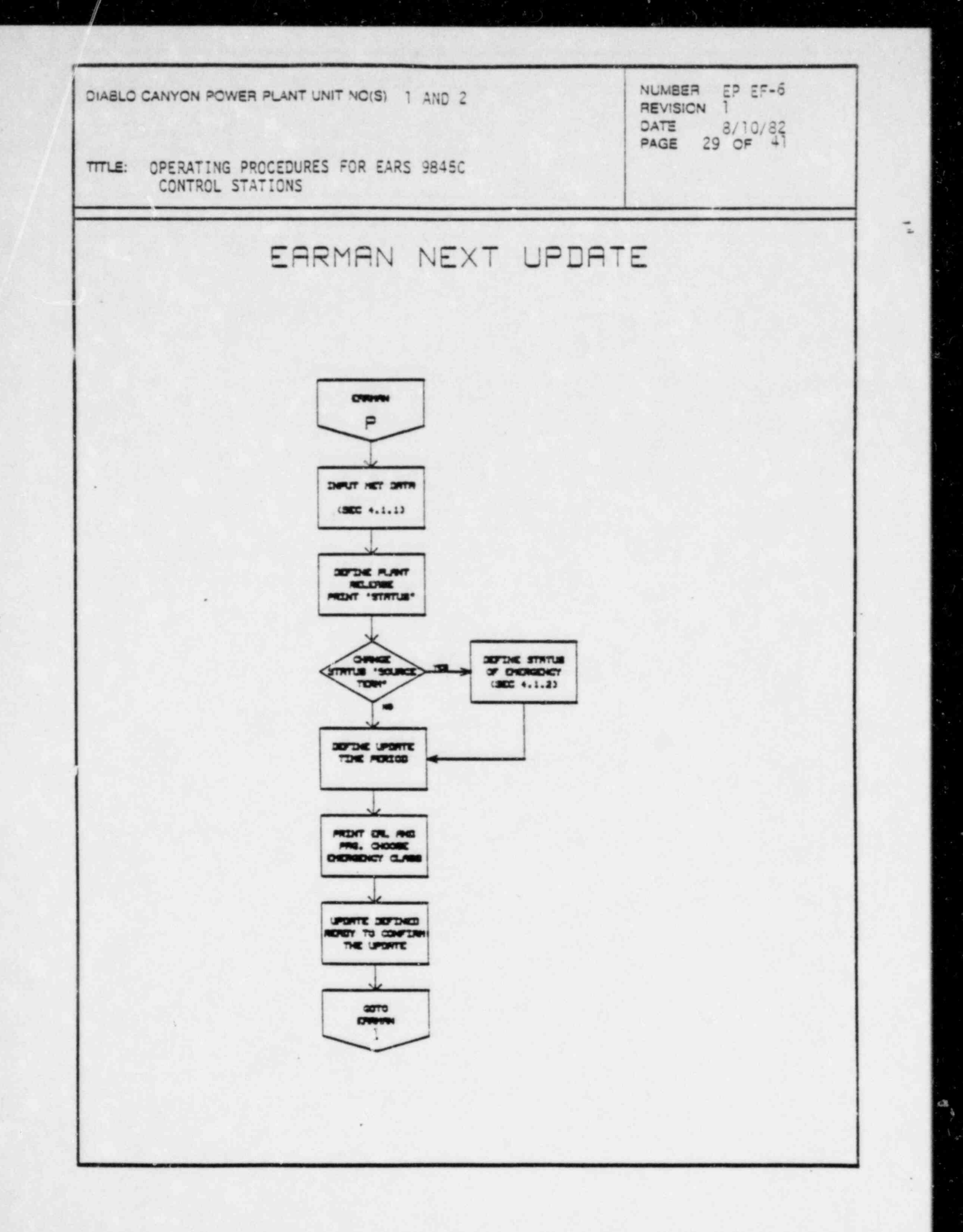

 $\overline{\phantom{a}}$ 

رين

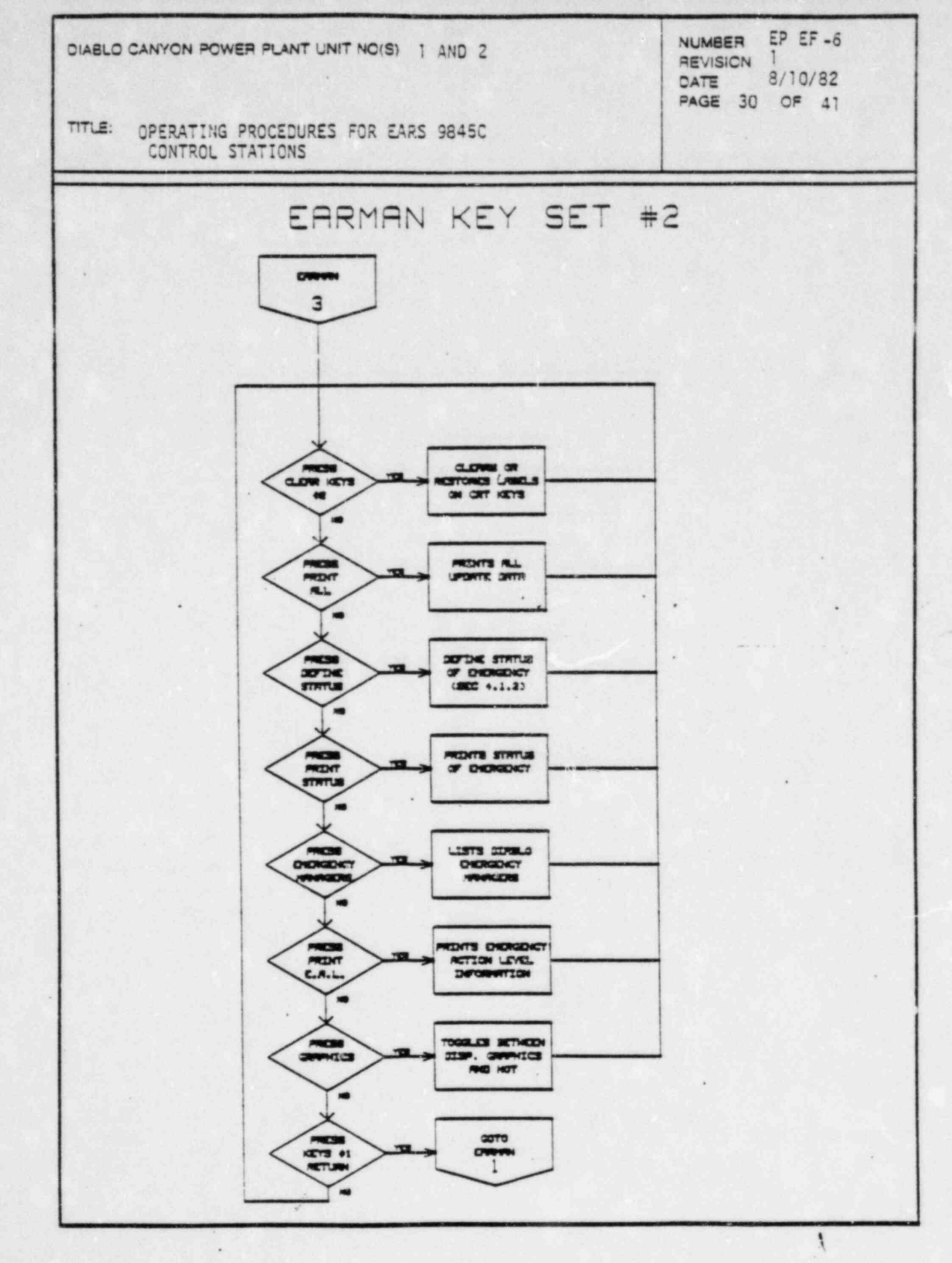

 $\mathbb{R}$ 

 $\frac{1}{\sqrt{2}}$ 

YÀ ा है।<br>जन्म कु AC RES

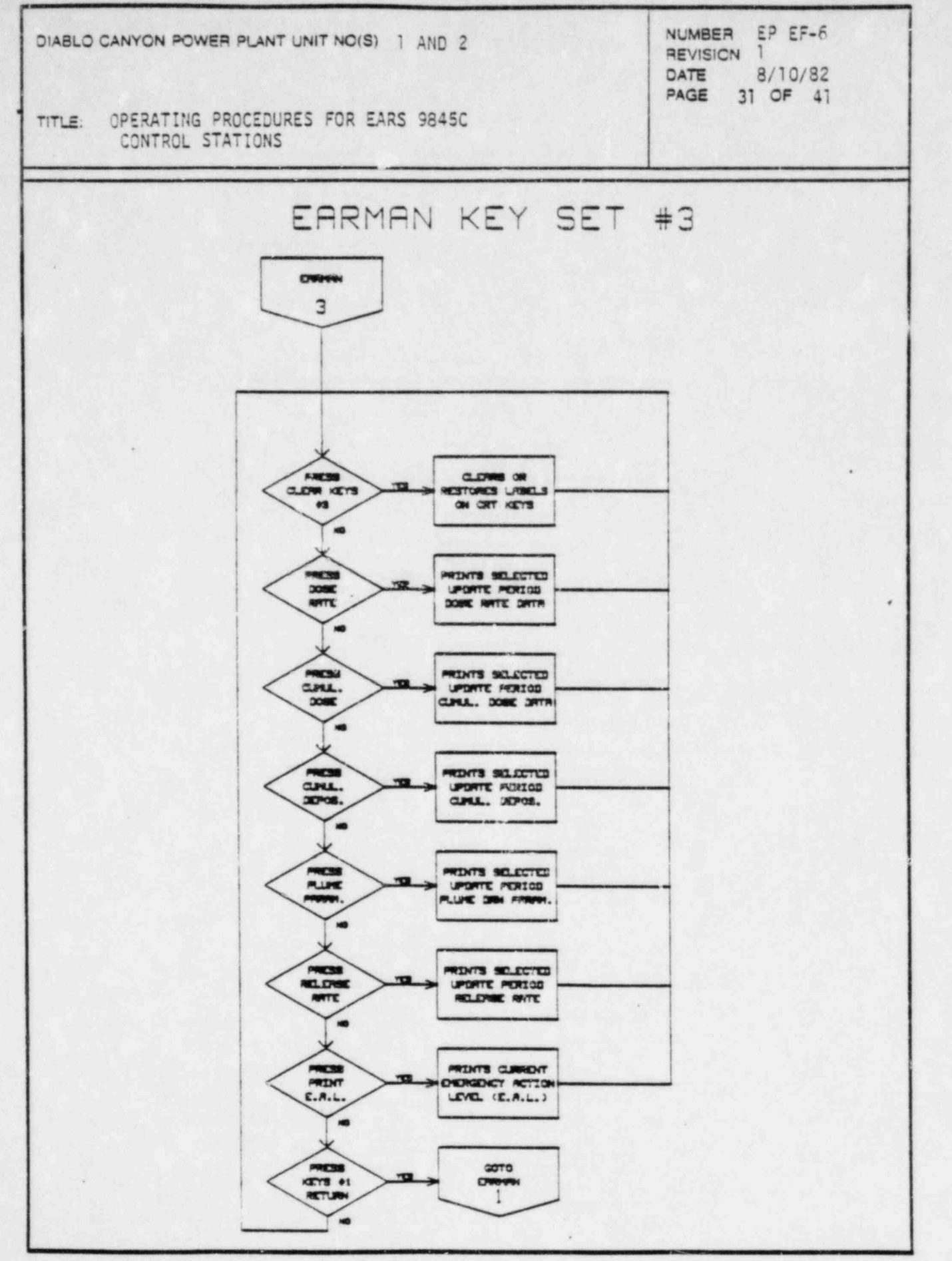

i,

 $\mathbf{R}^{-1}$ 

 $\theta$ 

 $\cdot$  .

۰

 $\sim$   $_{\star}$ 

 $\alpha$  .

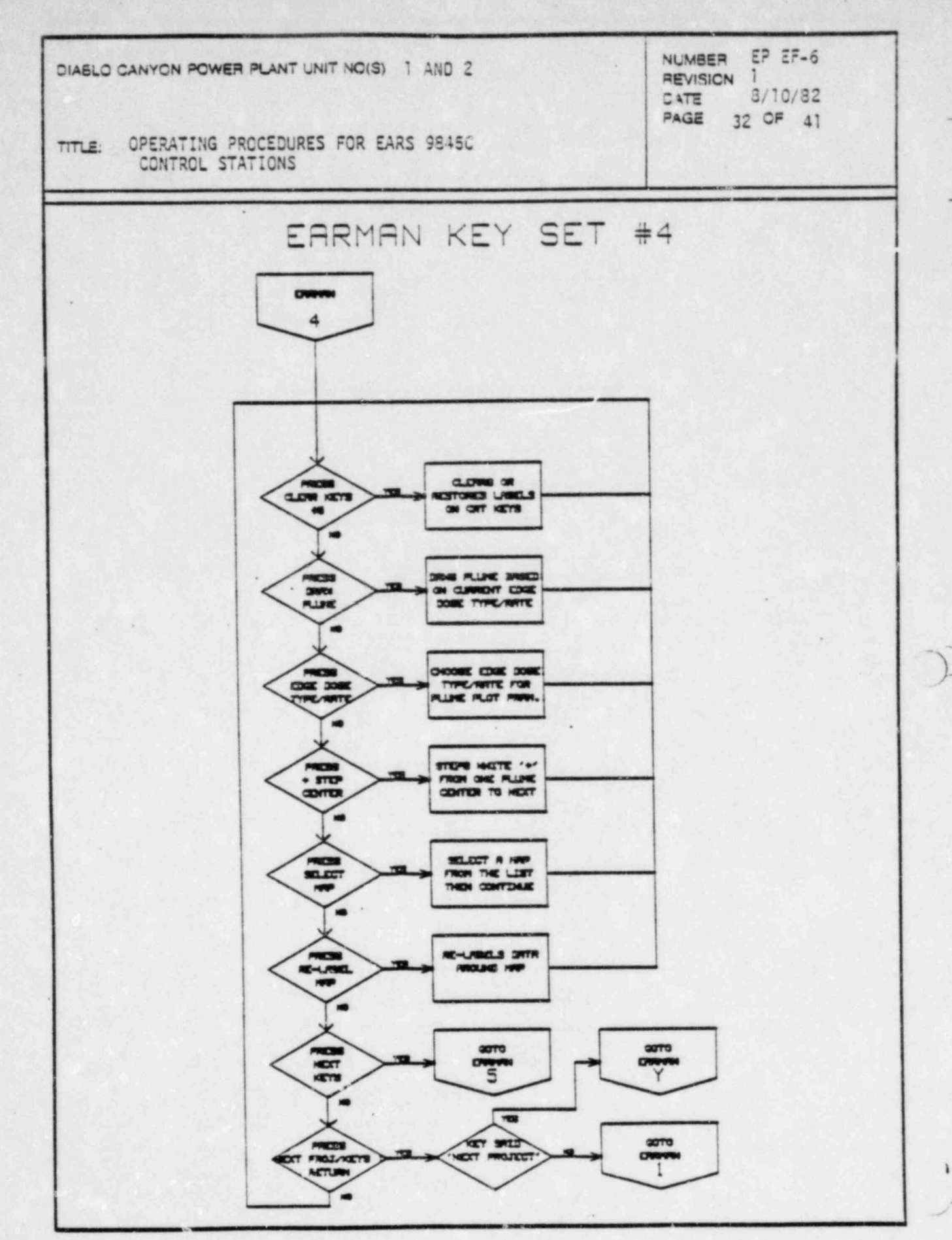

SAN ALANDI MARAKAN

 $\mathbb{R}^2$  $\frac{1}{2}$ 

**A** Service Service Service

و بالا<br>مالا

٩¥,

计图

 $\frac{1}{\sqrt{2}}$ 

 $\mathbf{s}^{\mathbf{s}}$  ,

 $\mathbf{r}$ 

gS.

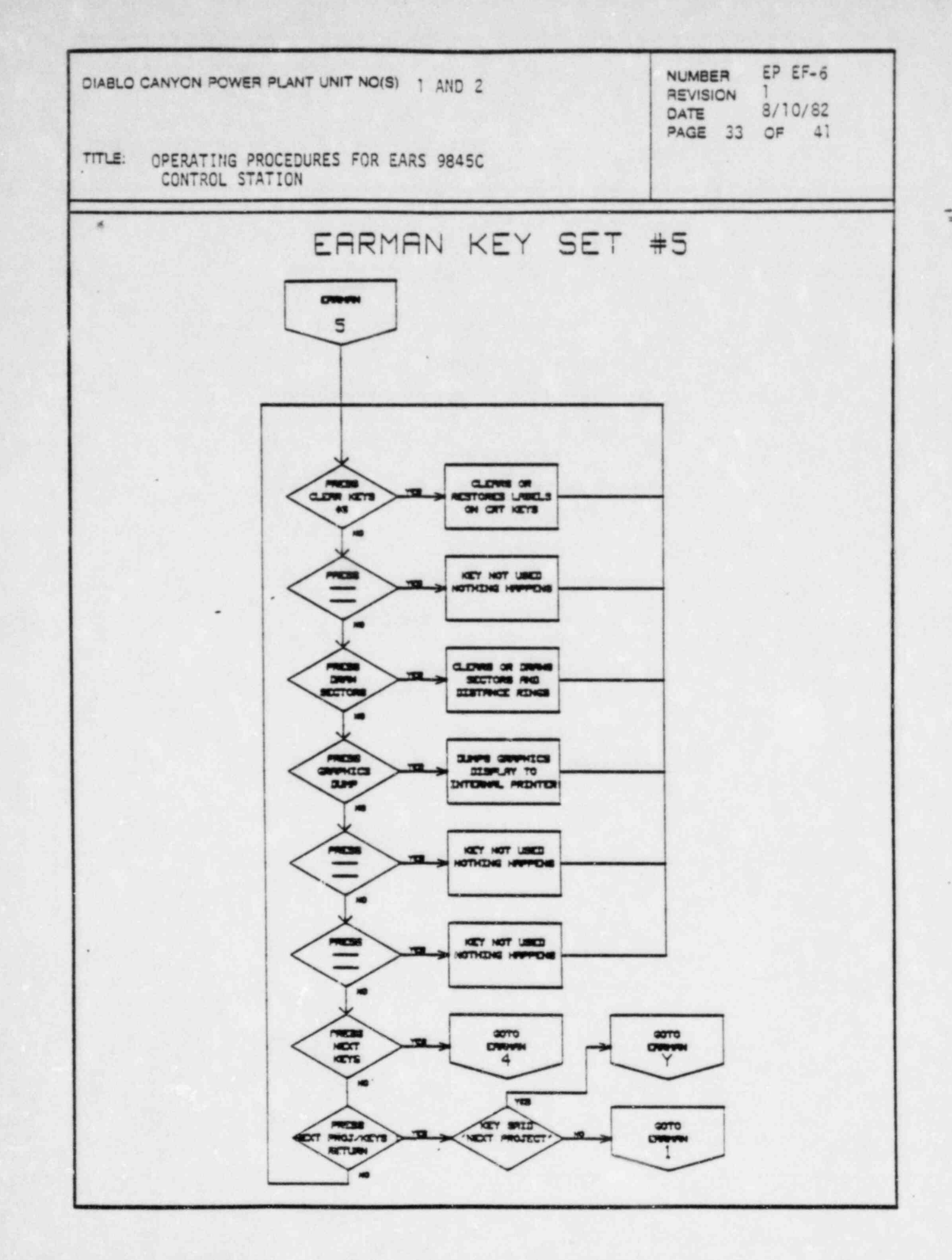

 $\mathbb{A}$   $\mathbb{R}$   $\mathbb{R}$   $\mathbb{R}$   $\mathbb{R}$ 

 $\mathbf{r}_i$ 

 $\ddot{\bm{s}}$ 

**SERVICE SERVICE** 

alan dir

**KATK** 

 $\frac{1}{2} \left( \begin{array}{cc} \frac{1}{2} & \frac{1}{2} \\ \frac{1}{2} & \frac{1}{2} \end{array} \right)$ 

**ALANDRAY** 

Ĵ.

Ĩ.

 $\frac{1}{2}$ 

 $\hat{J}$ 

DIABLO CANYON POWER PLANT UNIT NO(S) | AND 2

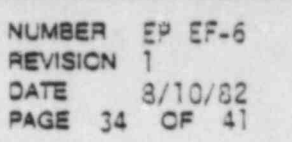

TITLE: OPERATING PROCEDURES FOR EARS 9845C CONTROL STATIONS

#### 6. Terms Common to EARAUT and EARMAN

## Meteorological Data Input

Meteorological data from the primary and secondary MET towers are obtained on a continous basis through a polling program on the HP-1000 computer in the TSC. The EARAUT program can 'poll' the HP-1000 for several forms of MET data (averaged, previous or current), all of them consisting of a data string containing wind direction, wind speed, lapse rate, Chi/Q, and mixing height. The Chi/O dispersion value at 800 meters is used by the EARS programs to calculate site boundary doses used in the initial Emergency Action Level (EAL) classification, and initial dose projections.

If the EARMAN program is run, the operator is required to enter all MET data manually from the keyboard. For detailed instructions on inputting MET data (see Section 4.1.1 of the Operator's Manual).

## Release Estimate

Ś.

The DCPP Emergency Procedure RB-9 (Ref. 3) is the technical basis for the EARS release rate calculations. The radionuclide distribution, release rate and accident classification are determined by the appropriate software running on the HP-1000 and/or the HP-9845C, using one or more of the following techniques:

1. Isotopic analyses of selected plant containers and systems performed prior to or during the accident:

> -Manual Release Rate Definition -Tank or Building Inventory from Sample Analysis

2. Final Safety Analysis Report (FSAR)(Ref. 4) accident scenarios:

-Steam Generator Tube Rupture Accident -Loss of Coolant Accident (LOCA) -Fuel Handling Accident -Control Rod Ejection Accident -Locked Pump Rotor Accident -Loss of Offsite Power Accident -Steam Line Break Accident -Volume Control Tank Rupture Accident -Waste Gas Decay Tank Rupture Accident -Liquid Holdup Tank Rupture Accident

When using the FSAR cases, the operator must exercise judgement as to determine whether the 'expected case' or the 'design basis' estimates are appropriate. The DCPP Emergency Procedure RB-11 (Ref. 5) indicates that unless actual release data is available, the operator should initially choose the 'design basis' (more conservative) values in determining initial accident classification.

DIABLO CANYON POWER PLANT UNIT NO(S)

; Tm.E. OPERATING PROCEDURES FOR EARS 9845C

TITLE: OPERATING PROCEDURES FOR EARS 9845C CONTROL STATIONS

. 3. If no FSAR accepted type is approximately seen approximately specified type is approximately specified the

\_ \_ \_ \_ \_ - \_ \_\_ \_ \_\_\_\_\_\_\_\_\_-\_\_ - \_\_\_\_\_ - \_ - \_\_\_\_\_

NUMBER EP EF-6<br>REVISION 1 DATE 8/10/82 PAGE 35 OF 41

i Release Rate Party or Building Inventory of the International Constitution If no FSAR accident type is approprite, the 'Manually Specified Release Rate' or 'Tank or Building Inventory' permits manual entry<br>of radionuclide release data, either by isotope or in total noble gases and iodines, via the HP-9845C keyboard.

<sup>0</sup> IE\*0 OtASLO CANYCN PCWEQ PLANT UNIT NC(S)

# **The EAL Table** control for radiological purposes is based on site boundary purposes is based on site boundary purposes in the site boundary purposes is based on site boundary purposes in the site boundary purposes is a si

 $\overline{\phantom{a}}$  . The FM electrician for relial material museum in bared on eith boundary The EAL classification for radiological purposes is based on site boundary (800 m) exposure rates calculated using actual MET data. The printed EAL table lists the DCPP specific Emergency Action Level based on radiological<br>criteria only. An Emergency Action Level is classified in one of the criteria only. An Emergency action Level is classified in one of the integrated exposure ut the site boundary is also given. In addition the , Emergency. The current calculated estimate of exposure rate and proje integrated exposure at the site boundary is also given. In addition the estimated plume travel time to the site boundary 10-mile radius (Plume<br>Expression Plansing Zata (CDZ)), and 50 mile radius (Incostion EDZ), and Emergency Planning Zone (EPZ)), and 50-mile reis printed at the start of every update period.

 $\tau$  from a  $\tau$  from a state gas is the  $\tau$  from a state of the Technical  $\tau$  and  $\tau$  and  $\tau$ Specification and the 'Tech Specification and the dose type listed in the table includes the do from airborne noble gas isotopes only, in accordance with the fechnical<br>Consideration is the double gas is a set in the set of the set is the set of the . Specification limits. The 'NUREG-0654 (Ref. 6) whole Body' dose, on the specification include the dose from any theory and include the dose from any theory and include the dose from any theory and include the dose from a other hand, includes the dose from airborne noble gas isotopes plus those from all other non-noble gas activities, together with the dose from any ground plane deposition which has occurred up to that point.

> $T_{\rm tot}$  divisors and results in the results are on the many examples  $T_{\rm eff}$ ine cal table only offers guidance to the operator as to the emergedetermination. The results listed are only part of the many example initiating conditions listed in the NUREG-0654 and the DCPP Emergency<br>Procedure G-1 (Ref. 7). Accordingly, the operators judgemert is still necessary as to the overall plant status to correctly identify the EAL.

## The Protective Action Guide (Page 2018) criteria used in the EARS programs are - EARS programs are - EARS programs are - EARS programs are - EARS programs are - EARS programs are - EARS programs are - EARS programs are - E

The Protective Action Guide (PAG) criteria used in the EARS programs are The Protective Action Guide (PAG) criteria used in the EAKS programs<br>from table follows Defenses 2. They sofly to the total dece (or dece rrom table 5.1 of kerefence 6. update time. The criteria are:

- 1. No action needed if Whole Body <1 rem and Thyroid <5 rem.
- 2. Sheltering recommended if Whole Body >= 1 rem and Whole Body <= 5 rem. or Thyroid  $> = 5$  rem and Thyroid <25 rem.
- 3. Evacuation recommended if Whole Body >= 5 rem or Thyroid >= 25 rem.

The dose values which are compared to these criteria have two components:

DIABLO CANYON POWER PLANT UNIT NO(S) | AND 2

mu: OPERATING PRCCEDURES FOR EARS 9845C

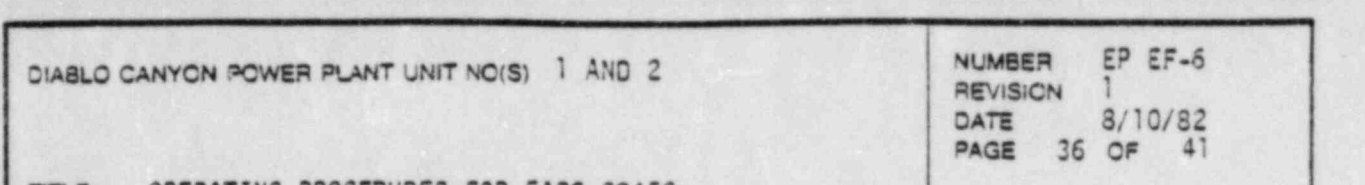

OPERATING PROCEDURES FOR EARS 9845C TITLE: CONTROL STATIONS

1. Dose, either whole body or thyroid, at each sector element centroid accumulated in all previous updates.

 $\tau$  dose, either words body or the sector  $\alpha$  at  $\alpha$  at  $\tau$  element centroid, at each sector element centroid,

from a straight line plume from 'n' hours of persistence of the personal of Centerline plume exposure (including inhalation, but not ground from a straight line plume from 'N' hours of persistence of current<br>conditions, but not including the additional dose from previously emitted plume segments.

dose values and the criteria, is printed at the beginning of each projection The P.A.G. table showing the results of the comparision between calculated dose values and the criteria, is printed at the beginning of each projection<br>and update. The protective actions for each sector are given for both Whole Body and Thyroid doses.

#### Projections and Updates

Dates che formigli Dande des Delegas Dates Courses Tour Values, City De After the initial Basis for Release Rate, Source Term Values, Site Bo Dose Calculations and Initial Accident Classification determination are given, more detailed calculations including a graphics display of plume dispersion and offsite class A dose estimates are presented.

The second consection of the computer of the class of 'dose organizations' and forty It is possible to run up to five class A 'dose projections' and forty segmented Gaussian modeled, 'real-time' dose up-dates. A 'projection is made over a specified time period from release start time assuming no change in the initial release rate or dispersion condition.. A maximum of five projections are allowed, although none are required to proceed in the programs. It is generally best to limit the number of projections to one or two, of one to two hours each, due to the unreliability of longer projections and the amount of time needed to run them.

> $\alpha$  Contract station by polling the HP-1000 for most recent real time  $\alpha$ An 'update' is a complete set of dose calculations initiated either from a CONTROL station by polling the HP-1000 for most recent real time MET data vis your HP-9845C keyboard as in the EARMAN operation.

#### Edge Dose Rate

 $\mathbf{C}$ 

displayed for the dose type (thyroid, whole body or lung) selected. This is The edge dose rate is the plume exposure rate at the edge of the plum displayed for the dose type (thyroid, whole body or lung) selected. This is displayed on the right-side of the CRT graphics area. If The edge dose rate value chosen is greater than the plume center dose rate, message "Edge dose rate > Centerline dose rate" is displayed. When a new edge dose rate is chosen, a plume with this new dose rate will be drawn. This<br>is to prevent confusion regarding the parameters selected and the particular plume displayed.

 $\bar{u}$  .06 mrem /  $\bar{u}$  mrem /  $\bar{v}$  mrem /  $\bar{v}$  mrem /yr. It can be approximately  $\bar{v}$ The edge dose rate is always in mrem/hr. The default value in the EARS<br>is 06 mmem/hr which corresponds to approximately 500 mmem/yr. It can is .06 mrem/hr which corresponds to approximately 500 mrem/yr. It can<br>be changed by pressing the EDGE DOSE TYPE/RATE soft key and entering a new edge dose rate.

DIABLO CANYON POWER PLANT UNIT NO(S) | AND 2

CEVIS 1999 NUMBER CF C **REVISION 1**<br>DATE 8/10/32

#### TITLE. OPERATION PROCEDURES FOR EARS 9845C CONTROL STATIONS

## The different dose types can be selected: the selected: the selected: the selected: thyroid, who has been considered: the selected: the selected: the selected: the selected: the selected: the selected: the selected: the se

Cose Tyoe

Whenever a new dose type is selected and a previous plume is already displayed, and a plume is already displayed, Three different dose types can be selected: thy the new plume will be redrawn for the new dose type.

 $\overline{\phantom{a}}$   $\overline{\phantom{a}}$   $\overline{\phant$ 

T11. Energy of the operations of the second property of the second second second second second second second s

## Radius and Plume Center

 $\epsilon$  , the minimum distance in meters frem the plume segment center (denoted  $\epsilon$ The value displayed as '+Radius' on the right-side of the CRT graph is the minimum distance in meters from the plume segment center (denoted by a small white cross on the graphics) to the edge of the plume for a given edge dose rate. This marker is used to indicate the 'centers' of the plume segments, starting from the earliest segment (generally the outermost segment) to the latest segment (generally the innermost or c the '+Center Dose Rate' label on the right-side of the CRT graphics area.

 $t_{\text{sub}}$  and the segment center and the corresponding center-line dose rates  $\sim$ and time the STEP CENTER soft key is pressed, the white cross will not the next plume segme the latest.

#### Sector Element

(

The dose rate, cumulative dose and cumulative deposition data are listed for each of 16 sectors in each of 5 'sector elements'.

A sector element is an area bounded by a division of the compass into 16 sectors (from number 1 centered on North to number 16 on NNW) with radial distances as site boundary to 2 miles, 2 to 5 miles, 5 to 10 miles, 10 to 15 miles, and 15 to 20 miles.

center in a given sector. Value for a given sector. In a given sector. One can come then Data tabulated at the site boundary is calculated 800 meters from the center in a given sector. Values for all other radial distances outside the site boundary are calculated at the mid-point of the range specified<br>(the geometric center of a particular sector). Results will be printed as an asterisk if less than  $10**(-10)$  mrem/hr.

## Cumulative Deposition

The completion dependence lighted as Cilebral as inc. 137 conducted from The cumulative deposition listed as  $C1/m^{2}$  of  $Cs-137$  equivalents is quantity of Cs-137 which would yield a direct radiation exposure rate from ground plane deposition equal to the decay-corrected sum of all deposition which has occurred for that period. Oue to large uncertainties involved in calculating both wet and dry deposition, this information is meant just to provide guidance to field survey teams as to where deposition is likely to have occurred. The values listed have relatively large uncertainties determining appropriate protective actions.

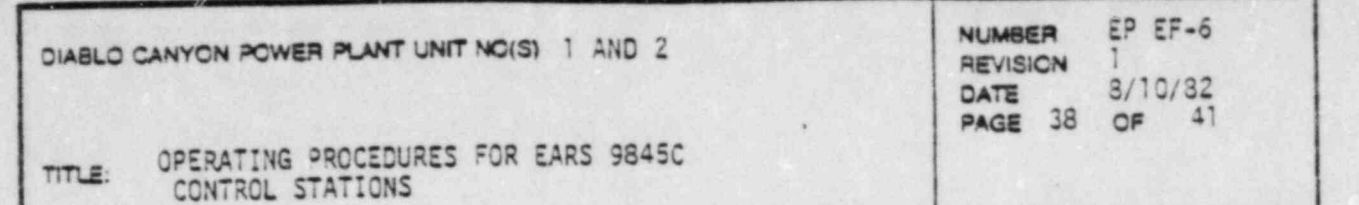

The function of the EARS support  $\mathcal{A}$  is to initial  $\mathcal{A}$  , and  $\mathcal{A}$  is to increase or review  $\mathcal{A}$  .

## 7. Support EARS Software

7. Succort EARS Software

The function of the EARS support programs is to initialize, edit or review the EARS data files. These programs include EAREDT, EARSED, EARSOP, EAREVU, EARKSP, EARKDC and EARDOC, and are all stored on the HP-7906 disc drive at the stations. These programs are not normally used during Emergency conditions.

.

NUMSGI E? EE-6

## EAREDT - Data File Edit Program

The EAREDT program is used to setup, edit, or print the data files used by the EARS for system parameters, isotope specific parameters, FSAR release rate data, site boundary locations, fixed PIC locations, RMS parameters, etc. This program can also duplicate from one msus to another all of the data files used by the EARS.

The data files accessed by this program are ERDSYS, ERNCLS, ERNRMS, ERNMGR, ERDISO, ERNRPT, ERBNOY, ERPLOC, ERNMAP, EROMET, ERNSTN, ERNMAP, ER ERSTOG, Data String File Edit Program . Data String File Edit Program . Data String File Edit Program . Data S

# EARSED - Data String File Edit Program

The EARSED program allows the operator to access the data base to print, edit or initialize the projection and update string data stored on ERDSTA edit or initialize the projection and update string data seconds program edits or prints the Abult Characters of the S

# EARSDP - Calculational Parameters Plot Program

The EARSOP program allows the operator to print or plot coefficients used in calculating certain values for the EARS calculations. Data files accessed by this program are ERDSIG, ERDDEP and ERDIMR.

## EAREVU - Updates Review Program

The EAREVU program allows the operator to review the results of previous EARMAN or EARAUT runs. The operator can select any updates or projections previously run and stored on mass storage media for data printouts or plume plots.

# EARKSP - Soft Key Functions Defining Program

The EARKSP program is used to create and edit the soft key labels used in EARAUT, EARMAN, STATUS and ERAEVU programs. Labels for the soft keys are stored in a string array that is read from a data file on the program mass storage media (7906 disc cartridge).

DIABLO CANYON POWER PLANT UNIT NO(S) I AND 2 NUMBER EP EF-6

CATE 8/10 DATE 8/10/82<br>PAGE 39 OF 41

OPERATING PROCEDURES FOR EARS 9845C  $TITLE$ : CONTROL STATIONS

Data files EARSKY, EARACK, EARLEU, EARVKY are used in program; STATUS, EARAUT, EARMAN, EAREVU, respectively.

EARKDC - Graonics Documentation Program

The EARKDC program is a documentation program used to describe the CRT screen layout and soft key functions of the EARMAN, ZARAUT and EAREVU programs.

. .

## EARDOC - File Documentation Program

The EARDOC is a documentation program that lists all types of data files in the HP-9845C software. For each data file or type of data file, the file name, size, contents and general purpose can be listed.

## 8. Recovery From Accidental Halts in EARS Programs

If for some reason the EARS program you are running stops (e.g., you accidently hit the stop key or you run out of paper, and the run light goes off), you may perform the following operation:

- a. Type in "CONT RECOVER".
- b. Press the 'EXECUTE' key.

NOTE: There is no guarantee this operation will work but if it does, you will be back in the EARS run you left, near where it halted. If this operation fails continue with section 5. a in this procedure.

REFERENCES

- 1. Hewlett-Packard: "HP-9845C Installation, Operation & Test", 2nd Ed.; July, 1981.
- 2. PG&E "Corporate Emergency Response Plan", Rev. 1; May, 1981.
- 3. PG&E: "DCPP Emergency Procedure RS-9 Determination of Release Rates", Rev. O.
- 4. PG&E: "DCPP Final Safety Analysis Report", Chapter 15".
- 5. PG&E: "DCPP Emergency Procedure RB-11 Emergency Offsite D Calculations", Rev. O.
	- 6. USNRC: "NUREG-0654/ FEMA-REP-1; Criteria for Preparation and Evaluation of Radiological Emergency Response Plans and Preparedness in Support of Nuclear Power Plants", Rev. 1; November, 1980.
	- 7. PG&E: "DCPP Emergency Procedure G-1 Accident Classification and Emergency Plan Activation", Rev. O.
	- 8. EPA: " Manual of Protective Action Guides and Protective Actions for Nuclear Incidents"; 1975.
	- 9. APT-ND: "Operator's Manual for Emergency Assessment and Response System, EARS/9845C"; June, 1982.
	- 10. PG&E "0CPP Data Processing Procedure HP-3 EARS 9845C Data File ' Structure", Rev. O.

DIABLO CANYON POWER PLANT UNIT NO(S) | AND 2

7;, & :.|.\_J \_ M.|.\*i % '-7 i > , t \_| ; V: \_y\_ c l' : .|t ;7. - . ' . . : \* . \_ \_ \_ ., .'\_' ; . ;; . ( . \_''f ' i \_, : ~\_' y. , .L .' 7 .

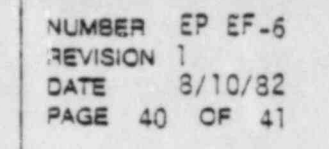

 $\mathbf{v} \in \mathbb{R}^{d \times d}$ 

TITLE: OPERATING PROCEDURES FOR EARS 98 CONTROL STATI

# APPENDIX A

## EARS HARDWARE

The EARS computer hardware at CR, TSC, and EOF EARS stations includes:

# MODEL

y.

وي<br>أن روز

ś

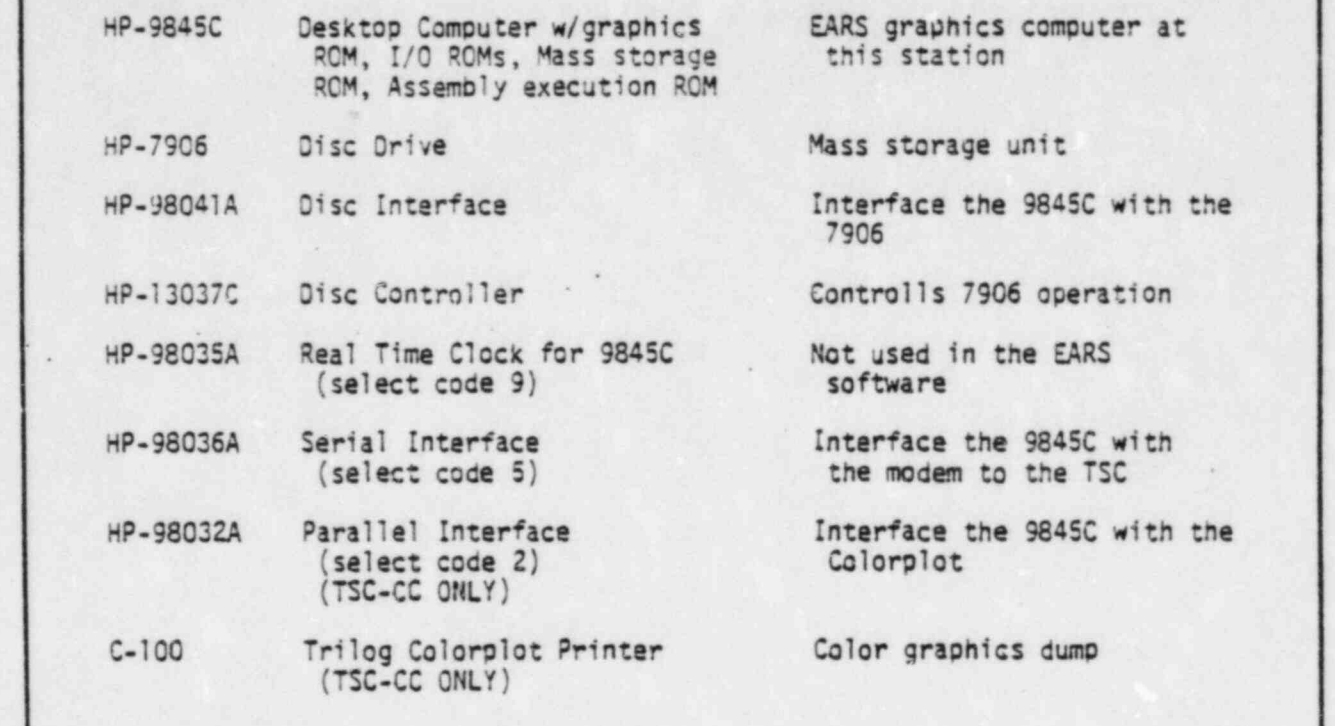

DIABLO CANYON POWER PLANT UNIT NO(S) 1 AND 2

TITLE: OPERATING PROCEDURES FOR EARS 9845C CONTROL STATIONS

TITTE.5: OPERATING PROCESSING PROCESSING PROCESSING PROCESSING PROCESSING PROCESSING PROCESSING PROCESSING PRO

## **NUMBER** NUMBER EP EF-6 DATE 8/10/82 PAGE 41 OF 41

#### APPENDIX A EARS HARCWARE (Cont.)

APPENDIX A

OIABLO CANYCH PERSONAL PERSONAL PRODUCTION AND 2 BER UNIT NO. 1 AND 2 BER UNIT NO. 1 AND 2 BER U U-0

EARS HARDWARE (Cont.)

## LOADING PRINTER PAPER

Printer paper is loaded by using the following procedure. To perform the following steps, the computer must be switched "ON".

- 1. Lift or remove the access cover on the top of the printer by pushing down on the raised surface at the rear of the door. The door can power on the raised surface at the red. On the door. It is reins  $p \times p$ 2. Remove and discard the paper core of any previous roll . If the
	- 2. Remove and discard the paper core of any previous roll. If the remaining roll is small and a new roll is to be used, remove the a. Unrolling and lifting and lifting and lifting until the roll is above the roll is above the roll is above the roll is above the roll is above the roll is above the roll is above the roll is above the roll is above the r
		- a. Unrolling and lifting it upwards until the roll is above the b. Holding the roll firmly and pulling it upward and forward and forward and forward and forward and forward and forward and forward and forward and forward and forward and forward and forward and forward and forward and f
			- b. Holding the roll firmly and pulling it upward and forward; the paper quide will tear the paper off.
	- 3. If any paper remains in the printer mechanism, remove it by pressing the PAPER ADVANCE key until the paper stops moving.
- 4. Remove the first layer of paper from a new roll. Be sure the paper has a cleanly torn or cut edge, as paper with a ragged edge may not load properly. The corners can be folded back to form a point for Easter the new roll such that the new roll such that the shown.
	- 5. Insert the new roll such that the free end is positioned as shown. Press the PAPER ADVANCE key until paper appears at the front of the printer, then close the access door.

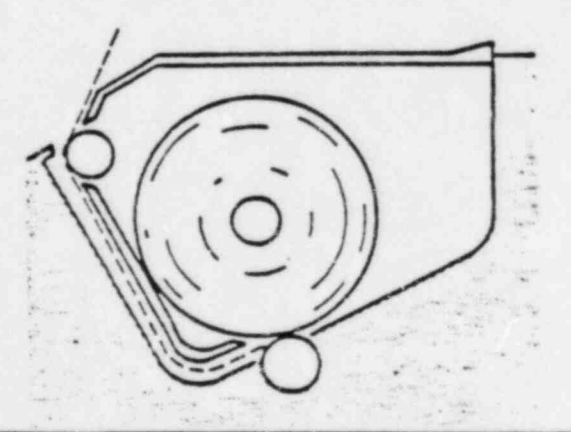
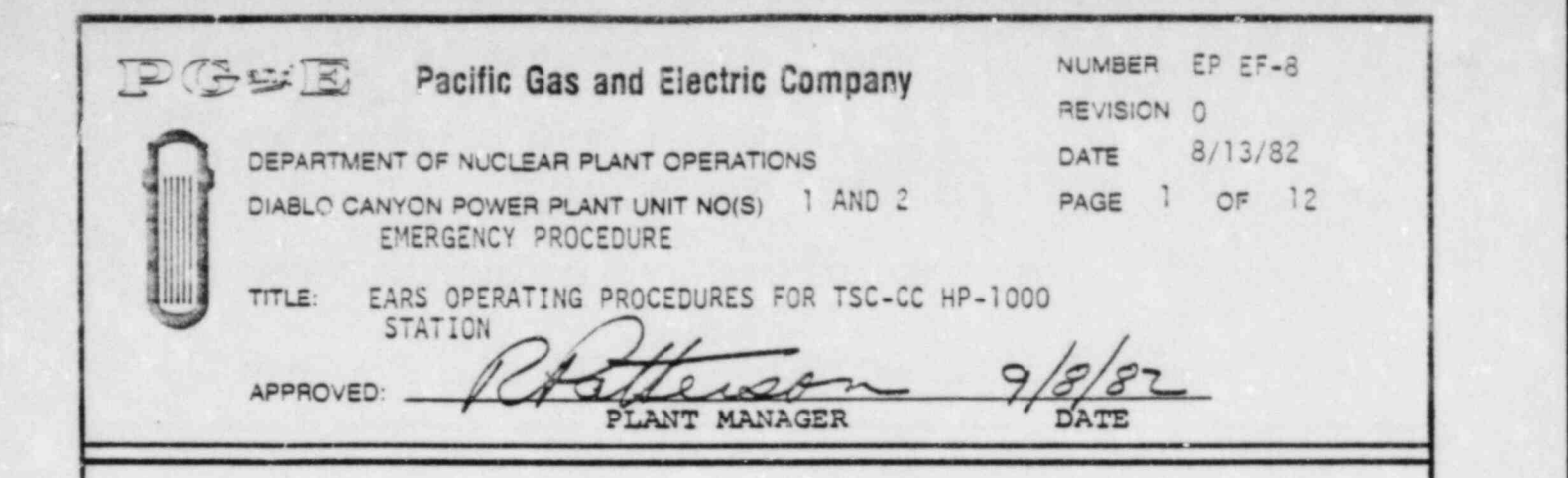

- - - - - - - - - - - - - - - - - - - - - - - - - - - - - - - -

## The purpose of this procedure is to give general instructions on the purpose  $\mathcal{L}_\mathbf{z}$

operations of the Technical Support Center Computation Center (TSC-CC), The purpose of this procedure is to give general instructions on the operations of the Technical Support Center Computation Center (TSC-CC), Emergency Assessment and Response System (EARS) HP-1000 computation and display station. This procedure assumes some prior knowledge of the HP-1000 and its operating system.

# This procedure instructs and instructs and instructs and instructs and instructs  $\mathcal{L}(\mathcal{A})$  on  $\mathcal{L}(\mathcal{A})$

turn on the TSC-CC HP-1000 and related equipment (7925 Disc Drive), 2608 This procedure instructs and illustrates TSC-CC EARS procedure instructs and illustrates TSC-CC EARS procedure Printer etc.,) and how to run the major EARS programs.

#### i .\_ - RESPONS IBILITIES

- Process (Ref. 1) is activated, the TSC-CC EARS operator (s) is responsed. in case of a radiological emergency at borr, or when the borr emergency Procedures (Ref. 1) is activated, the TSC-CC EARS operator(s) is respon-<br>sible for performing the instructions given in this procedure, and to ensure the smooth operating of the TSC-CC station.
- 2. During normal operation of DCPP, or when the DCPP Emergency Procedures puring normal operation of DCPP, or when the DCPP Emergency Procedure are not in effect, the ISC-CC EARS System Manager is responent system, as well as to revise this procedure when necessary.
- The Canion Nueless Consumption Engineer in change of undividual auxious re senior Nuclear Generation Engineer in cr responsible for providing technical support.

#### INSTRUCTIONS

- 1. EARS Hardware at TSC-CC
	- a. Hardware at TSC-CC

families containst outset with Howlett Packand In one of contamne Service contract exists with Hewlett-Packard. In case of equipment failure, contact the System Manager for EAR system. If no one is<br>available, contact Hewlett-Packard at (805) 964-3390 during regular business hours  $(8-5)$ , and  $(213)$  708-0299 at other times.

b. Turn-on Procedures

The following procedures are used in "start-up of the station when no equipment is running.

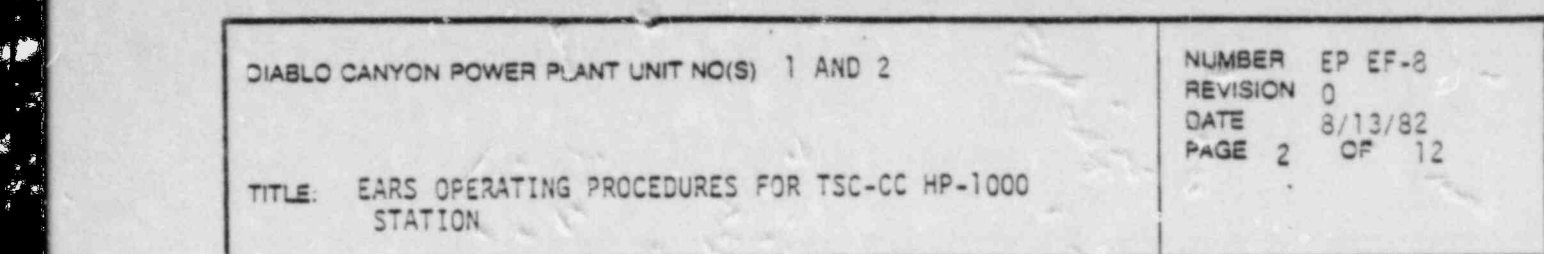

1) set,the 7925M disc drive power switch (on lower porti:n of

h /

- the the 1005H dies delux parametrical (as leave parate from the part of the showler switch (on lower port) the back panel) to "ON". The "DOOR UNLOCKED" sign on the front panel should light up. Make sure t the "DRIVE READY" light should come on.
- to the UD 26001 line nuinter nower switch (on the back enable the HP-2608A line printer power switch (on the pack to "ON". Press the "ON LINE" button on the front panel to enable the printer. Check the paper reserve in the paper box underneath the printer.

 $\frac{1}{2}$ If it becomes necessary to replace the paper, extra boxes of paper are stored in the TSC-CC closet against the west wall of the TSC-CC. Paper is loaded by opening the top cover and releasing the platen release lever on the left side of the printer. Next release the paper guide mechanisms and remove any remaining paper. Open the front door to the paper holder and insert the paper box, making sure the paper is oriented in the correct direction. Next feed the paper up through the slot in the top of the paper box and align it with th guide mechanisms on the top of the printer. Once the paper is aligned correctly, push the platen release lever in and press the "UP" or "DOWN" button on the "FORMS ADJUST" to line upper left of the printer (e.g. 11" paper would line-up with the ' TO  $\mathbb{R}^n$  satisfies a terminal power switch (on the rear panel) to  $\mathbb{R}^n$ 

- Make the UD 26194 " curring " nower suitch (on the rear nane) et the HP-2648A terminal power switch (on the rear panel) to " Make sure the terminals "REMOYE" and "CAPS LOCK" buttons are<br>engaged. After the terminal completes its self-test, the "TERMINAL READY" message, and a flashing cursor should appear on the CRT.
- 4) Set the HP-2621P \*erminal power switch (on the rear Panel) to "ON". After the terminal completes its self-test, the "TERMINAL READY" message, and a flashing cursor should appear on the CRT.
- lower from the part of the " Distribution machen bought switch (on the Flip the PDT-3010 Power Distributor master power switch (0) lower front panel) to "ON". Press the "RESET" button. The "PONER LOAD" indicator should light up and all equipment on the rack (HP-2117F, HP-12990B, HP-7970E, HP-1297B and HP-37201A's) should<br>power up. Follow the procedures in section 2 of this procedure to boot-up the HP-1000 computer.
- Turn-off Procedures

 $\mathbb{R}$  . The set of  $\mathbb{R}$  ,  $\mathbb{R}$ 

 $(0.31, 0.7, 0.1)$ 

 $\frac{1}{2}$  . The following p manufactures showed on the following position of the second section of the second schedule schedule scheduled. Since the HP-1000 computer is re the following procedures should be used only before scheduled maintenance or unscheduled repairs.

> NOTE: All data in the HP-1000 memory will be erased, and all programs terminated.

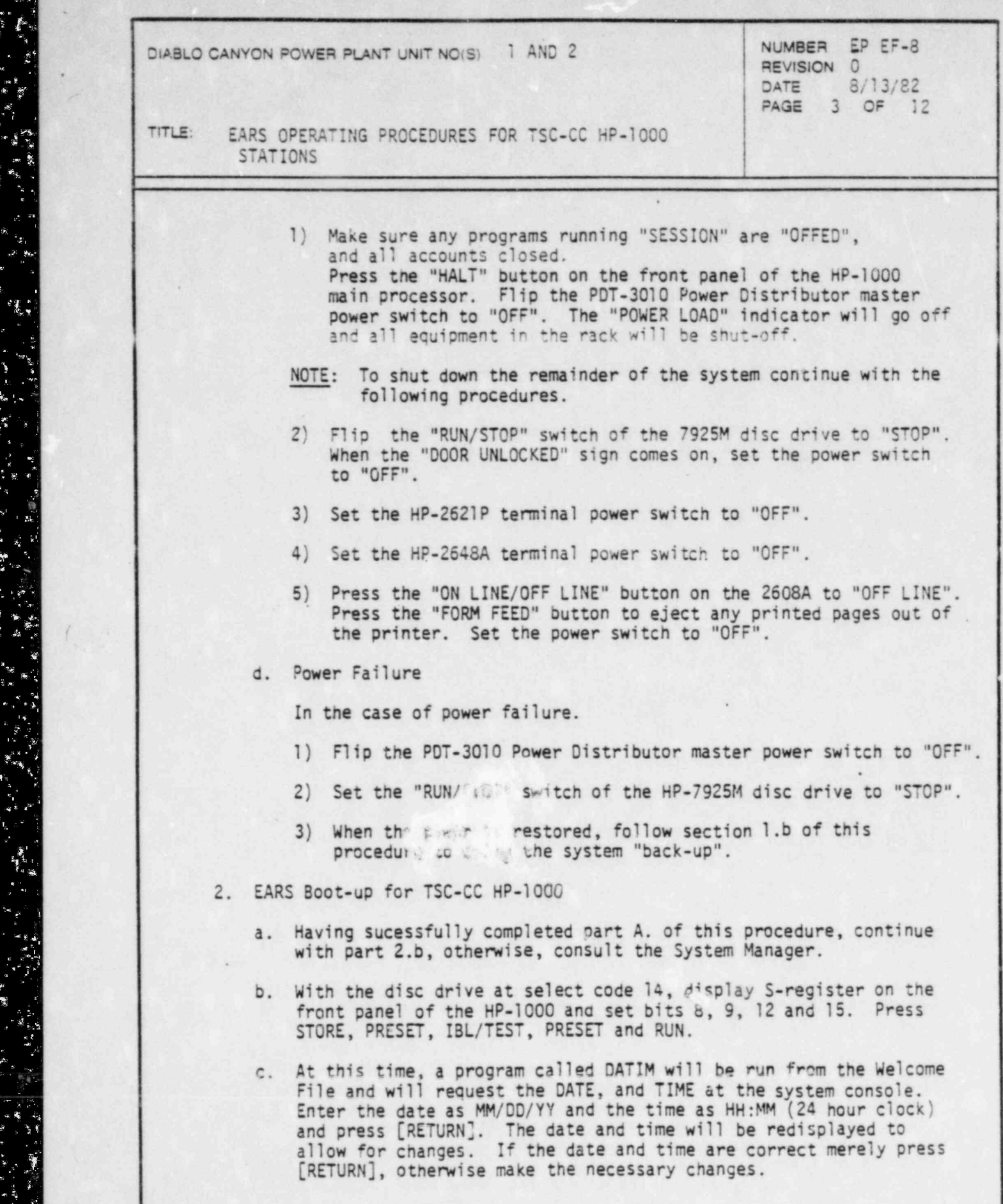

\_ . \_ \_ \_ \_ \_ \_ \_ \_ \_ \_ \_ \_ \_ \_ \_ \_ \_ \_ \_ \_ \_ \_ \_ \_ \_ \_ \_ \_ \_ \_ - \_ \_ \_ \_ \_ \_ \_ \_ \_ \_ \_ \_ \_ \_ \_ \_ \_ \_ \_ \_ \_ \_ \_ \_ \_ \_ \_ \_ \_ \_ \_ \_ \_ \_ \_ \_ \_ \_ \_ \_ \_ \_ \_ \_ \_ - \_ - \_ \_ \_ \_ \_ \_ -

χú,

÷

A, 

 $\ddot{\phantom{a}}$ 

 $\mathbf{j}$  in Î.

Ļ.

ستان<br>موالد

 $\ddot{\mathbf{r}}$ 

E

B

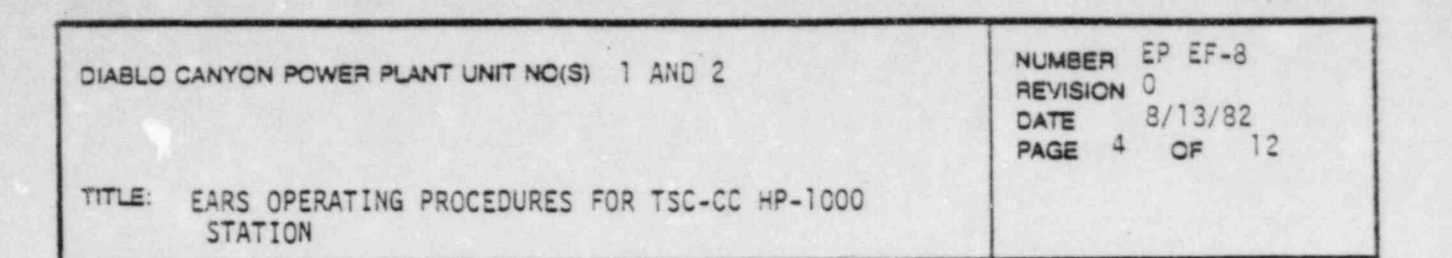

3. System Configuration

3. System Configuration

The EAR system consists of a single HP-1000F mini-computer and 5 HP-9845C's placed at various strategic locations throughout the DCPP, San Luis Obispo County, and State. (See Figure 1).

Each HP-9845C has an associated Logical Unit (LU) number and device number. These numbers are used by the HP-1000 as addresses to aid in communicating. The EAR of the EAR of the EAR of the Library are entitled EAR of the N is a number of the N is a number of the N

The EARS/1000 programs are entitled EAR<N>K, where N is a number between 1 and 9 inclusive, which corresponds to the device number for each peripheral station connected to the HP-1000.

A transfer file AUTOl automatically starts up these programs at the time of "BOOT-UP". Should it become necessary to halt any or all of the EAR<N>K programs, they can be restarted by a "TR, AUTO1" from the original copy of File Manage outside the Session Monitor from the system console.

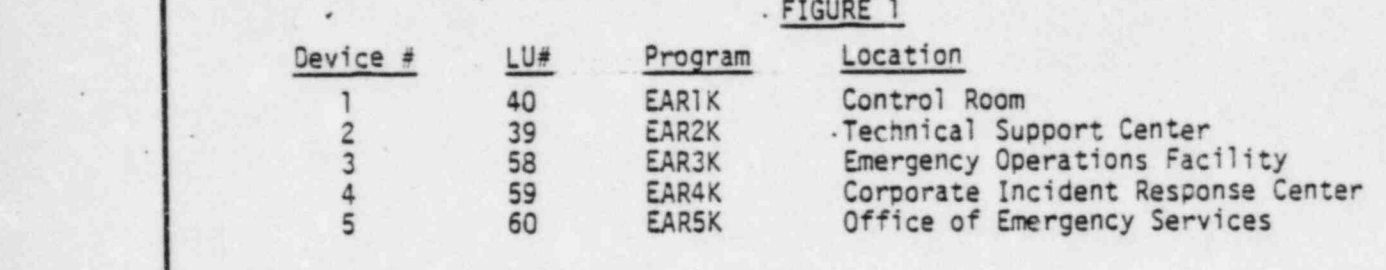

- 4. EARS Software for TSC-CC HP-1000
	- a. EARST (EARS status). This program can be executed from either the system console outside of Session Monitor, or from a Session Console. EARST will dump to the line printer or to the users console the overall system status; including the date, and time, EMERGENCY status, and the location of the system controller. The device status listing includes for each station:
		- 1) Location of the device.
		- 2) LU of the device<br>3) Status of the device
		-
		- 4) Whether or not the device is "on-line" (only valid in emergency situations).
		- 5) Log on/off date and time.
	- 6) The last record numb The last record number of data from the " path data base,
		- received by this station.<br>
		7) The last record number of data from the "projected" data base, received by this station.

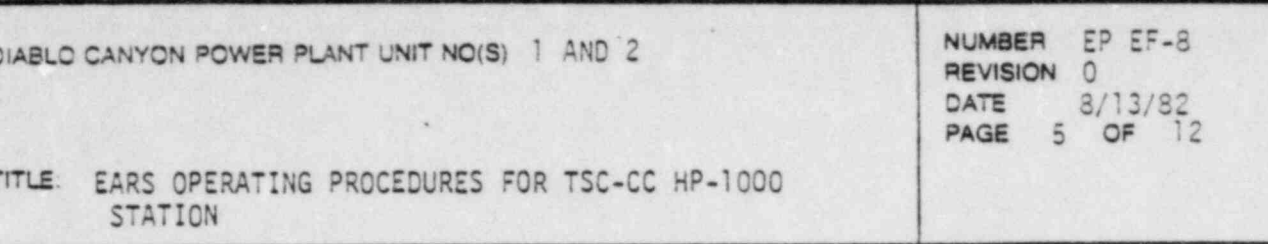

FIGURE II

## STATUS LISTING U. EARS SYSTEM: 82/07/23 17:39

### EMERGENCY

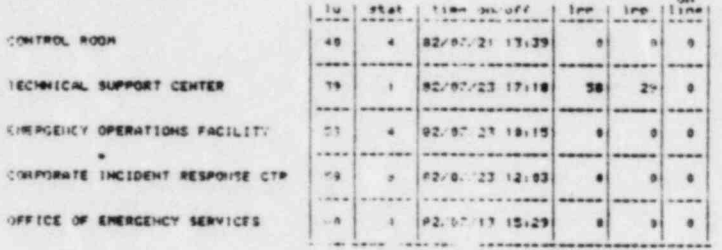

THE LATEST DATA IS FROM DATABASES: REAL14 AND PROJI4.

THE STATUSES REFERRED TO WORE HAVE THE FINILINITIES MEMINGS 1) LUCCED ON TO THE EMERGENCY IFOCEDURES.<br>
1) SEPPORAPILL INFORMATION OF THE CONTRACT IN COLLECTION OF THE CONTRACT OF THE CONTRACT OF THE CONTRACT OF THE CONTRACT OF THE CONTRACT OF THE CONTRACT OF THE CONTRACT OF THE CON

CONTROL ROOM IECHNICAL SUPPOR

> CONTROLLING STATION IS: TECHNICAL SUPPORT CENTER

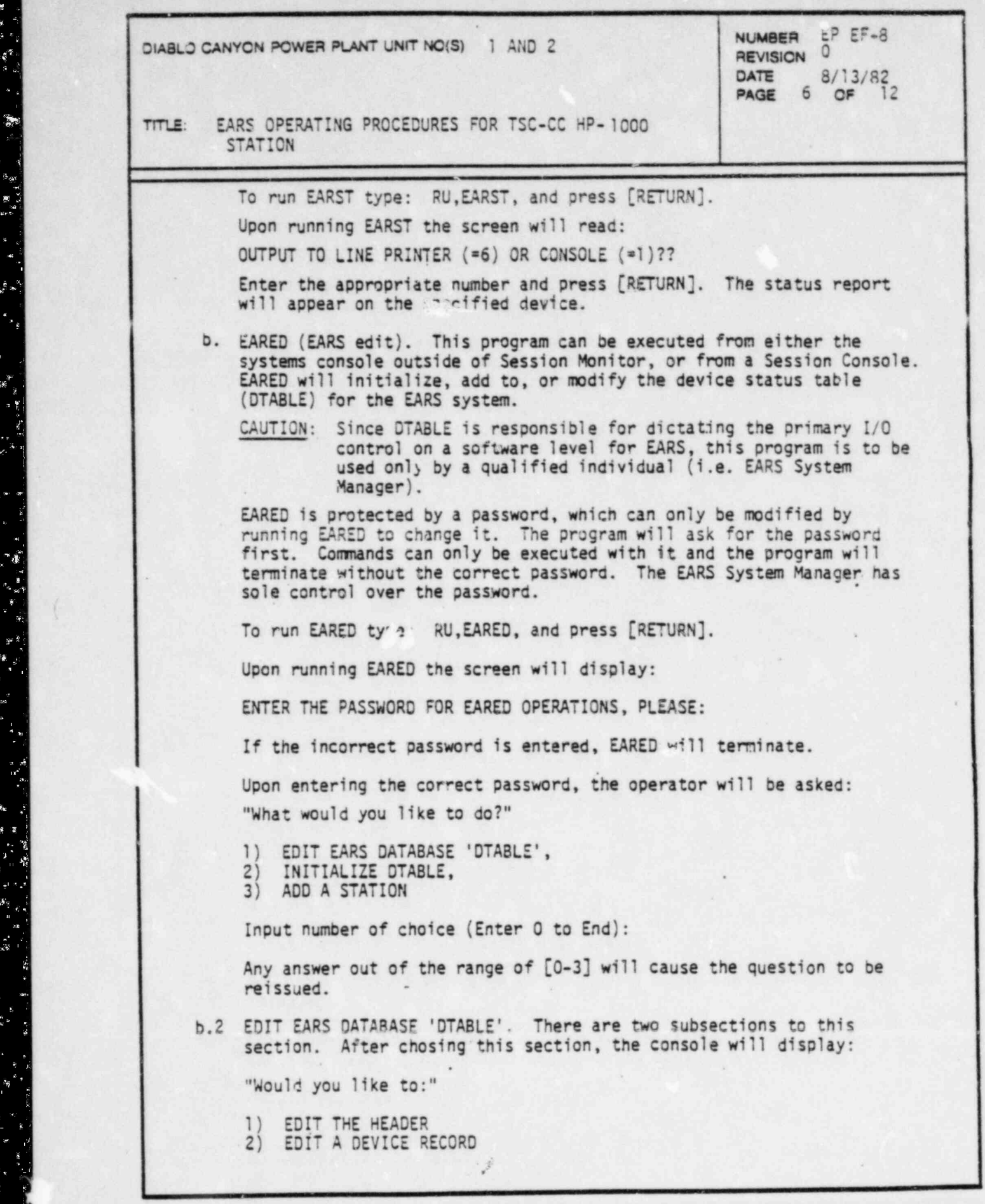

< a .r. . . f''.: -Ih\_|\_:;i.. .

 $\mathcal{F} = \mathbb{R} \cup \{ \mathcal{F} \mid \mathcal{F} = \mathcal{F} \mid \mathcal{F} = \mathcal{F} \mid \mathcal{F} = \mathcal{F} \mid \mathcal{F} = \mathcal{F} \mid \mathcal{F} = \mathcal{F} \mid \mathcal{F} = \mathcal{F} \mid \mathcal{F} = \mathcal{F} \mid \mathcal{F} = \mathcal{F} \mid \mathcal{F} = \mathcal{F} \mid \mathcal{F} = \mathcal{F} \mid \mathcal{F} = \mathcal{F} \mid \mathcal{F} = \mathcal{F} \mid \mathcal{F} = \mathcal{F} \mid$ 

一、 こうま

¢

Ľ

-<br>、 -

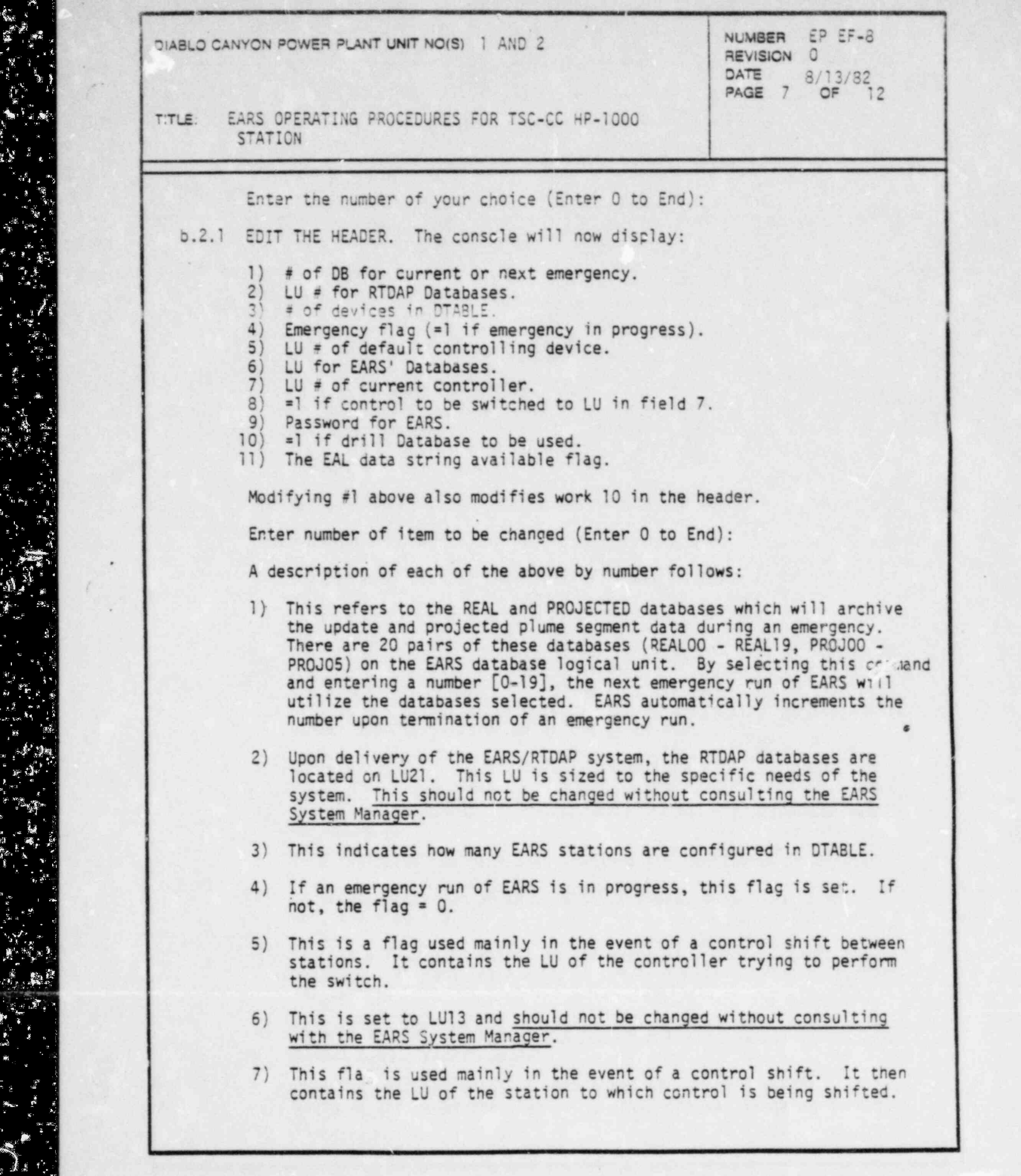

i

. . . . - \_ \_ \_ . . - - - - - \_ \_

i

i.

 $E_{\rm B}$ 

F.

Ą

 $\mathbf{z}$ 

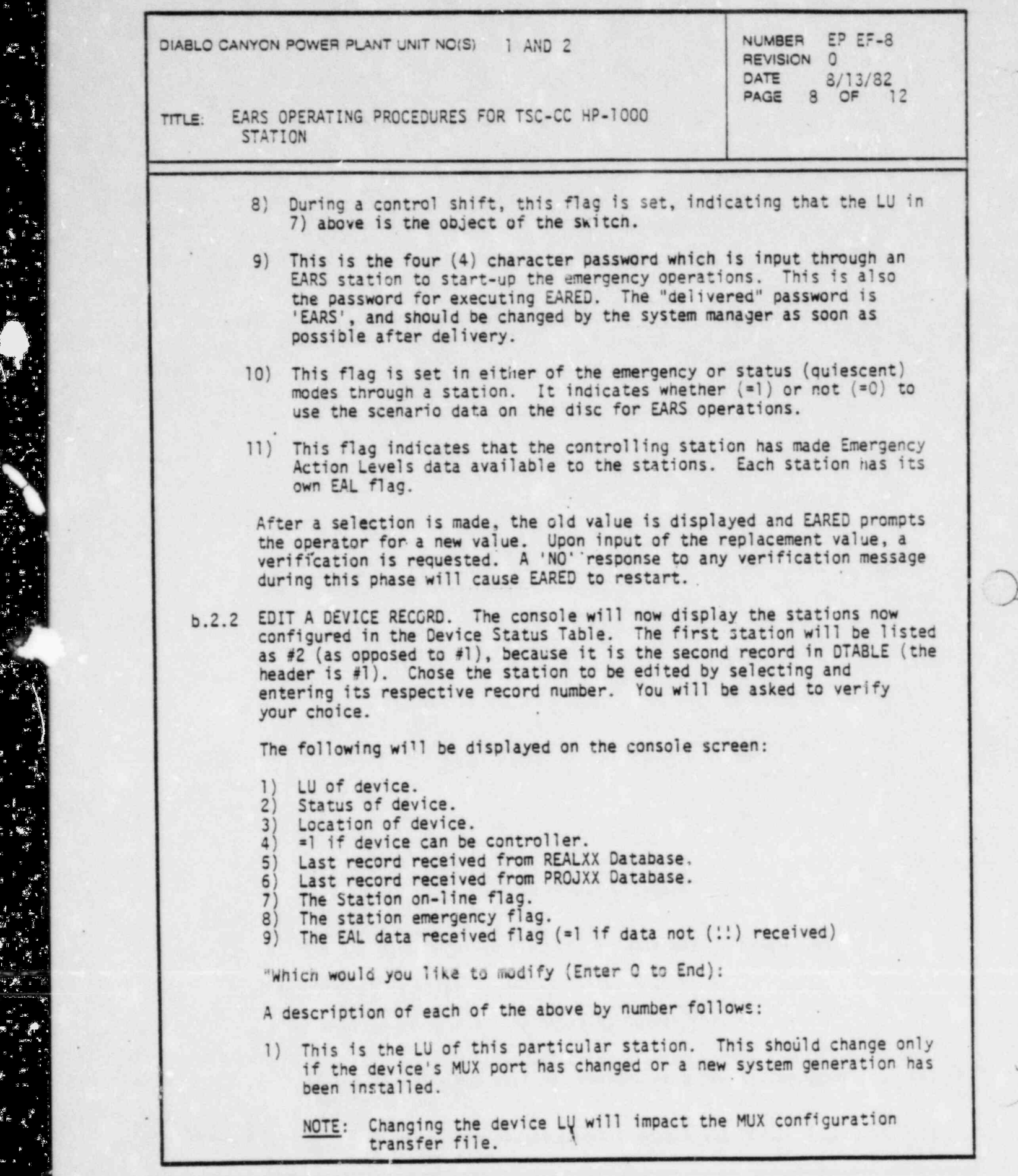

 $\mathcal{L}_{\text{max}}$ 

- \_ \_ - .

h

I .

 $\frac{1}{\sqrt{2}}$ 

1<br>.

d<br>Gr

=

-

 $\mathbf{E}_{\rm{eff}}$  is a set of  $\mathbf{E}_{\rm{eff}}$ 

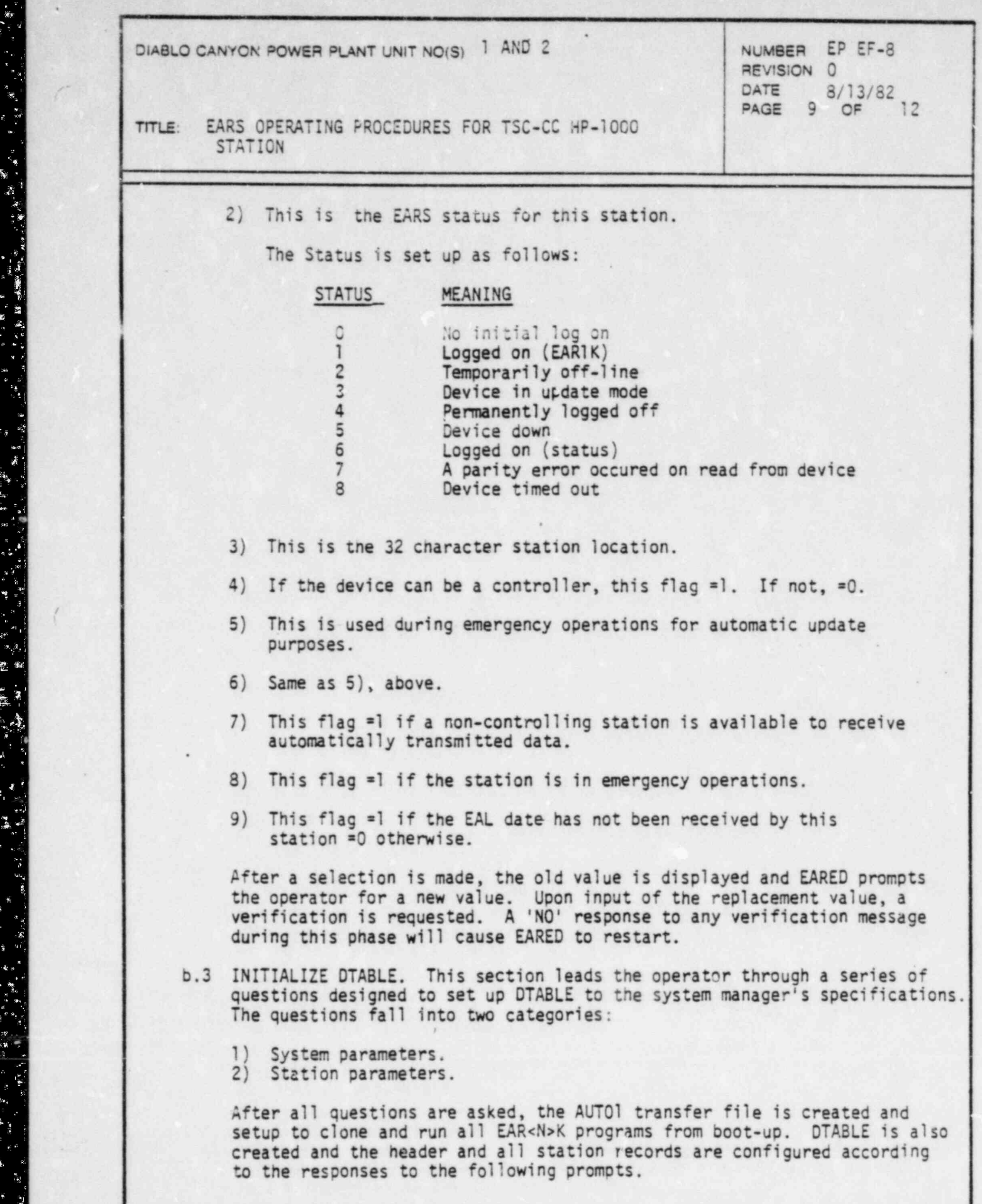

 $\mathbf{r}$  ,

 $\frac{\partial \mathbf{X}}{\partial \mathbf{r}}$ Ľ  $\mathbf{r}$ 

医肾上腺炎

Mariana I

ing ang l

 $\frac{1}{2}$  ,  $\frac{1}{2}$ 

 $\frac{1}{2}$ 

 $z^3$ 

i a

 $\frac{1}{2}$ 

.<br>وفي

 $\ddot{\mathbf{x}}$ 

 $\mathcal{P}_{\mathbf{S}}$  , s and the set of  $\mathcal{S}$  , and  $\mathcal{S}$  , and the set of  $\mathcal{S}$  . Such that  $\mathcal{S}$  is a set of  $\mathcal{S}$ 

Û

 $\frac{1}{2}$  $\mathbb{R}^3$  ٠,

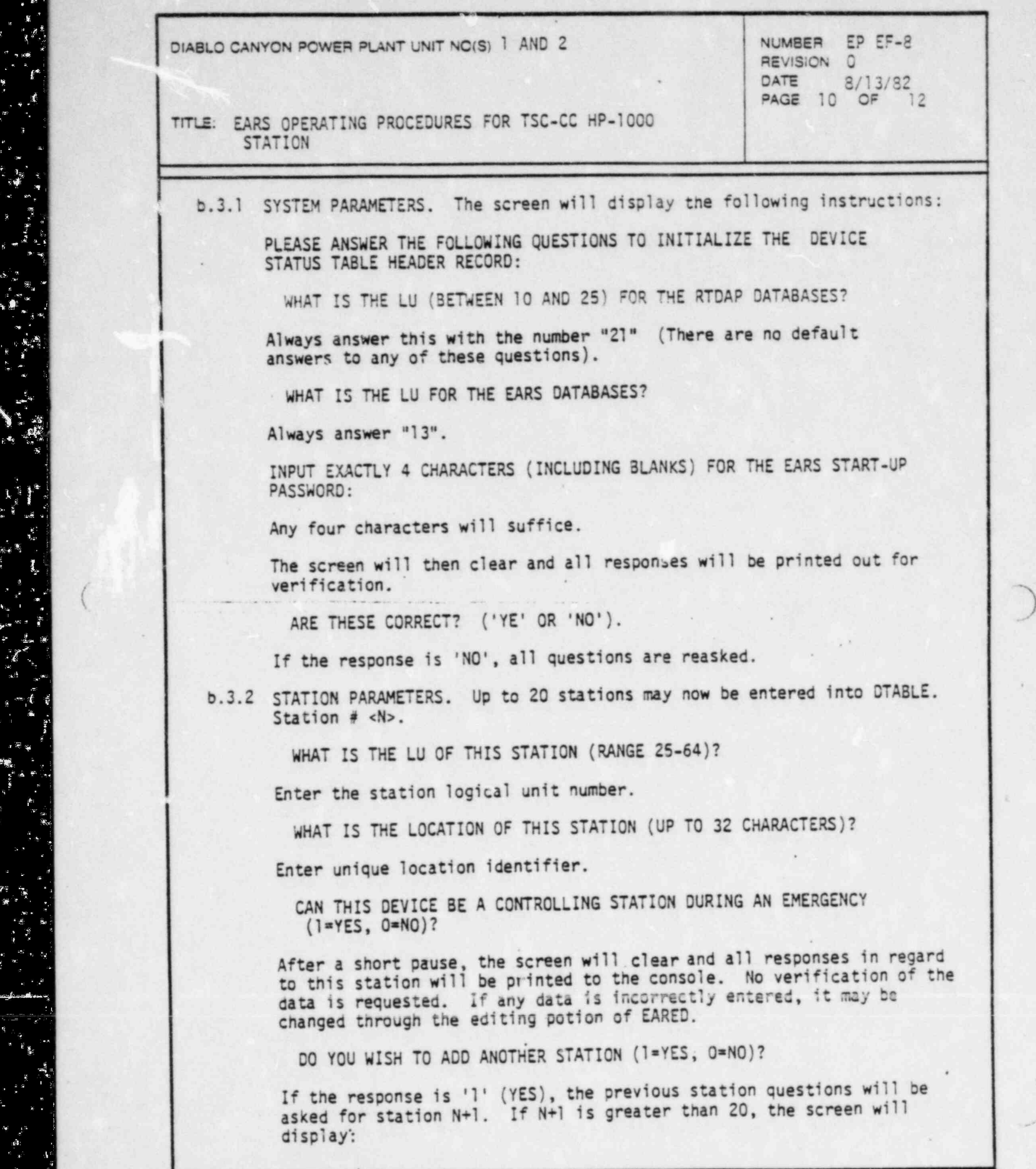

-

- \_ \_ \_ \_\_ \_ \_ \_ \_ \_ \_ \_ \_ \_ \_ \_ \_ \_ \_

Ù,

 $\frac{1}{2}$  ,  $\frac{1}{2}$  ,  $\frac{1}{2}$  ,  $\frac{1}{2}$  ,  $\frac{1}{2}$ 

يون<br>په

TITLE: EARS OPERATING PROCEDURES FOR TSC-CC HP-1000

ONLY 20 CEVICES ARE ALLOWED.

OIABLO CANYON PLANT UNIT NO CANYON PLANT UNIT NO CANYON PLANT UNIT NO CANYON PLANT UNIT NO CANYON PLANT UNIT N NUMBER EP EF-8  $DATE$   $3/13/82$ PAGE 11 OF 12

TITLE: EARS OPERATING PROCEDURES FOR TSC-CC HP-1000 **STATION** 

ONLY 20 DEVICES ARE ALLOWED.

At this time, AUTOI will be created and the commands to set-up the EARS system are entered into it. EARED now terminates.

pure. If DTABLE and/or AUTOI are already on the system, the  $\frac{1}{2}$  dura  $\mathcal{A}$  and  $\mathcal{A}$  add  $\mathcal{A}$  are already configured, a message will be already configured, a message will be a message will be a message will be a message will be a message will be a message will be a message will b

b.4 ADD A RECORD. If 20 stations are already configured, a message will be printed to the screen and EARED will terminate.

YOU WILL BE ADDING STATION  $\#$  <N>. THERE IS A MAXIMUM OF 20 DEVICES FOR 'DTABLE'. PLEASE INPUT UP TO 32 CHARACTERS FOR THE DEVICE LOCATION:

Enter a unique location identifier.

Enter the logical and the logical state of the logical state  $\mathbb{R}^n$ 

Enter the logical unit number.

CAN THIS DEVICE BE A CONTROLLER (1=YES,  $0=NO$ )?:

After a response to this question is entered, the screen is cleared and all responses regarding this station are printed and a verification is requested. If the response is 'NO', EARED restarts. If an affirm-REFERENCES IN

# 1. Pacific Gas and Electric Company; DCPP Plant Manual Vol. 3A and 3B: 2A and 3B: 3A and 3B: 3A and 3B: 3A and 3B: 3A and 3B: 3A and 3B: 3A and 3B: 3A and 3B: 3A and 3B: 3A and 3B: 3A and 3B: 3A and 3A and 3A and 3A and 3A

- 1. Pacific Gas and Electric Company; DCPP Plant Manual Vol. 3A and 3B: Emergency Procedures.
- 2. NDP, Inc.; PDT-3010 Protected Power Distributor Operations Manual
- 3. Mclean Engineering Midwest; LO-BOY Air Conditioner Instruction Manual, July 1977.
- 4. HP: 2621P Interactive Terminal Owner's Manual
- 5. HP: 2621P Interactive Terminal User's Manual
- 6. HP: 7925M Disc Drive User's Manual
- 7. HP: 2117F Installation and Service Manual
- 8. HP: 2648A Graphics Terminal User's Manual
- 9. HP: 7970E Magnetic Tape Drive Operations Manual
- 10. Applied Physical Technology, Inc., Emergency Assessment and Response System EARS/1000 Operator's Manual

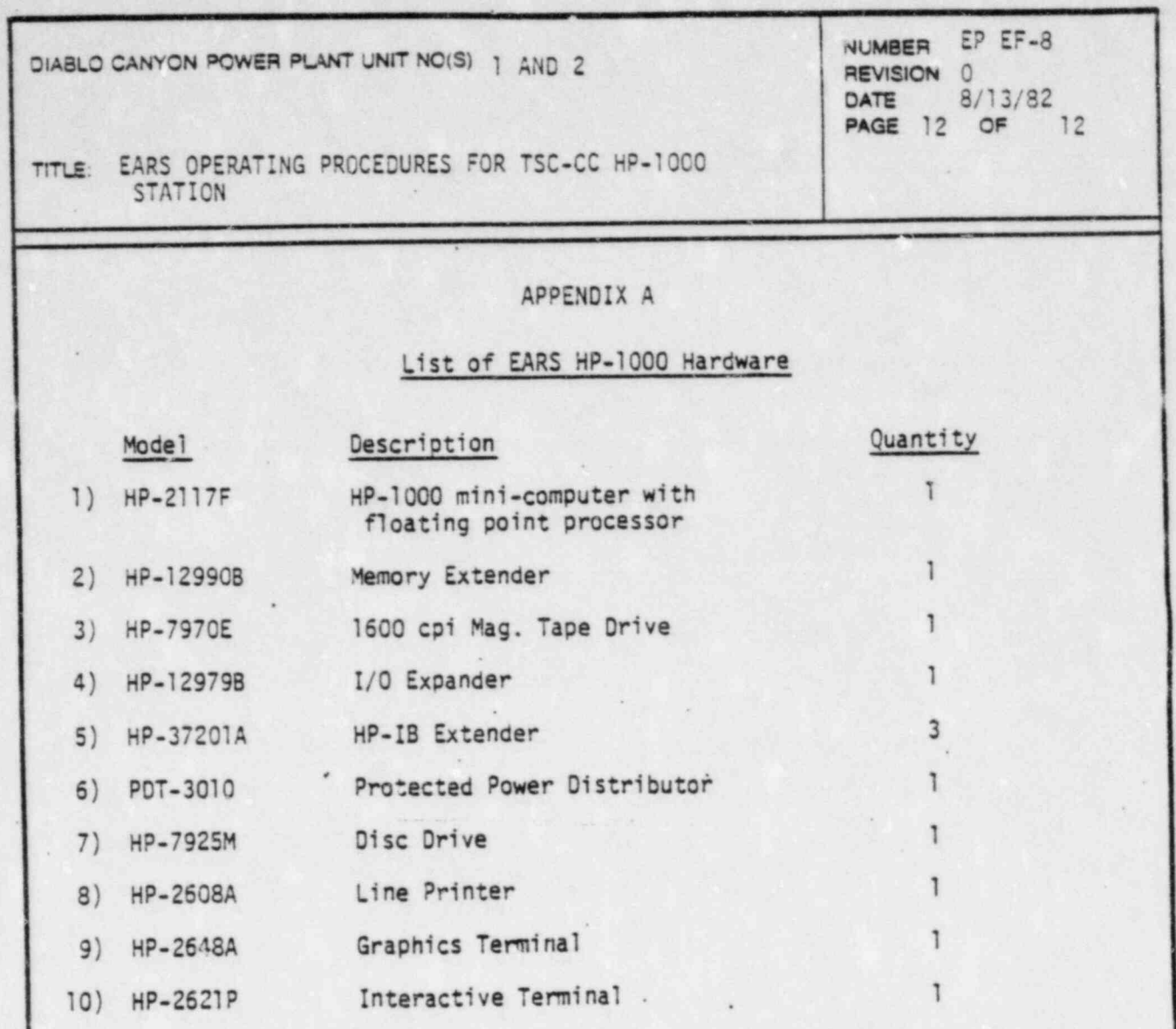

**READERS** 

精神

ri Mari

PGWE DIABLO CANYON POWER PLANT Nuclear Plant Operations PROCEDURE ON-THE-SPOT CHANGE  $69-10709$   $(4/82)$ Procedure No. EP-2B-3 Unit No. 1  $\boxed{2}$  1 4 2  $\boxed{2}$ Rev. Tille Emergency Offerte Redictional Supermental Monitoring TEMPORARY (yellow); Expiration Date Type of Change: **XPERMANENT** (green) Aequesting Department Chem & Rad Protection Originator 4 Fough Proposed Change: (Does this alter the intent of original procedure? | Yes / No) (Does it constitute an unreviewed safety/environmental question? [ YES | YO) 1) pp. 13.b.1)a) Change wording"1-2 cm from trop of regetation" 2) pp 15 equation (3) change "Table 5" to "Table 7" 3) pp 39 Table 10 change "E. (Cilm2 cpm) to "E. (uli/m2 cpm)" JPIGHYATOH 4) PP 39 Table 10 change "HP-280" to "HP-210" 5) PP 39 Table 10 change "0.0041" to "0.0042" Reason for Change: i) Typographical errors on first changes **Authorizations** (Plant Manageme (Plant mt Staff of Room and affected work areas required? ETYES 190 Initial Distribution By:<br>
Others CARP only #16 Immediate distribution to the Control Room Distributed To: [ Control Room  $9/9/82$ **DOCUMENT**<br>CONTROL Date Received by Document Control\_ PSRC Review and Plant Manager's approval no later than 7/23/8 2 Date above 'plus 14 days PSHC POST<br>CHANGE REVIEW Review Date \_ PSRC recommends approval Yes Plant Manager's Approval  $N/A$ Meeting Number **DID** - **DID** Follow-up To Rejected On-the-Spot Change Additional Information Action Taken/Remarks: REQUE Same as Original<br>Procedure Distribution Please see additional sheets **DISTRIBUTION:** Others

ö